## ISBN 978-623-6340-17-2

83

E

m

m

m

m

m

# **PANDUAN PRAKTIKUM**

## **ANALISIS DATA EPIDEMIOLOGI**

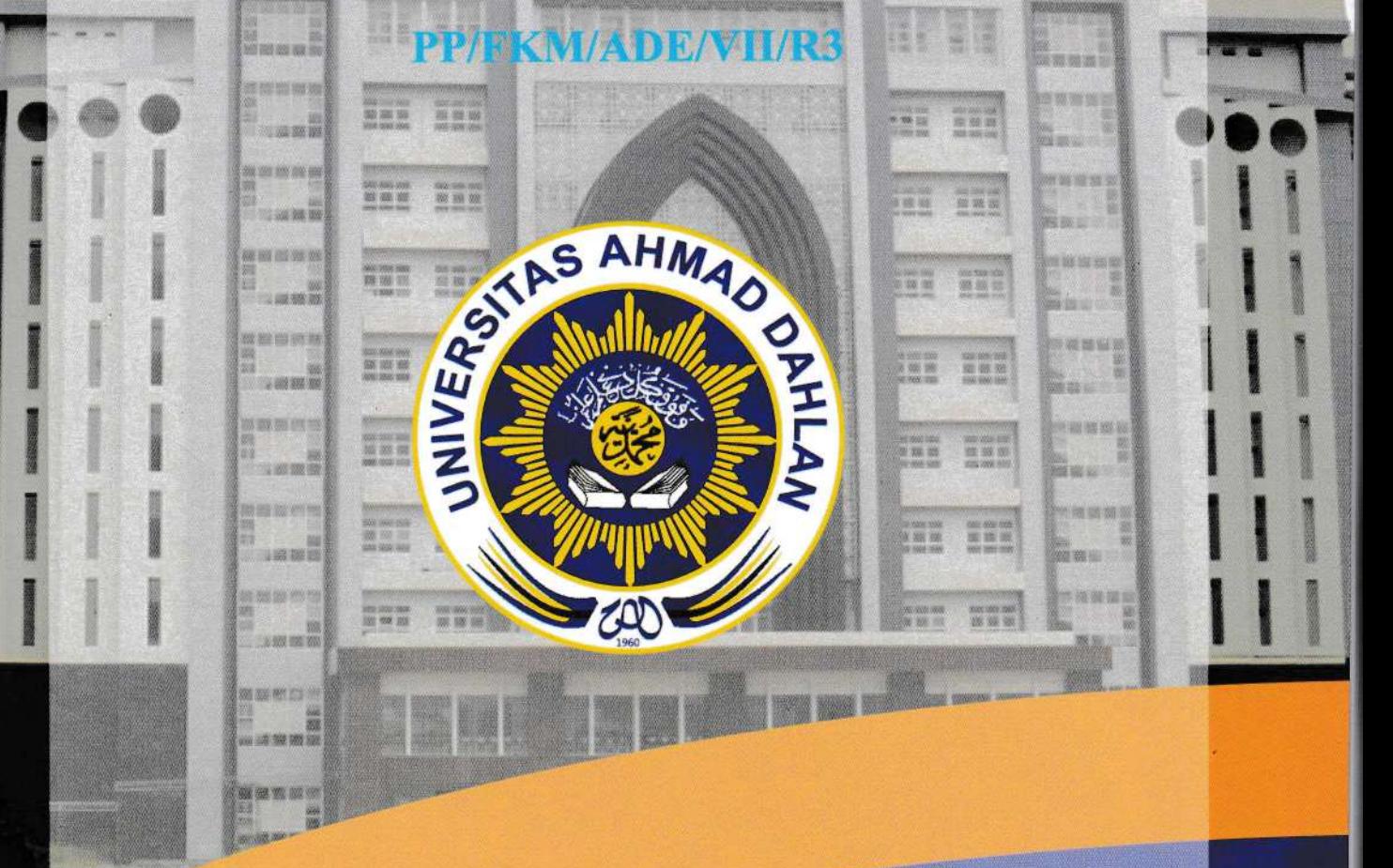

Oleh:

Fardhiasih Dwi Astuti, S.KM., M.Sc. Solikhah, S.KM, M.Kes, Dr PH. Sulistyawati, S.Si., M.PH., PhD.

PROGRAM STUDI ILMU KESEHATAN MASYARAKAT **FAKULTAS KESEHATAN MASYARAKAT UNIVERSITAS AHMAD DAHLAN YOGYAKARTA** 2021/2022

## PANDUAN PRAKTIKUM ANALISIS DATA EPIDEMIOLOGI

PP/FKM/ADE/VII/R3

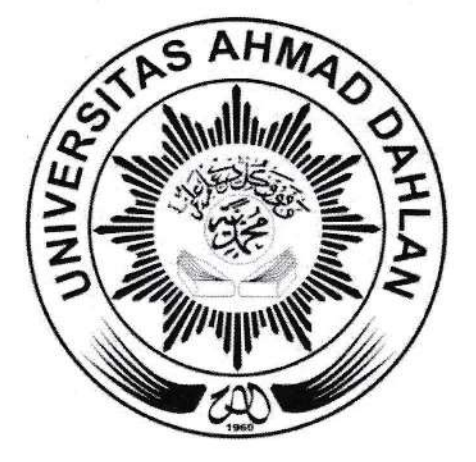

## OIeh

Fardhiasih Dwi Astuti, S.KM., M.Sc. Solikhah, S.KM, M.Kes, Dr PH. Sulistyawati, S.Si.,M.PH., PhD.

PROGRAM STUDI ILMU KESEHATAN MASYARAKAT FAKULTAS KESEHATAN MASYARAKAT UNIVERSITAS AHMAD DAHLAN YOGYAKARTA 202U2022

Ass alamualaikum Warohmatullahiwabarokatu.

Pujisyukur kami panjatkan atas selesainya buku panduan Analisis data Epidemiologi. Buku ini merupakan buku panduan yang digunakan dalam praktikum analisis data yang materi epidemiologi, disain penelitian dalam epidemiologi beserta hasil penelitian yang dianalisis dengan uji statistik. Buku panduan ini juga memuat penggunaan soft ware Epi dan penerapannya dalam analisis data, begitu juga penambahan penggunaan GPS analisisnya.

Buku panduan ini digunakan sebagai panduan agar mahasiswa mampu menerapkan epidemiologi dengan berbagai soft ware pada berbagai permasalahan dalam epidemiologi. Penambahan materi pengenalan Epi Info sampai pada aplikasinya, penambahan materi pemetaan dan analisisnya dilakukan pada cetakan ketiga.

Buku ini merupakan cetakan keempat dengan adanya editing materi dengan dalam penyampaian.

Kami menyadari bahwa buku ini masih banyak kekurangannya, saran dan masukan lebih baikknya buku ini sangat kami harapkan untuk periode yang akan datang.

Kepada semua fihak yang telah membantu terealisasinya buku ini kami ucapkan semoga Allah SWT merahmatinya.

'Wassalamualaikum Warohmatullahiwabarokatu.

Yogyakarta, 17 September 2021

Penulis

## DAFTAR ISI

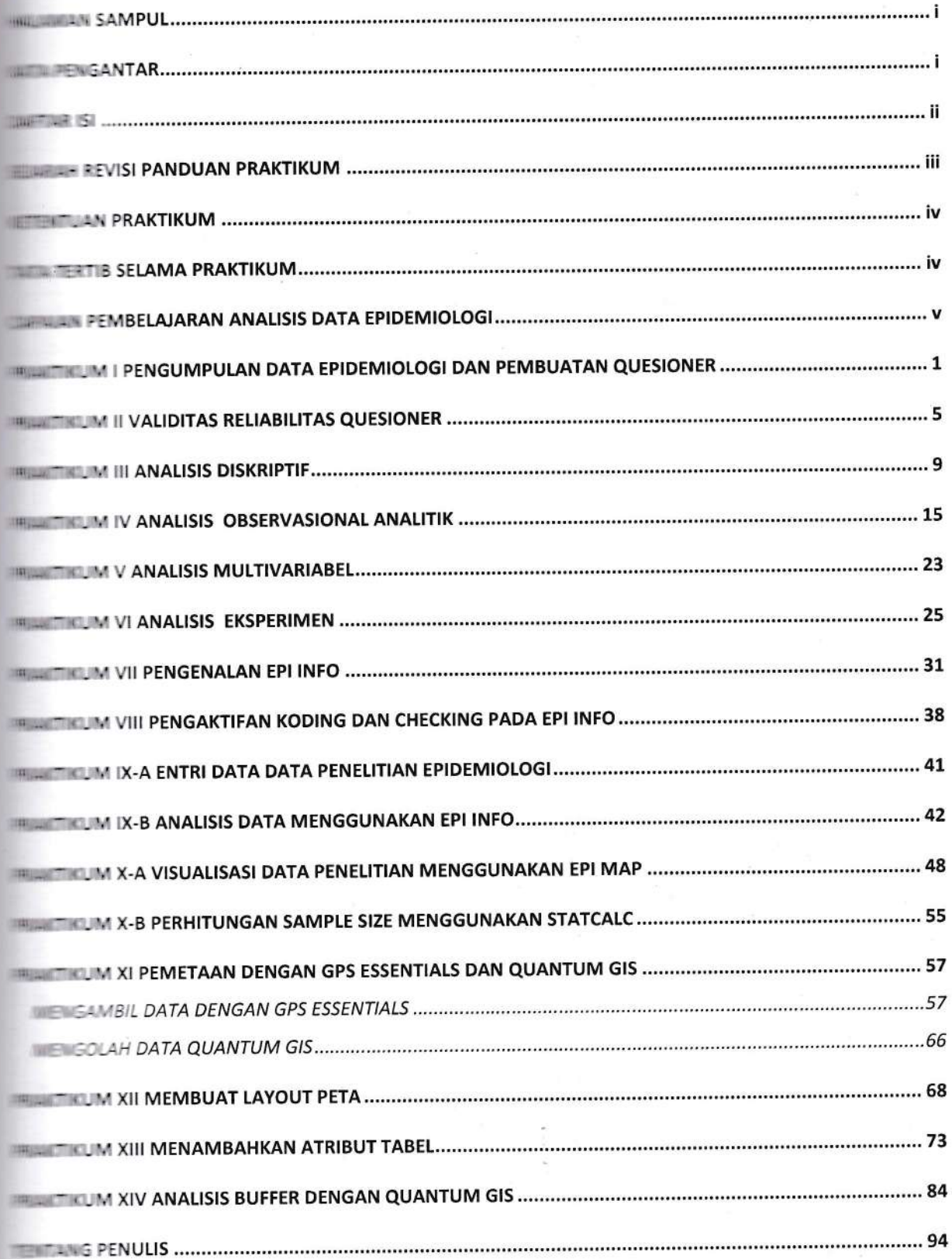

## SEJARAH REVISI PANDUAN PRAKTIKUM

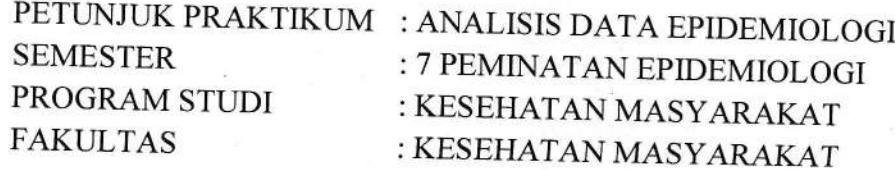

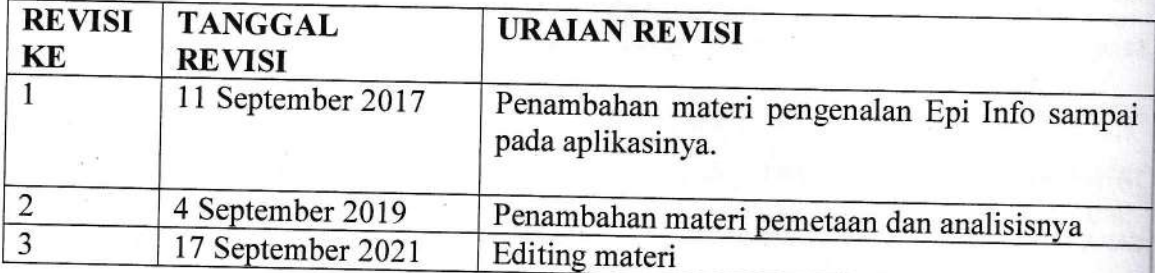

## KETENTUAN PRAKTIKUM

ang mengikuti praktikum adalah mahasiswa yang mengambil mata kuliah **The meta-horizon tersebut dan telah melunasi biaya praktikum dibuktikan dengan menunjukkan international** bayaran.

ssa harus melengkapi atribut praktikum (buku petunjuk praktikum, bahan um) dan bersedia mengikuti tatatertib selama praktikum berlangsung

## TATA TERTIB SELAMA PRAKTIKUM

- praktikum berlangsung mahasiswa harus mengetahui dan mentaati peraturan sebagai **HIPPINGSE** 

- 'n. Sebelum praktikum berlangsung mahasiswa tidak diperkenankan memasuki ruang  $r$ raktikum
- Mahasiswa harus datang tepat waktu, bila terlambat lebih dari 15 menit mahasiswa z tidak diperkenankan mengikuti praktikum pada hari itu
- 嵩 Mahasiswa harus mengenakan baju yang sopan dan rapi selama praktikum berlangsung.
- 黾 Pada saat praktikum berlangsung mahasiswa harus menempati tempat duduk sesuai dengan kelompok atau nomor urut yang telah ditentukan
- $\tilde{E}$ Setiap kali akan praktikum diadakan pretest mengenai bahan yang akan dipraktikumkan
- 6. Pada saat praktikum berlangsug mahasiswa tidak boleh meninggalkan ruang tanpa seijin asisten/ dosen pembimbing
- 7. Praktikum harus diikuti dengan sungguh-sungguh dan bertingkah laku sopan
- Setiap selesai praktikum mahasiswa diwajibkan membuat laporan praktikum untuk 8. disahkan pada asisten/ dosen pembimbing
- 9. Mahasiswa vang tidak dapat melaksanakan praktikum pada hari yang telah ditentukan karena berhalangan (ijin), harus mengerjakan secara mandiri tugas yang ditinggalkan
- 10. Bila terdapat materi praktikum yang ditinggalkan maka praktikum dinyatakan gagal (larut) tidak mendapatkan nilai ataupun sertifikat dan harus diulang pada kesempatan lain pada tahun berikutnya.

IV

# CAPAIAN PEMBELAJARAN ANALISIS DATA EPIDEMIOLO

## Capaian pembelajaran matakuliah:

Setelah mengikuti mata kuliah ini mahasiswa dapat menerapkan analisis epide pada berbagai permasalahan epidemiologi dalam bentuk penelitian epidemiolo

## Capaian pembelajaran mingguan:

- 1. Melakukan pengumpulan data untuk penilaian epidemiologi.
- 2. Menjelaskan permasalahan epidemiolog secara diskriptif.
- 3. Melakukan penilaian masalah epidemiologi dengan menggunakan disain crossactional dan disain case control.
- 4. Melakukan penilaian hubungan antar berbagai faktor risiko epidemiologi
- 5. Melakukan penilaian data epidemiologi dengan disain quasi eksperimen Melakukan penilaian data epidemiologi dengan disain eksperimen murni 6. Membuat template quesioner data epidemiologi menggunakan Epi Info
- 7. Menganalisis data penelitian dengan epi info
- 8. Mengaplikasikan GPS pada penelitian epidemiologi
- 9. Menyajikan data epidemiologi dalam bentuk peta
- 10. Menganalisis data dengan Quantum GIS

開き

Pener Perun **Rt 11** Mobile

email

Mine

## PRAKTIKUM I PENGUMPULAN DATA EPIDEMIOLOGI DAN PEMBUATAN OUESIONER

## A. Tujuan:

Tujuan pembelajaran ini adalah mahasiswa mampu melakukan pengumpulan data untuk penilaian epidemiologi.

### **B.** Alat Bahan

Row data dan Computer

#### C. Dasar teori

Akurasi data dalam epidemiologi sangat ditentukan dari alat ukur yang digunakan. Pengukuran dapat dilakukan melalui wawancara perorangan, menanyai secara tidak langsung kepada "responden antara", mengisi kuesioner, memeriksa dokumen yang tersedia, atau pemeriksaan secara langsung (Murti, 2003). Data yang diperoleh peneliti secara langsung dapat dikatakan data primer sedangkan data yang diperoleh dari institusi yang telah mengumpulkan data tersebut dikatakan data sekunder.

a. Jenis data

Data dapat diklasifikasikan kedalam data kategorikal dan kontinu.

Data kategorikal (disebut juga dikret, kualitatif, non metrik) hanya memiliki nilai nilai diskret (berkesenjangan). Data kontinu (Kuantitatif, metrik) dapat memiliki nilai nilai yang berkesinambungan(Kontinu) sehingga secara konseptual memiliki nilai tak terbatas.

Data Kategorikal memiliki dua jenis : Nominal dan Ordinal

1. Nominal:

Pengukuran dengan skala nominal merupakan tingkat mengkategorikan, memberi nama dan menghitung fakta-fakta dari obyek yang diteliti. Dimana angka yang diberikan pada obyek hanya mempunyai arti sebagai label saja dan tidak menunjukkan tingkatan yang berarti.

Contoh:

mengkategorikan pegawai pria dan wanita, mortalitas (mati/ hidup), morbiditas (sakit/ normal).

Skala nominal akan menghasilkan datayang disebut data nominal atau data diskrit, yaitu data yang diperoleh dari mengkategorikan, memberi nama dan menghitung fakta-fakta dari objek yang diobservasi.

2. Ordinal

Skala (ukuran) ordinal adalah skala yang merupakan tingkat ukuran kedua, yang berjenjang sesuatu yang menjadi 'lebih' atau 'kurang' dari yang lainnya. Ukuran ini digunakan untuk mengurutkan objek dari yang terendah hingga tertinggi dan sebaliknya yang berarti peneliti sudah melakukan pengukuran terhadap variabel yang diteliti.

Angka-angka urutan 1,2,3,4 dan seterusnya hanyalah sebagai nomor urut belaka. Ukuran ordinal tidak menyatakan nominal absolut, oleh sebab itu jenjang 1 misalnya, bukanlah berarti 4 x kekuatar jenjang 4 atau 4 x 200 Kg = 800 Kg. Sebaliknya, jenjang 4 n bukanlah berarti 1/4 x angkatan jenjang 1 atau 1/4 x 400 Kg = 1 Contoh : mengukur kejuaraan olah raga, prestasi kerja, seniorita pegawai. Stadium kanker (I,II,III) status ekonomi (rendah, men tinggi).

Variabel kontinu terdiri dari dua jenis yaitu interval dan rasio.

3. Interval

Data interval merupakan data dimana jarak interval antara i pengukuran memiliki arti kuantitatif (Murti, 2003). Data mempunyai sifat-sifat nominal dan data ordinal. Contoh : su °C memiliki arti kuantitatif.

4. Rasio

Data rasio merupakan data perbandingan antara nilai penguk memiliki arti kuantitatif (Murti, 2003). Data rasio mengang sifat interval, dan selain itu mempunyai nilai nol mutlak/ abs rasio memiliki nilai nol absolud yang berperan sebagai titi sejati dalam memuat perbandingan nilai pengukuran. Co badan, tinggi badan, panjang, jarak.

b. Metode pengumpulan data.

Metode pengumpulan data dapat dilakukan dengan cara sebagai ber 1. Pengamatan/Observasi

Dalam penelitian pengamatan adalah prosedur yang berenca melihat, mendengar dan mencatat sejumlah dan taraf aktivitas situasi tertentu yang ada hubungannya dengan masalah y Dalam pengumpulan data melalui pengamatan diperlukan i cepat, setia teguh dan luas (Notoatmodjo, 2010).

Terdapat beberapa jenis pengamatan:

a. Pengamatan terlibat: pada pengamatan ini pengamat ikut t

kegiatan yang dilakukan oleh sasaran. Jenis ini sering digu penelitian kulaitatif.

- b. Pengamatan sistematis: pada pengamatan ini mempun yang jelas berupa faktor yang diperlukan yang dikelom kategori kategori. Dengan demikian observasi mimiliki sc sempit sehingga pengamatan lebih terarah.
- c. Observasi eksperimental: mengamati perubahan yang objek yang diamati sesuai kondisi yang ditentukan pene ini semua kondisi dan faktor faktornya dapat diatur dan maka observasi eksperimental ini juga disebut pengamata

Dalam pelaksanaan observasi agar mendapatkan data yang diperlukan alat bantu pendukung pengamatan, antara lain:

penilaian, daftar riwayat kelakuan, alat mekanik. Ceklist merupakan daftar yang berisi subjek dan beberapa identitas lain yang perlu diamati dari sasaran pengamatan. dapat menyajikan data kasar yang mencatat ada tidaknya g diamati.

08

CV

Penerbi Perum S **Rt 11 Ng** 

Mobile: email: c

v.Mine

Skala penilaian dapat berupa daftar yang berisikan ciri ciri tingkah laku yang dicatat secara bertingkat. Skala penilaian dapat merupakan suatu alat pengumpulan data untuk mengelompokan, menggolongkan dan menilai objek yang diamati.

Daftar riwayat kelakuan merupakan catatan mengenai tingkah laku seseorang ataupun objek yang diamati yang dibuat secepat mungkin dikala peristiwa terjadi.

Alat alat mekanik dapat berupa perekam suara, gambar atau fotografis yang dapat diputar kembali uantuk memungkinkan analisis secara teliti (Notoatmodjo, 2010).

2. Wawancara / interview.

Wawancara adalah suatu metode yang dipergunakan untuk mengumpulkan data untuk mendapatkan keterangan atau informasi secara lisan dari responden.dalam penelitian wawancara bukan merupakan hal yang terpisah melainkan merupakan pelengkap bagi metode metode yang lain' Diharapkan dengan wawancara diperoleh data yang lebih valid' Wawancara dapat dibedakan menjadi beberapa macam diantaranya wawancara tidak terpimpin, wawancara terpimpin, wawancara bebas terpimpin. Wawancara terpimpin dilakukan berdasarkan pedoman pedoman berupa kuesioner yang telah disiappkan sebelumnya. Pertanyaan dalam pedoman (kuesioner) tersebut disusun sedemikian rupa sehingga mencakup variabel variabel yang berkaitan dengan hipotesis (Notoatmodjo, 2010).

3. Angket

Angket merupakan suatu cara pengumpulan data dengan mengedarkan formulir yang berisi daftar pertanyaan yang diajukan secara tertulis kepada subjek untuk mendapatkan tanggapan, informasi, jawaban dll' Angket selalu berupa formulir yang berisi pertanyaan sehingga sering disebut questionaire, namun bukan berarti kuesioner itu angket. Quesioner ada yang ditanyakan secara langsung kepada responden dengan wawancara sedangkan quesioner yang diisi oleh responden sendiri yang disebut angket (Notoatmodjo, 2010).

#### c. Instrumen penelitian

Quesioner sebagai alat pengumpulan datadapat berfungsi sebagai instrumen penelitian, yang mempunyai persyaratan relevan dengan tujuan penelitian atau Lipotesis, mudah ditanyakan mudah dijawab, datayang diperoleh mudah diolah (diproses).

Penyusunan quesioner sebaiknya mengingat persyaratan sebagai berikut: 1. Pertanyaan hendaknya jelas maksudnya.

- a. Menggunakan kata kata yang tepat dan jelas artinya.
	- b. Pertanyaan tidak terlalu luas atau indifinitif/tak terbatassehingga membuat responden kesulitan menjawab.
	- c. Pertanyaan tidak terlalu panjang atau menggabungkan beberapa peranyaan, hendaknya dibuat terpisah.
	- d. Pertanyaan tidak boleh memimpin/ mengarahkan'
	- e. Menghindari pertanyaan yang dobel negatif.
- 2. Pertanyaan hendaknya membantu ingatan responden

Pertanyaan hendaknya memudahkan responden dalam mengingat hal hal yang diperlukan dijawab.

- Pertanyaan menyediakan berbagai perkiraan jawaban yang suda a. dirumuskan (closed ended question).
- b. Pertanyaan hendaknya menghindari bias. Jawaban bias kadang terjadi karena responden tidak mau menjawab yang sebenarnya pendapatan, kebiasaan kurang baik. hal ini dapat diantisipasi de membuat jawaban dengan range.
- c. Pertanyaan hendaknya membuat responden untuk menjawab se
- d. Pertanyaan yang dapat menyaring responden. Bila ada pertany
- khusus maka diawali dengan pertanyaan yang dapat menyaring Contoh: apakah anda merokok? Jika jawaban ya, Selanjutnya ditanyakan berapa batang rokok perhari.

## D. Penugasan

Buatlah contoh questioner yang akan digunakan dalam penelitian!

## E. Referensi

E

i,

08

 $\overline{\mathbf{C}}$ 

Penerb Perum **Rt 11 N** 

Mobile: email:

w.Mine

Murti B, 2003, Prinsip dan Metode Riset Epidemiologi, Gad **University Press** 

Notoatmodjo, S. 2010, Metodologi Penelitian Kesehatan, Rineka C

Murti, 2011, validitas dan reliabilitas pengukuran, Matrikulasi Prog UNS, Mei Kedokteran, Fakultas Doktoral, www.fk.uns.ac.id/index.php/download/file/61

## A. Tujuan:

Tujuan pembelajaran ini adalah mahasiswa mampu melakukan pengumpulan data untuk penilaian epidemiologi.

## B. Alat Bahan

Row data dan Computer

## C. Dasar teori

#### Validitas

Validitas penelitian adalah derajat kebenaran kesimpulan yang ditarik dari sebuah penelitian, yang dipengaruhi dan dinilai berdasarkan metode peneiitian yang digunakan, keterwakilan sampel penelitian, dan sifat populasi asal sampel. Validitas pengukuran merupakan pernyataan tentang derajat kesesuaian hasil pengukuran sebuah alat ukur (instrumen) dengan apa yang sesungguhnya ingin diukur oleh peneliti. Validitas pengukuran mencakup <sup>4</sup> aspek: (a) Validitas isi; (b) Validitas muka; (c) Validitas konstruk; (d) Validitas kriteria (Murti, 2011)

- a. Validitas isi (content validity) merujuk kepada derajat kesesuaian hasil pengukuran variabel yang diteliti oleh sebuah alat ukur dengan isi (content) dari variabel tersebut sebagaimana yang dimaksudkan oleh peneliti. Validitas isi tidak cukup ditentukan oleh peneliti tetapi membutuhkan penilaian panel para pakar.
- b. Validitas muka (face validity) merujuk kepada derajat kesesuaian antara penampilan luar alat ukur/model pertanyaan dalam instrumen dan atributatribut variabel yang ingin diukur. Contoh, jika alat ukur merupakan kuesioner, maka item-item pertanyaan dalam kuesioner harus dapat dipahami oleh subjek penelitian dengan benar.
- c. Validitas konstruk (construct validity) merujuk kepada kesesuaian antara hasil pengukuran alat ukur dengan konsep (konstruk) teoretis tentang variabel yang diteliti. Jika pengukuran kita mempunyai korelasi kuat dengan teori maka dikatakan memiliki validitas konstruk. Validitas konstruk meliputi dua aspek yaitu validitas konvergen dan vaiditas diskriminan. Validitas konvergen adalah kesahihan yang mempersoalkan kemampuan instrumen mengukur variabel variabel yang berkorelasi kuat dengan variabel seharusnya diukur. Validitas diskriminan adalah kesahihan yang mempersoalkan kemampuan instrumen untuk tidak mengukur variabel yang tidak berkorelasi dengan variabel yang seharusnya diukur.
- d. Validitas kriteria (criterion validity) merujuk kepada kesesuaian antara hasil pengukuran sebuah alat ukur dengan alat ukur ideal (standar emas), tentang variabel yang diteliti. Validitas kriteria pada prinsipnya dinilai ukuran yang mengukur kekuatan asosiasi/hubungan. Ukuran hubungan yang digunakan dapat berupa koefisien korelasi, koefisien kesepakatan kappa, konsep sensitivitas dan spesifisitas.

## Reliabilitas

Alat ukur (instrumen) yang baik harus mengukur dengan benar konsisten (andal, reliabel). <sup>T</sup>erdapat dua aspek reliabilitas konsistensi internal dan (2) Stabilitas. Jika sebuah alat ukur te beberapa item pertanyaan maka skor dari masing masing berkorelasi dengan skor semua item(Konsistensi internal). timbangan mengukur benda dengan berat 5 kg  $\pm 0$  kg, dan timbangan mengukur benda yang sama 5 kg± 2 kg maka timbangan pertama le dibanding timbangan kedua (stabilitas). Alat ukur tidak hanya perlu internal tetapi juga konsisten eksternal, mencakup stabilitas digunakan pada waktu yang berbeda(tes retest reliability), pengukur pada waktu yang berbeda(intra observer reliability), atau pengukt pada waktu yang samaa (Inter observer reliability) dengan kon identik.

Aspek validitas yang berhubungan dengan reliabilitas adalah Sedangkan aspek reliabilitas yang berhubungan dengan konsistensi internal antar item, konsistensi item total dan konsis paroh.

Konsistensi internal dapat dianalisis pada dua area: (a) Korelasi ite: Reliabilitas belah-Paroh.

a. Korelasi ltem-Total

Korelasi item-total (item-total correlation) menilai konsistensi <sup>l</sup> ukur dengan mengkorelasikan masing-masing item dan total <sup>1</sup> minus item yang bersangkutan. Karena dikurangi dengan bersangkutan, maka korelasi item-total disebut juga korela (item-rest correlation). Rumus korelasi item-total dimana r i' korelasi item i dengan skor total, setelah menyingkirkan pens terhadap skor total, r itu adalah korelasi item i dengan skor toti deviasi standar item i; dan ot deviasi standar skor total. Prins item dapat digunakan dalam alat ukur jika memiliki korelasi 0.20. Item yang berkorelasi lebih rendah hendaknya dising ditulis ulang. Tetapi item yang berkorelasi terlalu tinggi (>0.90 dicermati karena mungkin merupakan akibat dari redundans pengukuran, sehingga salah satu item perlu disingkirkan'

Jika item pertanyaan memberikan lebih dari dua altem (awaban), maka korelasi item-total dinilai dengan mengguna Pearson. Jika item-item memberikan alternatif jawaban dik' korelasi item-total dinilai dengan korelasi titik-biserial (1 correlation) (Murti, 2011).

Peneri Perum Rr11' Mobile email :

90

\*

7-

itrri

b

l, It

> a a

I I

rl II

I i!i

I t

{E ft

th<br>(g

evaMine

!ri <sup>a</sup>

a I I

F

I ;

E

il

E.

rQ '\

s

t

**F** 

 $f:$ 

t

P

 $F_{\pm}$ 

t

-

I

## 2. Reliabilitas Belah-Paroh

Reliabilitas belah-paroh (split-half reliability) menilai konsistensi internal (homogenitas) alat ukur dengan cara membagi item-item secara random ke dalam dua bagian alat ukur, lalu mengorelasikan kedua bagian tersebut. Prinsipnya, jika alat ukur memiliki konsistensi internal, maka kedua bagian akan berkorelasi tinggi. Penunjukan item secara random bertujuan agar kedua bagian alat ukur memiliki varians yang sama, walaupun cara itu tidak menjamin bahwa tujuan tersebut akan tercapai. Reliabilitas belahparoh disebut "reliabilitas ganjil-genap" ("odd-even reliability") jika itemitem dibagi ke dalam kelompok ganjil dan genap.

## Kuder-Richardson 20

Kuder-fuchardson 20 (=KR 20) menilai konsistensi internal item-item dalam sebuah alat ukur secara keseluruhan, jika item-item pertanyaan dalam menyediakan respons dikotomi, misalnya "benar-salah", "ya-tidak", "ada-tidak". Rumus KR 20 sebagai berikut (Streiner dan Norman' <sup>2000</sup> Dalam Murti 2011)

$$
KR - 20 = \frac{n}{n-1} \left( 1 - \frac{\sum P i q i}{\sigma T} \right)
$$

<sup>n</sup>adalah jumlah item, Pi adalah proporsi yang menjawab salah satu pilihan respon item pertanyaan i, qi=(1-pi), dan oT adalah simpangan baku dari skor total.

## Alpha  $(\alpha)$  Cronbach

Alpha  $(\alpha)$  Cronbach merupakan koefisien konsistensi internal yang paling sering digunakan untuk analisis reliabilitas. Alpha Cronbach merupakan perluasan KR20, dapat digunakan untuk item-item dengan respons dikotomi atau lebih. Jika alpha Cronbach digunakan untuk item-item dikotomi, maka hasilnya identik dengan KR-20. (Streiner dan Norman, 2000 dalam Murti 20ll).

Dengan program statistik seperti SPSS dan Stata dapat dihitung korelasi item total dan alpha Cronbach yang baru jika item yang menunjukkan korelasi itemtotal rendah dibuang. Jika item dibuang, alpha Cronbach akan meningkat, dan homogenitas alat ukur meningkat. Tetapi perlu diperhatikan, membuang item pertanyaan bisa mengancam validitas isi. Cutoff minimal alpha Cronbach untuk sebuah alat ukur adalah 0.60. Sejumlah penulis menggunakan cutoff 0.70 untuk mengklasifikasi konsistensi internal sebagai memadai, dan 0.80 sebagai baik.

### Cara Meningkatkan Reliabilitas

Reliabilitas yang rendah dapat terjadi karena inkonsistensi ketidak-stabilan atribut dari subjek yang diukur, dan situasi yang tidak mendukung. Jadi cara untuk meningkatkan reliabilitas berikut:

- 1. Memilih item-item pertanyaan untuk alat ukur, lalu menguji intemal dan stabilitas alat ukur melalui suatu pilot study (uji
- 2. Menghilangkan variasi pengukuran antar-pengamat, denen menggunakan orang-orang terlatih dan termotivasi.
- 3. Menghilangkan variasi pengukuran intra-pengamat, dengan sumber variasi eksternal seperti kejemuan, kelelahan, berisik, yang berpengaruh kepada subjek penelitian maupun
- 4. Melakukan koreksi terhadap pengamat, berdasarkan "kalibrasi'' ukur dalam studi reliabilitas.
- 5. Membakukan situasi/ konteks/ lingkungan penggunaan instrumen.

## D. Penugasan

I

**Inch** 

I I a

I

- a. Ujilah kuesioner yang telah dibuat pada responden (minimal responden)
- b. Entry data hasil pengujian quesioner.
- c. Ujilah validitas dan reliabilitas quesioner.

### E. Cara Kerja

- 1. Lakukan analisis data menggunakan Analyze >> Scale >> Analysis.
- 2. Muncul kotak Reliability Analysis. Masukkan semua variable yang akan di uji.
- 3. Isi kotak reliability Analysis Statistics yang muncul, lakukan centang pada Descriptive for untuk item, scale, dan scale item deleted, None pada Anova Table. Lalu klik continue.

#### F. Referensi

Murti, 2011, validitas dan reliabilitas pengukuran, Matrikulasi Program Studi Doktoral, Fakultas Kedokteran, UNS, Mei 2011 aviabel at www.fk.uns.ac.id/index.php/download/file/61

## PRAKTIKUM III ANALISIS DISKRIPTIF

### A. Tujuan Praktikum

Mahasiswa mampu memahami analisis data epidemiologi secara deskriptif:

- 1. Memberikan informasi tentang distribusi penyakit, besarnya beban penyakit (disease burden), dan kecenderungan (trend) penyakit pada populasi,
- 2. Memberikan pengetahuan tentang riwayat alamiah penyakit,
- 3. Merumuskan hipotesis tentang paparan sebagai faktor risiko/kausa penyakit.

#### B. AIat dan Bahan

- 1. Data Kasus
- 2. Laptop/Komputer
- 3. Program Excel

#### C. Dasar Teori

Epidemiologi merupakan studi tentang distribusi dan determinan penyakit pada populasi. Studi epidemiologi terdiri dari studi epidemiologi deskriptif dan studi epidemiologi analitik (Murti, 2011).

Epidemiologi deskriptif mendeskripsikan tentang penyakit pada populasi berdasarkan waktu, tempat, karakteristik individu seperti: umur, jenis kelamin, pekerjaan, kelas sosial, status perkawinan, dan sebagainya (Murti, 2011). Contoh penggunaan data epidemiologi deskriptif antara lain pada usaha penanggulangan berbagai wabah penyakit menular yang timbul dalam masyarakat (Noor, 2008).

Analisis secara diskriptif bertujuan untuk meringkas data agar informasi yang di dapat tergambarkan dengan jelas. Penyajian data sangat tergantung dari skala data dari variable yang akan disajikan. Variable dengan skala data kontinyu dapat disajikan dengan box plot dan histogram. Variable dengan skala data numerik dapat dijelaskan dengan statistic dengan ukuran minimum, maksimum kuartil dan median. Range menunjukkan selisih maksimum dan minimum. Skewness menunjukkan apakah distribusi simetris atau tidak. Nilai rata rata dan simpangan baku (Spriestersbach, 2009).

Variable dengan skala data kategorik dapat disajikan dalam bentuk diagram pie atau lingkaran. Diagram lain dapat digunakan untuk menunjukkan klasifikasi dalam kelompok. Penyajian dalam bentuk tabel untuk data kategori dapat ditunjukkan dengan angka absolud ditunjukkan dengan frekuensi dan relative dalam bentuk persentase (Spriestersbach, 2009).

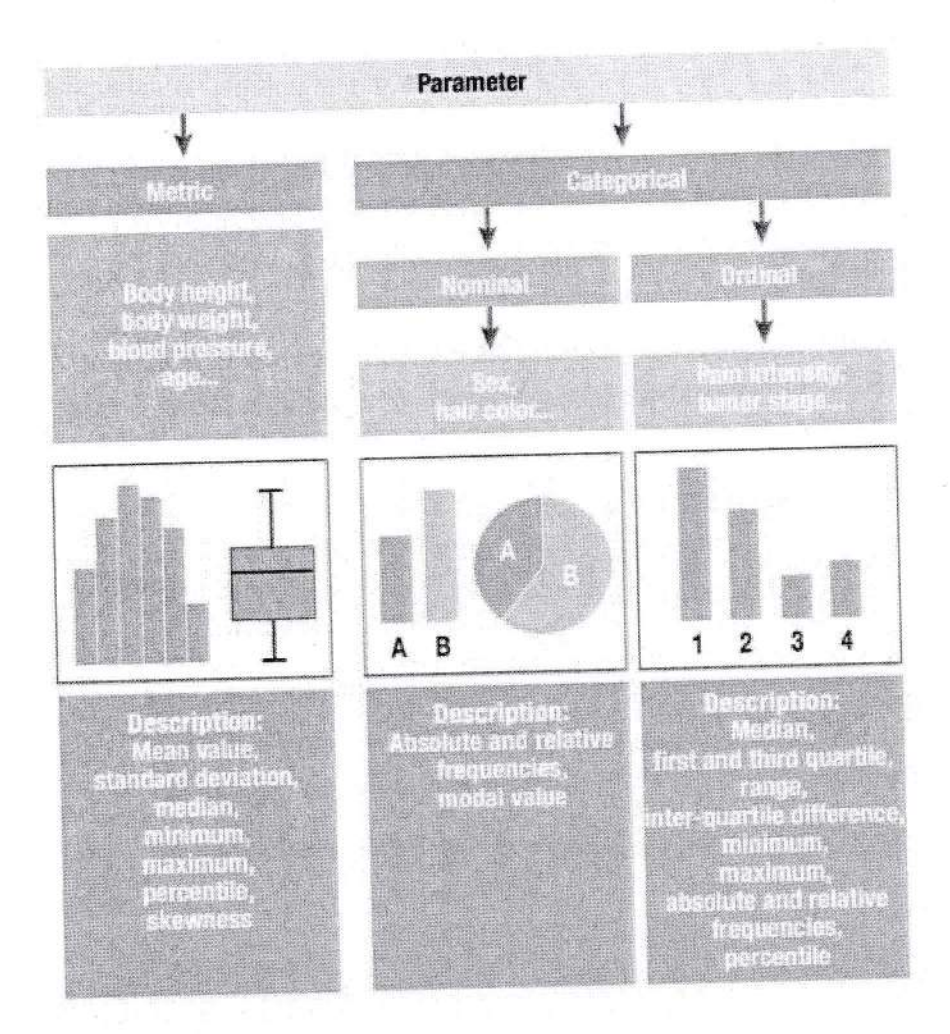

Sumber (Spriestersbach, 2009).

Gambar 1: Penyajian Data Sesuai Skala Data dari Variabel

a. Penyajian tabel:

- Untuk mengatur observasi/individu kasus yang sama dikumpulkan sei frekuensi pemunculannya dalam kelompok dapat diamati.

- Bentuk tabel tergantung pada maksud penyajiannya, untuk apa tabel dira dan kompleksitas materi (data/informasi) yang ingin disajikan.

Prinsip umum penyusunan tabel: tabel disusun sesederhana mungkin (um tidak lebih dari 3 variabel dalam satu tabel agar mudah dibaca)'

Berikut ini contah dammy tabel untuk penyajian suatu variabel'

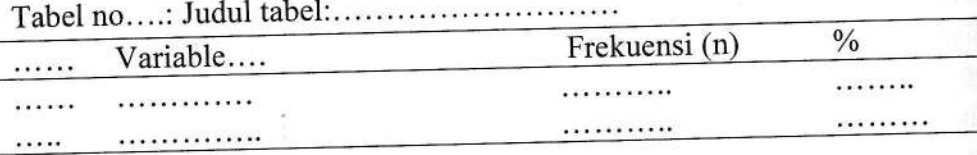

:

t

l'llt t-

tr

t the light

,l

!! !! !!

L t, I **FEE** 

f<sub>o</sub>

<sup>t</sup> E

Fr! L.

L.l-

u #

s<br>a<br>stra<br>a

t I I

lrt -

> t o t:

I a a

- b. Penyajian grafik:
	- Harus dapat menjelaskan sendiri (udul singkat, jelas, menjelaskan apa, dimana, kapan),
	- Grafik dibuat sederhana (tidak terlalu banyak garis/simbol),
	- Tiap sumbu harus dicantumkan skala pengukuran,
	- Frekuensi, persentase dan angka (rate) umumnya diletakkan pada sumbu Y/vertikal, dan variable kuantitatif/kualitatif pada sumbu horisontal atau X.
- c. Analisis perbandingan

Analisis perbandingan dilaksanakan dengan membandingkan antara standar program dan atau cakupan kegiatan (Akan ditemukan masalah yang harus diselesaikan).

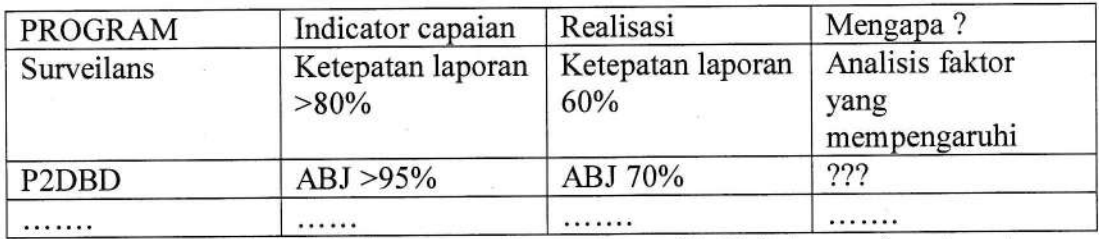

Berdasarkan hasil analisis factor yang mempengaruhi tidak tercapainya target program maka dapat dibuat solusi permasalahanyang ada.

## d. Analisis kecenderungan

Dari analisis kecenderungan didapatkan informasi kemungkinan hal-hal (Masalah Kesehatan) yang akan terjadi di masa yang akan datang.

Terdapat data kasus malaria selama lima tahun di Kota X Propinsi Y Tahun 2016- 202l.Dari data di bawah ini, buatlah grafik pola maksimum-minimum untuk mengetahui trend/kecenderungan.

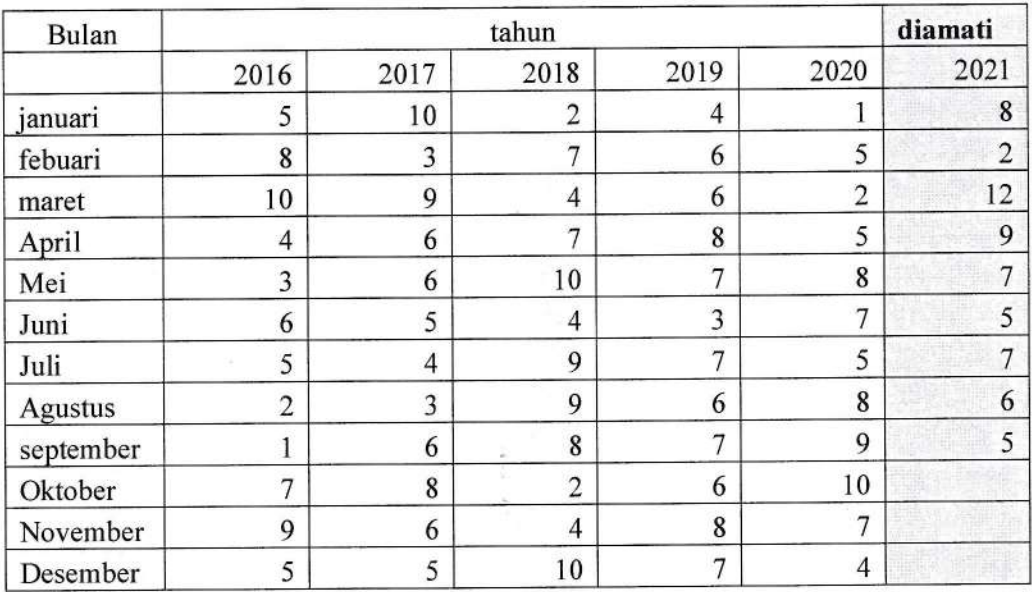

Data kasus malaria di Kota X Propinsi Y, Tahun 2016 -2020 dan yang diamati tahun 2021

Cara membuat grafik pola maksimum-minimum

a. Dari data pengamatan penyakit 3-5 tahun dicari nilai maksimum dan minimum per bulan/minggu.

b. Nilai maksimum per bulan/minggu saling dihubungkan, demikian juga u nilai minimum dihubungkan dengan minimum'

c. Buatlah grafiknya menggunakan program excel.

## D. Cara Kerja

1. Analisis menurut waktu, tempat, dan orang

Terdapat data penderita DBD di Puskesmas Harapan Jaya, dari data tersebu buatlah analisis secara deskriptif menurut waktu, tempat, dan orang, serta b analisisnya dalam bentuk narasi atau tekstual'

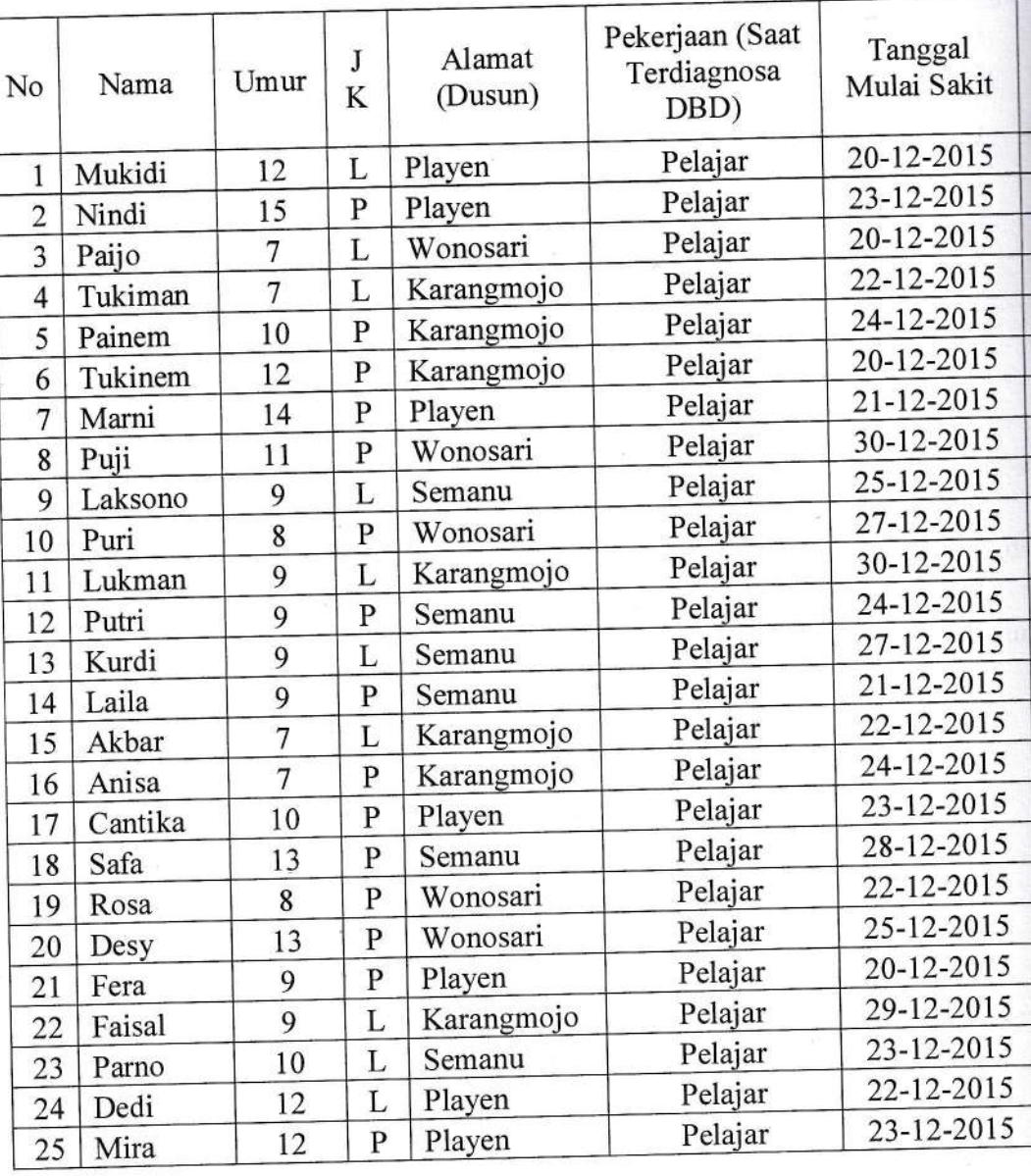

## FORMULIR PENDATAAN PENDERITA DBD PUSKESMAS : MAJU JAYA

Analisis DataEpidemiologi. FKM UAD (2021)

(

1

t

arITat

-rtt  $\exists$ 

lr

I I I

JFP

J

E

Fi L

Fr!

ih

ll 1

!L1tt

 $\mathbf{p}$ 

a

/

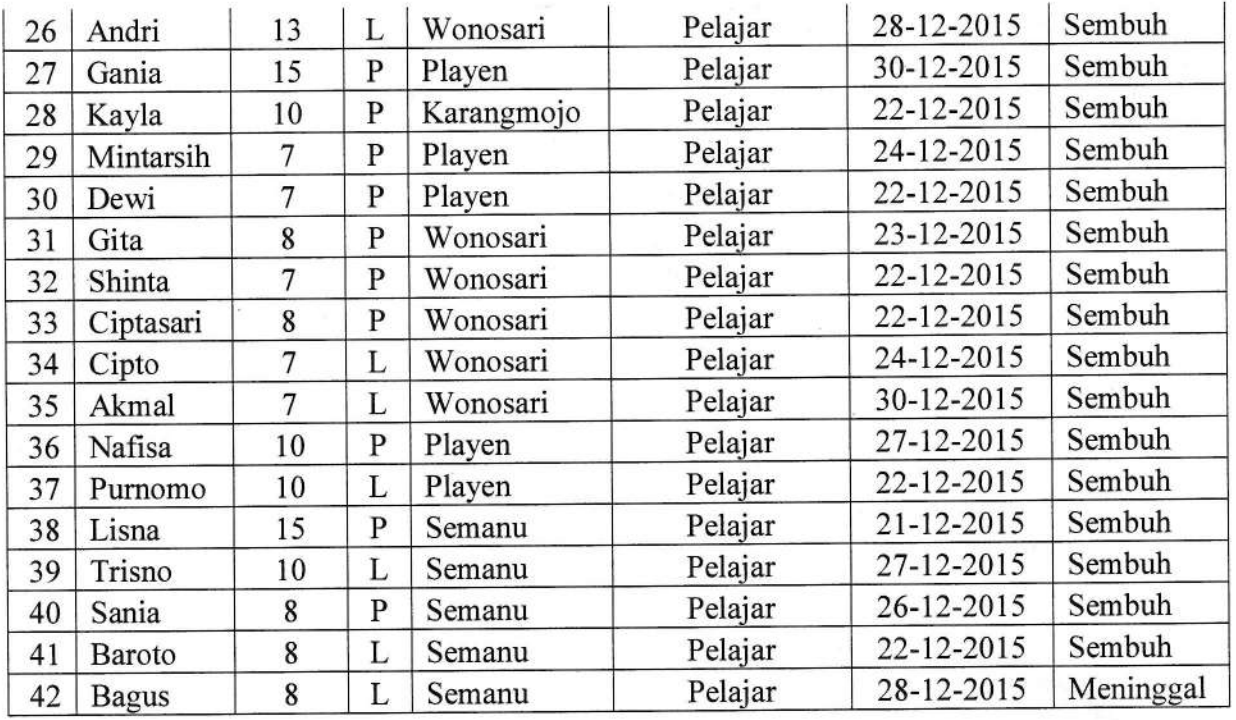

Dari data di atas gunakan program excel untuk membuat tabel maupun grafik, sehingga dapat dideskripsikan menurut waktu, tempat, dan orang. Urutkan dari dari persentase terbesat agar memudahkan dalam membaca data.

#### E. Penugasan

- 1. Carilah data penyakit atau keracunan dan buatlah analisisnya secara deskriptif (Uraikan juga bagaimana riwayat alamiah suatu penyakit dan buatlah rumusan hipotesis tentang paparan sebagai l3actor risikolkausa penyakit!
- 2. Carilah data tentang angkat kesakitan atau kematian sekaligus cari cakupan atau standar yang diharapkan seperti dalam contoh dan buatlah analisisnya (analisis perbandingan)!
- 3. Carilah data surveilans 3 tahunan dari penyakit menular dan buatlah grafik pola maksimum-minimum dan buatlah analisisnya (analisis kecenderungan) !

## F. Referensi

- 1. Murti, B., *Desain Penelitian*, Matrikulasi Program Studi Doktoral Kedokteran Fakultas Kedokteran UNS, September 2016 available at: https://rossisanusi.files.wordpress.com/2013/09/desain-studi.pdf.
- 2. Noor, N., 2008, Epidemiologi, Rineka Cipta, Jakarta.
- $\sigma_1$ . Teutsch, S. M., and Elliot, C., 2000, *Principles and Practice of Public Health* Surveillance (Second Edition), Oxford University Press, New York.
- 4. Spriestersbach A, Röhrig B, du Prel JB, Gerhold-Ay A, Blettner M. Descriptive statistics: the specification of statistical measures and their presentation in table graphs. Part 7 of a series on evaluation of scientific publications. Dtsch Arztebl graphs. graphs: 1 art 7 8 Pb 3 - 83. doi: 10.3238/arztebl.2009.0578. Epub 2009 Sep 4. P 19890414; PMCID: PMC2770212.

<sub>cv.</sub>

Ï

J

m,

## PRAKTIKUM IV ANALISIS OBSERVASIONAL ANALITIK

## A. Tujuan

- 1. Mahasiswa mampu melakukan penilaian masalah epidemiologi dengan menggunakan disain crossactional.
- 2. Mahasiswa mampu melakukan penilaian masalah epidemiologi dengan menggunakan disain case control.
- 3. Mahasiswa mampu melakukan penilaian hubungan antar berbagai faktor risiko epidemiologi.

## B. Alat bahan

Row data

komputer

#### C. Dasar teori

Penelitian analitik peneliti berupaya mencari hubungan antar variabel. Pada penelitian ini dilakukan analisis terhadap data yang telah terkumpul, oleh karena itu pada penelitian analitik perlu dibuat hipotesis dan dalam hasil harus ada uji hipotesis (uji statistik) (Sastroasmoro, 2002). Epidemiologi anaiitik menguji hipotesis dan menaksir (mengestimasi) besarnya hubungan/ pengaruh paparan terhadap penyakit. Tujuan epidemiologi analitik: (1) Menentukan faktor risiko/ faktor pencegah/ kausa/ determinan penyakit, (2) Menentukan faktor yang mempengaruhi prognosis kasus; (3) Menentukan efektivitas intervensi untuk mencegah dan mengendalikan penyakit pada populasi (Murti, 2011).

#### 1. Cross-sectional study

Studi potong-lintang (cross-sectional study, studi prevalensi, survei) berguna untuk mendeskripsikan penyakit dan paparan pada populasi pada satu titik waktu tertentu. Data yang dihasilkan dari studi potong-lintang adalah data prevalensi. Tetapi studi potong-lintang dapatjuga digunakan untuk meneliti hubungan paparan-penyakit, meskipun bukti yang dihasilkan tidak kuat untuk menarik kesimpulan kausal antata paparan dan penyakit, karena tidak dengan desain studi ini tidak dapat dipastikan bahwa paparan mendahului penyakit (Murti, 2011)

Kelebihan pada studi cross sectional.

- a. Memungkinkan penggunaan populasi dari masyarakat umum.
- b. Desain relatif mudah murah dan hasilnya cepat dapat diperoleh
- c. Dapat untuk meneliti banyak variabel sekaligus.
- d. Jarang terancam loss to follow up (drop out)
- e. Dapat digunakan sebagai dasar penelitian selanjutnya.

Kekurangan pada sfudi cross sactional

- a. Sulit menentukan sebab dan akibat karena pengambilan data resiko dan efek dilakukan pada saat yang bersamaan.
- b. Studi prevalensi lebih banyak menjaring subjek yang mempunyai masa sakit yang panjang dari pada yang mempunyai masa sakit yang pendek.
- c. Membutuhkan jumlah subjek yang cukup banyak.
- d. Tidak menggambarkan perjalanan penyakit, insiden maupun prognosis.

\_-

- e. Tidak praktis untuk meneliti kasus yang sangat jarang.
- f. Mungkin terjadi bias prevalen atau bias insidens.

s

I

,J

\* t

1

ا<br>ال

L\*It Et

e

ilq

I I I t

IIat at

a I

FEE E

p

> I l t

F

(

 $\alpha$ 

2. Case Control Study<br>studi kasus kontrol adalah rancangan studi epidemiolog mempelajarihubungan antara mempelajarihubungan amala paparan satus paparannya. Sub<br>kelompok kasus dan kelompok kontrol berdasarkan status paparannya. Sub penyakit dengan cara memba menderita penyakit adalah kasus, berupa insidensi (kasus baru) yang mu populasi. Sedangkan subjek yang tidak memderita penyakit disebut kon dicuplik secara acak dari populasi yang berbeda (Murti, 1997).

Studi kasus kontrol dimulai dengan menentukan status penyakit, lal ke belakang apakah kejadian penyakit berhubungan dengan paparan. Arah p dikatakan retrospektif (backward direction) jika peneliti menentukan statu: dulu, lalu mengusut riwayat paparan ke belakang. Arah pengusutan seper dikatakan "anti-logis", sebab peneliti mengamati akibatnya dulu lalu penyebabnya, sementara yang terjadi sesungguhnya penyebab selalu n<br>akibat (Murti, 2011).

akibat (Murti, 2011).<br>Kelebihan penggunaan disain cese control adalah sifatnya relatif m untuk meneliti penyakit dengan masa laten panjang. Peneliti memiliki 1 menentukan rasio ukuran samper ---<br>sekali untuk penyakit yang langka. Dapat meneliti pengaruh sejumli menentukan rasio ukuran sampel kasus dan kontrol yang optimal sehir terhadap sebuah penyakit (Murti, 1997).

Kelemahan studi case controi adalah adanya kemungkinan bias seleksi maupun bias informasi. Bias seleksi dapat terjadi terjadi ket menentukan subjek berdasarkan status penyakit dipengaruhi oleh status pi informasi dapat terjadi akibat ketidak akuratan an ketidak lengkapan d Penelitian ini juga tidak cocok untuk paparan yang langka. Penelitian deng tidak dapat menghitung laju insidensi baik pada populasi yang terpap terpapar. Oleh karena itulah untuk menghitung risiko relatif digunakan r Odd (OR) (Murti, 1997).

## D. Cara keria

- 1. Entry data diatas pada software yang dapat menganalisis hubungan fa<br>dengan kecacingan.
- 2. Ujilah dengan uji statistik yang sesuai dan carilah berapa besar hubur variabel bebas terhadap variabel terikat'

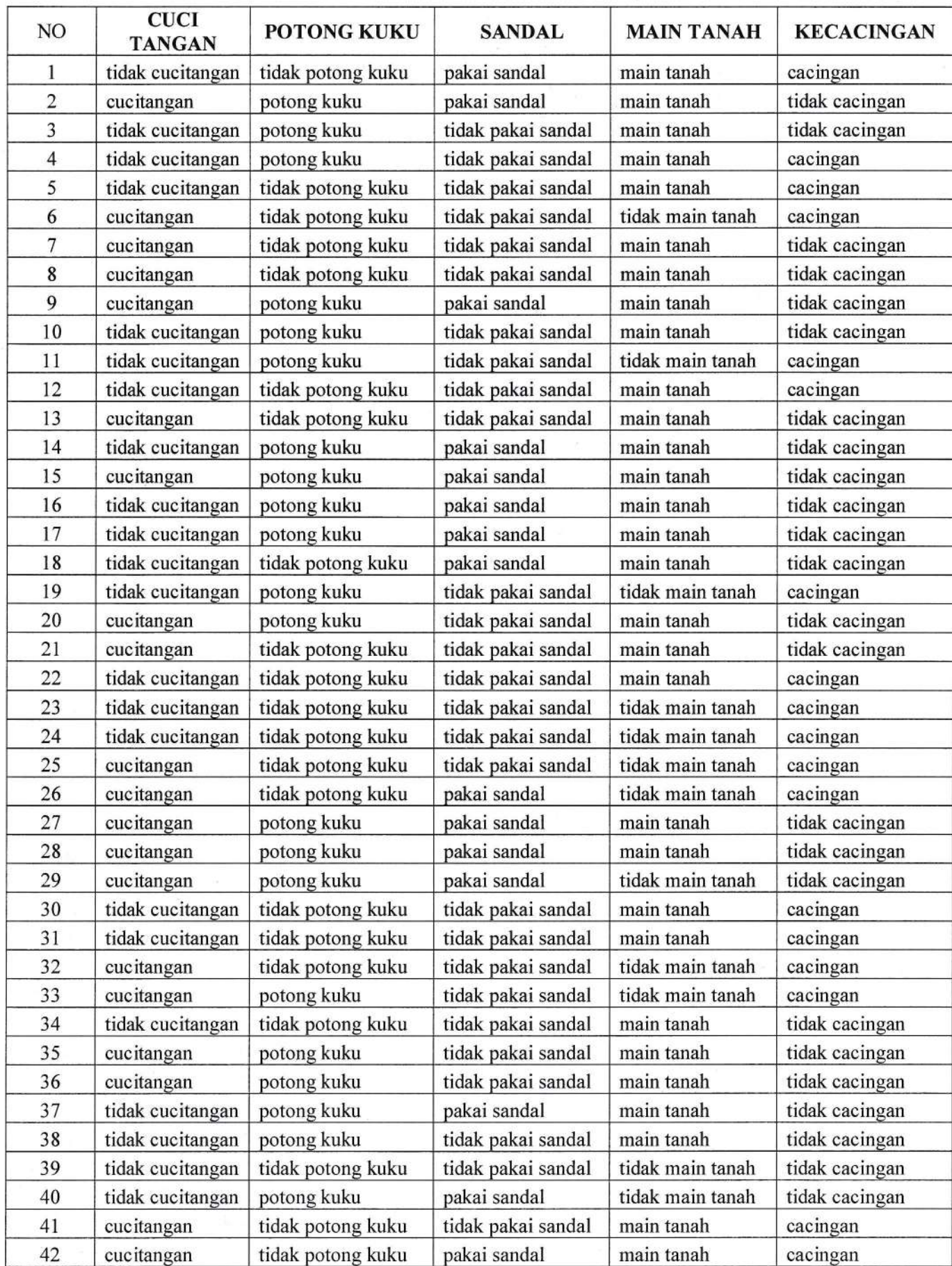

## Hasil penelitian faktor risiko kecacingan dengan Disain studi Cross sactional

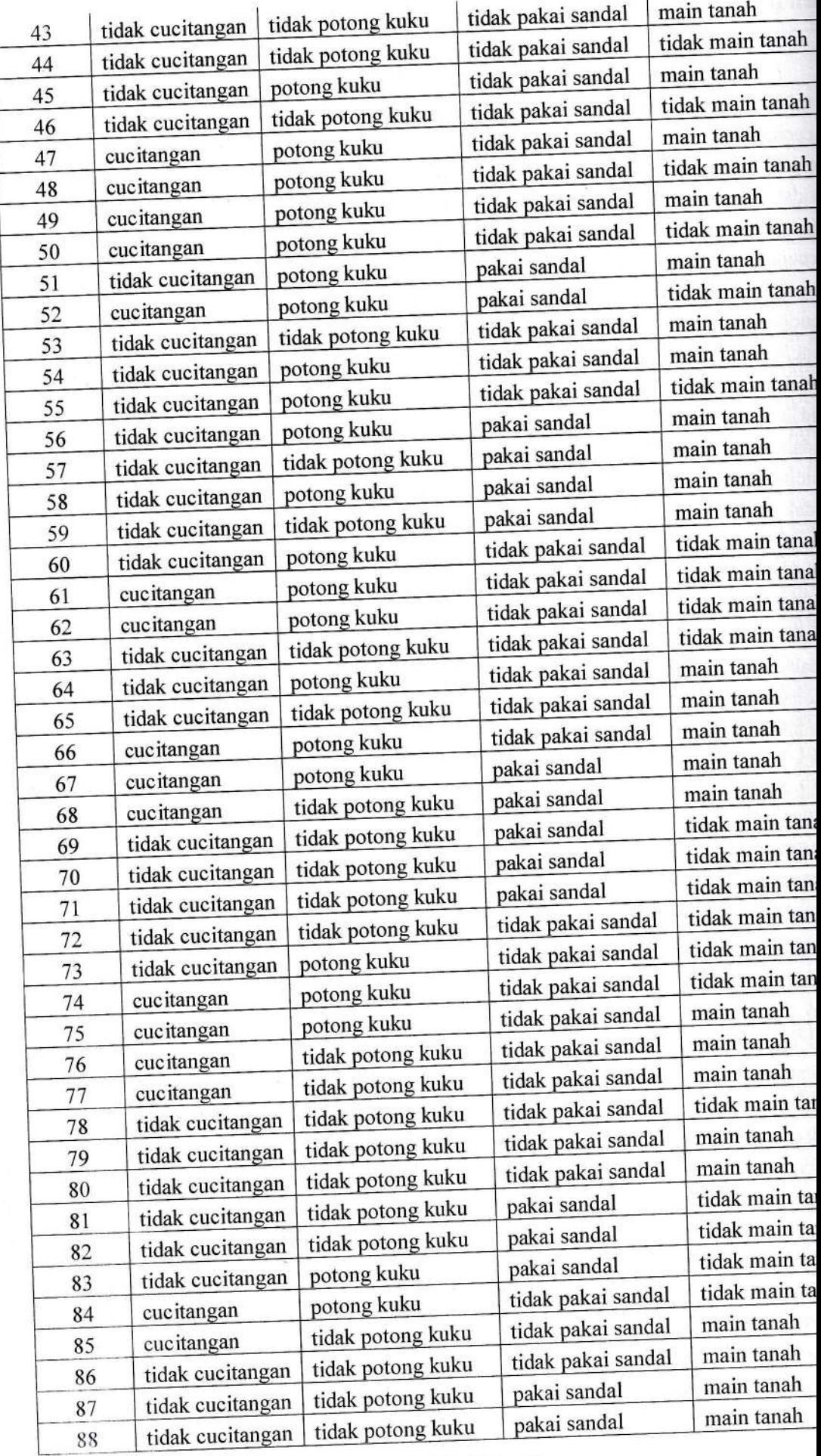

 $\sum_{\text{eval}}$ 

I

I

Ea

a I I

tre de

ī

a-al aa

tttl

III<br>I

 $\overline{\mathbf{u}}$ 

tl

I L

**REPORT REPORT** 

E

E

t de la propie

Fu,

F

 $\mathbf{E}$  of

F. ft. r-

Fi Ir

**A 40 A** 

Ĩ,

 $\vec{v}$  if

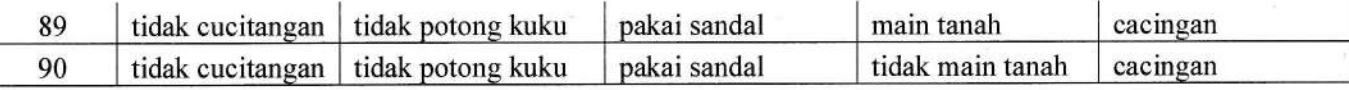

Berikut ini hasil penelitian dengan disain Case control.

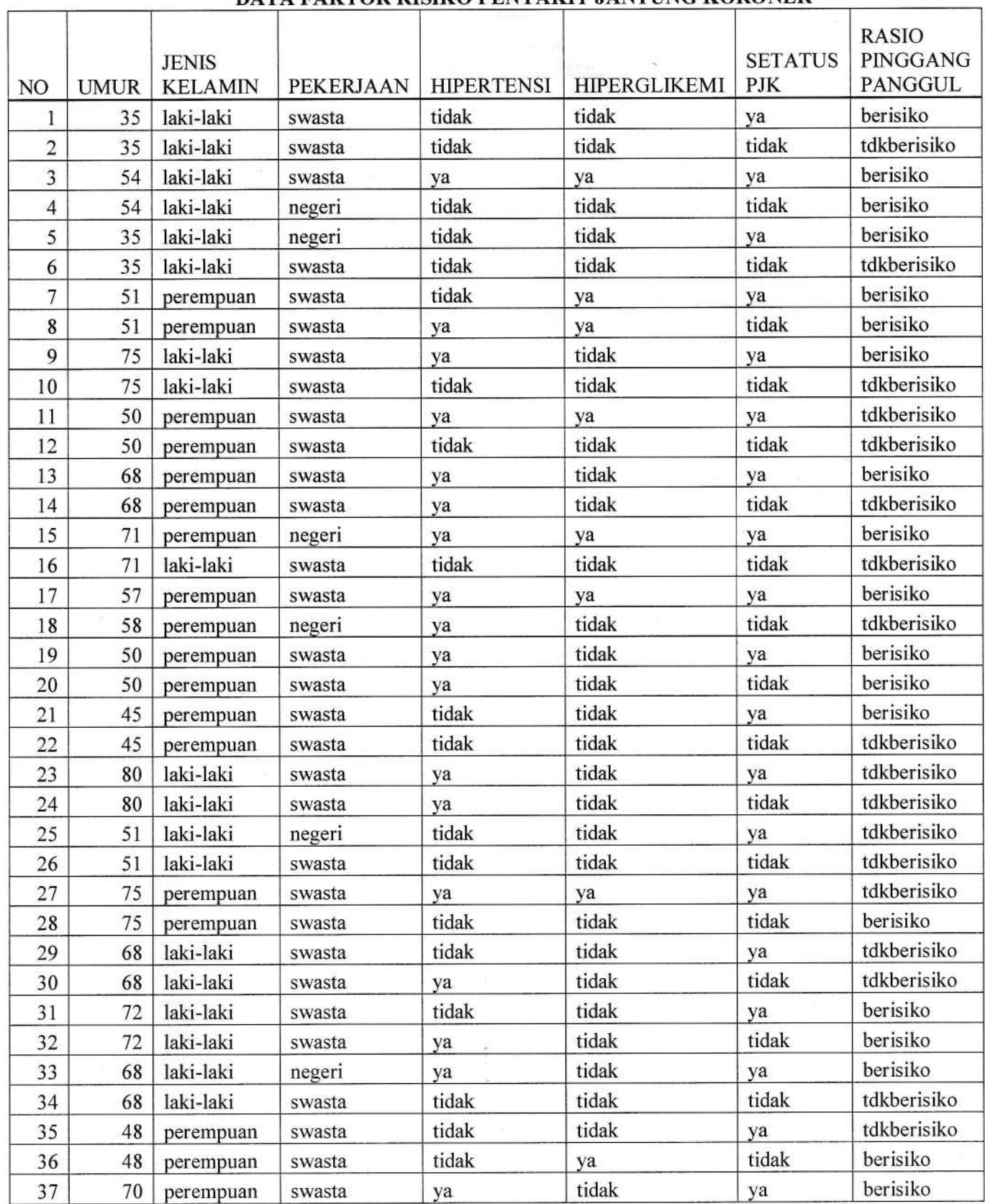

## DATA FAKTOR RISIKO PENYAKIT JANTUNG KORONER

Analisis Data Epiderniologi. FKM UAD (202 1)

m tn

 $\mathbf{n}$  $\mathbf{n}$  $\mathbf{m}$ 

an. an an en ₿n

an An an. Ì

ll

 $\overline{\mathbf{n}}$  $\overline{\mathbf{n}}$ 

n

n 1  $\mathbf{a}$ 1

ı

 $\overline{\mathbf{n}}$  $\mathbf n$ 

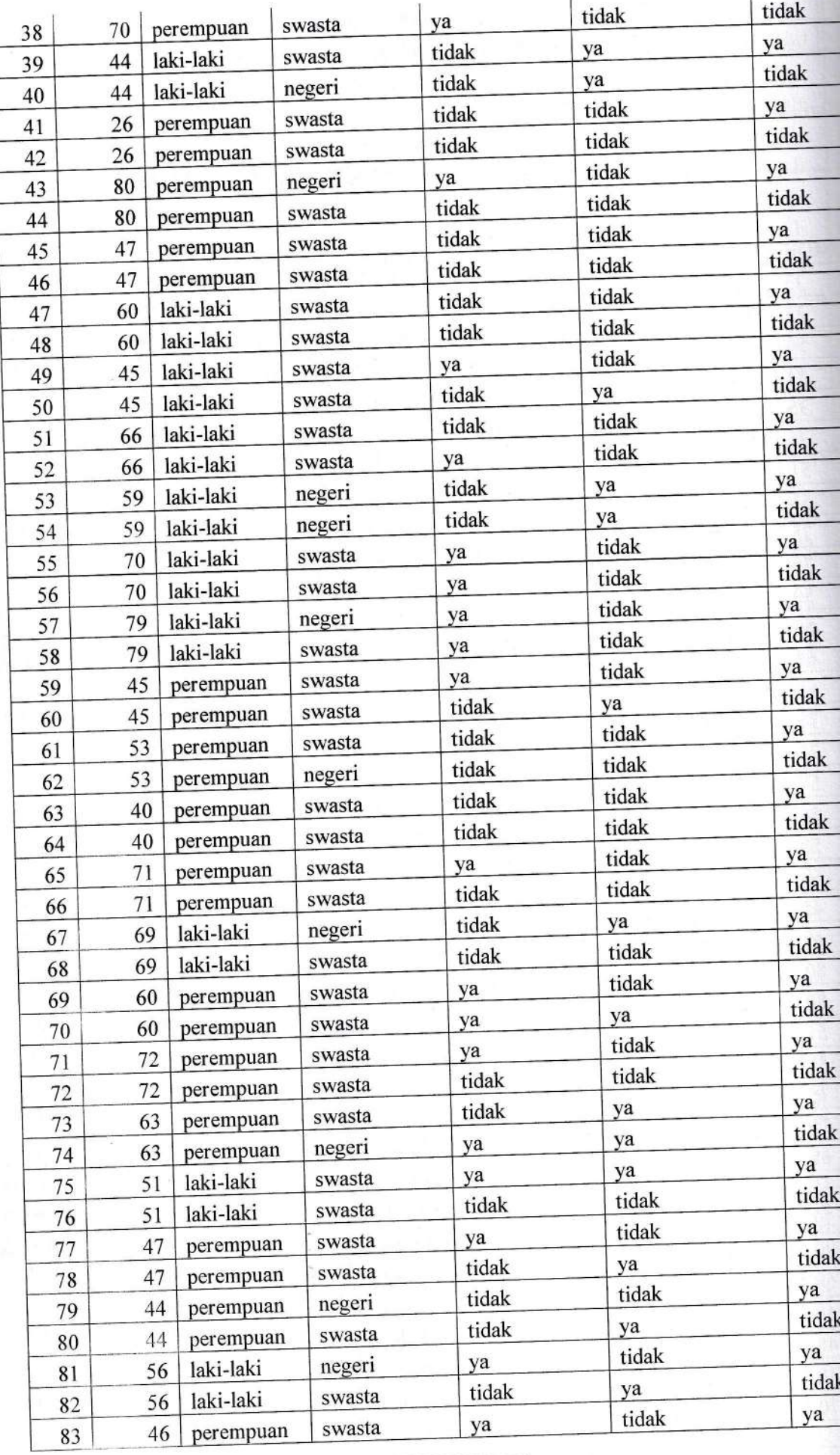

Analisis Data Epidemiologi. FKM UAD (2021)

('

t

aa<br>aa

tI F I

rT I

FE:

It is

lr r

}E;rlL

**Basil** 

ī,

F\*I;

11<br>11. J

e

ru<br>1

 $\overline{ }$ 

Fi

C

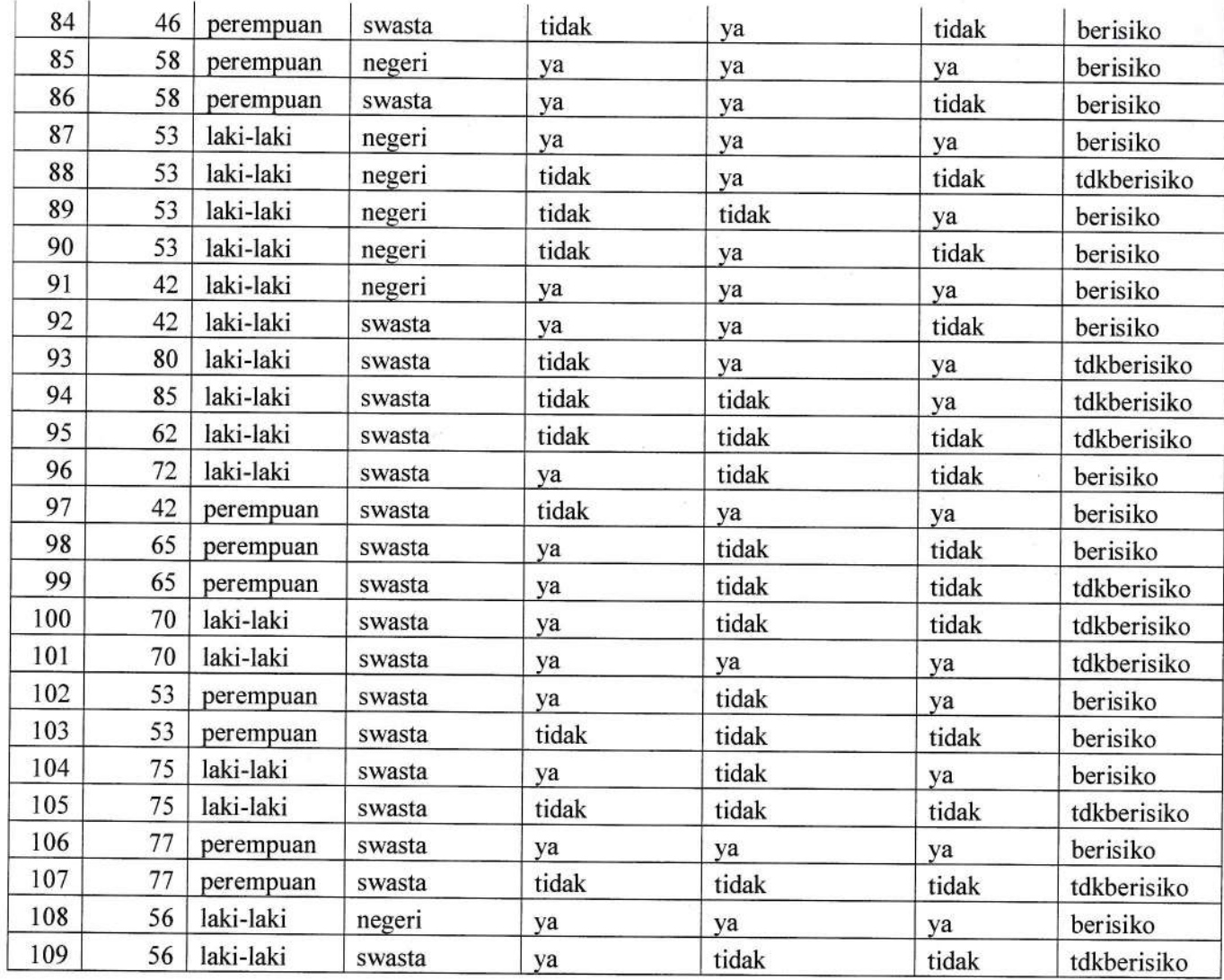

## E. Penugasan

trllt ul Ntrh M,

io

 $\frac{1}{\text{ko}}$ 

iko<br>Heriotzak

iko

iko<br>iko

ko ko

ko

 $\frac{1}{2}$ 

 $\overline{10}$ 

 $\mathbf{o}$ 

E

H

- 1. Buatlah tujuan penelitian dari data hasil penelitian diatas!
- 2. Buatlah kerangka konsep dan hipotesis dari masing masing variabel penelitian tersebut!
- 3. Analisis variabel tersebut dengan uji statistik yang sesuai!
- 4. Diskripsikan hasil uji dari tiap variabel yang dilakukan.
- 5. Berapa besar risiko dari masing masing variabel?
- 6. Apa kesimpulan yang dapat diambil berdasarkan hasil analisis!

## F. Referensi

t! t' br

Į

Þ

Ħ

E

H

t

 $\mathcal{C}$ 

ev.Mine

Matrikulasi Program Studi Doktora Murti, 2011, Disain penelitian, Kedokteran, UNS, Mei 2011 aviabel at:

Murti B, 1997, Prinsip dan Metode Riset Epidemiologi, Gadjah Mada Press.

## PRAKTIKUM V ANALISIS MULTIVARIABEL

## A. Tujuan

- 1. Mahasiswa mampu mengidentifikasi variabel yang menmpengaruhi kejadian penyakit .
- 2. Mahasiswa mampu melakukan penilaian hubungan antar berbagai faktor risiko epidemiologi.

#### B. AIat bahan

Row data dan komputer

#### C. Dasar teori

Analisis multivariabel digunakan untuk menganalisis beberapa variabel bebas terhadap variabel terikat. Untuk data kategori analisis multivariabel menggunakan Regresi Logistik. Regresi logistik merupakan salah satu analisis pemodelan dimana variabel terikat (Y) merupakan data nominal.

Analisis multivariabel merupakan analisis lanjutan sesudah analisis bivariat. Variabel bebas yang bermakna secara statistik dan bermakna secara teori yang memiliki p value  $< 0.25$  dianalisis secara bersama sama terhadap variabel terikat menggunakan regresi logistic. Pada regresi logistik variabel dependent yang akan di prediksikan di beri kode 1, 0 yang tidak (Dahlan, 2011).

Kulitas rumus yang diperoleh dari regresi logistik dapat dilihatdari kemampuan diskriminasi dan kalibrasi. Deskriminasi dinilai dengan melihat Area Under Curve (AUC) dengan metode Recaiver Operating Curve (ROC). Kalibrasi dapat dilihat dengan metode Hosmer dan Lameshow. Rumus dikatakan diskriminasi baik jika nilai AUC semakin mendekati 1. Rumus dikatakan kalibrasi baik jika mempunyai hasil uji Hosmer and lamesow (p>0,05) (Dahlan, 2011).

#### D. Cara kerja

Berdasarkan data dari faktor Risiko penyakit jantung koroner disain case control, tentukanlah variabel yang mempengaruhi penyakit jantung koroner.

Ujilah variabel yang mempengaruhi yang bermakna tersebut dengan menggunakan regresi logistik.

### E. Penugasan

- 1. Buatlah tujuan penelitian dari data hasil penelitian diatas!
- 2. Buatlah kerangka konsep dan hipotesis dari masing masing variabel penelitian tersebut!
- 3. Analisis variabel tersebut dengan uji statistik yang sesuai!
- 4. Diskripsikan hasil uji dari tiap variabel yang dilakukan.
- 5. Bagaimana menilai variabel yang mempengaruhi kejadian jantung koroner?
- 6. Apa kesimpulan yang dapat diambil berdasarkan hasil analisis!

4

## F. Referensi

į

6

**PART** 

m

E

 $\epsilon$ 

Dahlan, Mohamad Sopiyudin., 2011, Statistik untuk Kedokteran dan K Diskriptif, Bivariat dan Multivariat, Dilengkapi Alikasi dengan Mengguna Edisi 5, Salemba Medika Jakarta.

## PRAKTIKUM VI ANALISIS EKSPERIMEN

### A. Tujuan

Mahasiswa mampu melakukan penilaian data epidemiologi dengan disain quasi eksperimen dan Randomize Control Trial

### B. Alat bahan

Row data dan kmputer

## C. Dasar teori

## 1. Uji Experimen pada dua kelompok

Studi eksperimental peneliti meneliti efek intervensi dengan cara memberikan berbagai level intervensi kepada subjek penelitian dan membandingkan efek dari berbagai ievel intervensi itu. Kelompok subjek yang mendapatkan intervensi disebut kelompok eksperimental (kelompok intervensi). Kelompok subjek yang tidak mendapatkan intervensi atau mendapatkan intervensi lain disebut kelompok kontrol. Kelompok kontrol mendapatkan intervensi kosong (plasebo, sham treatment), intervensi lama (standar), atau intervensi dengan level/ dosis yang berbeda. Untuk meningkatkan validitas internal peneliti melakukan pengontrolan kondisi penelitian agar kesimpulan yang diambil dari hasil penelitian merupakan efek dari intervensi tersebut. Pengontrolan dapatdilakukan dengan 1) memberikan gradasi intervensi yang berbeda, 2) melakukan randomisasi, 3) melakukan retriksi 4) blinding 5) Intention to treat analysis (Murti, 2011).

Penyajian data numerik dari hasil penelitian dapat berupa nilai-nilai mean, median, modus, minimal dan maksimal, standart deviasi. Dalam penyajian data. data yang disajikan sesuaikan dengan informasi yang penting akan disampaikan, tidak perlu semua hasil dari output analisis di tampilkan semua.

Analisis data pada data numerik dapat menguji beda rerata, beda proporsi atau uji hubungan. Dalam melakukan analisis data perlu diperhatikan data yang diperoleh tersebut berasal dari berapa kelompok populasi dan apakah data tersebut independen atau dependen/ berpas angan. Data dikatakan independen jika data pada populasi satu tidak berhubungan dengan data dari populasi dua. Data dikatakan dependen / berpasangan jika data satu mempunyai ketergantungan dengan data kedua (Besral, 2010)

Uji beda rerata dikenal dengan nama uji t test (t-test). Uji beda rerata adalah membandingkan nilai rata-tata beserta selang kepercayaan tertentu (Confident interval) dari dua populasi. Perinsip pengujian dua rata rata adalah melihat perbedaan variasi kedua kelompok data (Besral,2010).

Dalam penggunaan uji t test terdapat syarat/ asumsi yang harus dipenuhi yaitu: data harus berdistribusi normal. Jika data tidak berdistribusi normal maka uji t tidak valid digunaka maka menggunakan alternatif uji non parametrik. Uji Mann Whitney U untuk data independen dan Wilcoxon untuk data berpasangan'

## 2. Uji Experimen pada lebih dari dua kelompok

Analisis data untuk mengetahui perbedaan rata rata pada lebih Analisis dala ultuk indigerikan percedua.<br>kelompok populasi yang saling independen dapat menggunakan Uji ANC kelompok populasi yang saling independen dapat dua jenis yaitu analisis<br>uji-F. Analisis variansi (ANOVA) mempunyai dua jenis yaitu analisis gji-F. Analisis varialist (ANOVIX) hempeleye variansi dua faktor (T<br>satu faktor (One way Anova) dan analisis variansi dua faktor (T Anova)(Besral, 2010).

Asumsi yang harus dipenuhi pada Anova adalah:

- 1. Sampel berasal dari kelompok yang saling independent
- 2. Varian antar kelompok harus homogen
- 3. Data masing masing kelompok berdistribusi normal'

Asumsi tersebut harus dipenuhi, jika tidak terpenuhi maka dapat menggu statistik non parametrik yaitu Kruskal Wallis)(Besral, 2010).

Hasil uji Anova dari variabel yang di analisis menunjuka perbedaan maka analisis lanjutan untuk mengetahui mana Yang terjadi P maka analisis dilanjutkan dengan mengaktifkan Posthoc aktivkan sala pada posthoc tersebut (Misal: Tukey, LSD dll). Dengan analisis terse diketahui perbedaan yang terjadi antar kelompok uji.

## 3. Uji experiment dengan Data Berpasangan

Analisis data pada data numerik dapat menguji beda rerata, bed atau uji hubungan. Dalam melakukan analisis data perlu diperhatikan diperoleh tersebut berasal dari berapa kelompok populasi dan apakah da independen atau dependen/ berpasangan. Data dikatakan independen jik populasi satu tidak berhubungan dengan data dari populasi dua. Data dependen /berpasangan jika data satu mempunyai ketergantungan d' kedua (Besral. 2010)

Uji Paired T tes merupakan salah satu pengujian hipc berpasangan. Ciri ciri data erpasangan yang paling sering ditemuai <sup>i</sup> individu/ objek penelitian dikenai 2 perlakuan yang berbeda. Deng sama peneliti memperoleh dua macam data yaitu data perlakuan p perlakuan kedua. Perlakuan pefiama dapat saja berupa kontrol yang perlakuan sama sekali/ sebelum intervensi temudian perlakuan ke intervensi sesungguhnya. Sehingga data sebelum dan sesudah merupakan data berpasangan (Kurniawan, 2008).

Dalam penggunaan uji t test terdapat syarat/ asumsi yang har yaitu: data harus berdistribusi normal. Jika data tidak berdistribusi norr t tidak valid digunaka maka menggunakan alternatif uji non parametril' Whitney U untuk data independen dan Wilcoxon untuk data berpasang

## 4. Analisis Hubungan

Analisis korelasi merupakan studi yang membahas tenti (kekuatan) hubungan antara dua vaeriabel atau lebih yang ditunjt koefisien korelasi. Koefisien korelasi merupakan angka yang menul

I

J

ttT

Fir-

 $\Big|$ 

r'

the first party of the corporation of the corporation of the corporation of the corporation of the corporation of the corporation of the corporation of the corporation of the corporation of the corporation of the corporati

t

tt II l-

-at aa

ttnt

Ilil >Dl

C\

dan kuat/lemahnya hubungan dua variabel atau lebih. Kuat hubungan ditunjukan dengan angka 0 - 1. Angka 0 menunjukan bahwa tidak ada hubungan, sedangkan angka 1 menunjukkan hubungan yang sempurna. Analisis korelasi tergantung dari jenis data. Data dengan skala data interval dan rasio menggunakan Pearson Product Moment. Data dengan skala data ordinal menggunakan Spearmen Rank, Kendal Tau. Data nominal menggunaakan Chi Square.

Koefisien korelasi dikembangkan oleh Pearson dikenal dengan Pearson Coefisien Correlation dengan lambang "r" kecil atau R berkisar 0,0 sanpai 1,0. Jika korelasi bermakna secara statistik dapat menganalisis lebih lanjut untuk memprediksi/ memperkirakan berapa nilai Y jika nilai X diketahui. Prediksi tersebut dapat dilakukan dengan regresi linier.

Interpretasi mengenai kekuatan hubungan antara dua variabel dengan kriteria sebagai berikut

0 : Tidak ada korelasi antara dua variabel

<sup>0</sup>- 0,25: Korelasi sangat lemah

 $0.25 - 0.5$ : Korelasi cukup

0,5 - 0,75: Korelasi kuat

0,75 - 0,99: Korelasi sangat kuat

1: Korelasi sempuma

Analisis regresi digunakan untuk tujuan peramalan, dimana dalam model tersebut ada sebuah variabel dependen (tergantung) dan variabel independen (bebas). Persamaan hubungan matematis antat vatiabel bebas tunggal dengan variabel terikat tunggal. Regresi linier sederhana hanya memiliki satu peubah X yang dihubungkan dengan satu variabel terikat Y.

 $Y = a + bX$ 

 $Y = variable$  terikat

 $a =$ konstanta

 $b = k$ oefisien regresi

 $X=$  variabel bebas.

Nilai r yang ditampilkan dalam regresi linier merupakan koefisien korelasi Pearson sama dengan analisis korelasi Bivariat. R square merupakan nilai r yang dikuadratkan. yang besarnya vareasi pada variabel Y dijelaskan oleh variabel X (Besral, 2010).

## D. Cara kerja

## Uji Experimen pada dua kelompok

- 1. Berikut ini adalah hasil pemantauan status gizi, IQ, asupan pada Taman Kanak kanak.
- 2. Masukan hasil penelitian berikut ini sesuai tujuan penelitan'
- 3. Tujun penelitian peneliti ingin mengetahui adanya perbedaan Asupan Energi total dan protein antara kedua TK.
- 4. Ujilah data tersebut dengan ujistatistik yang sesuai.

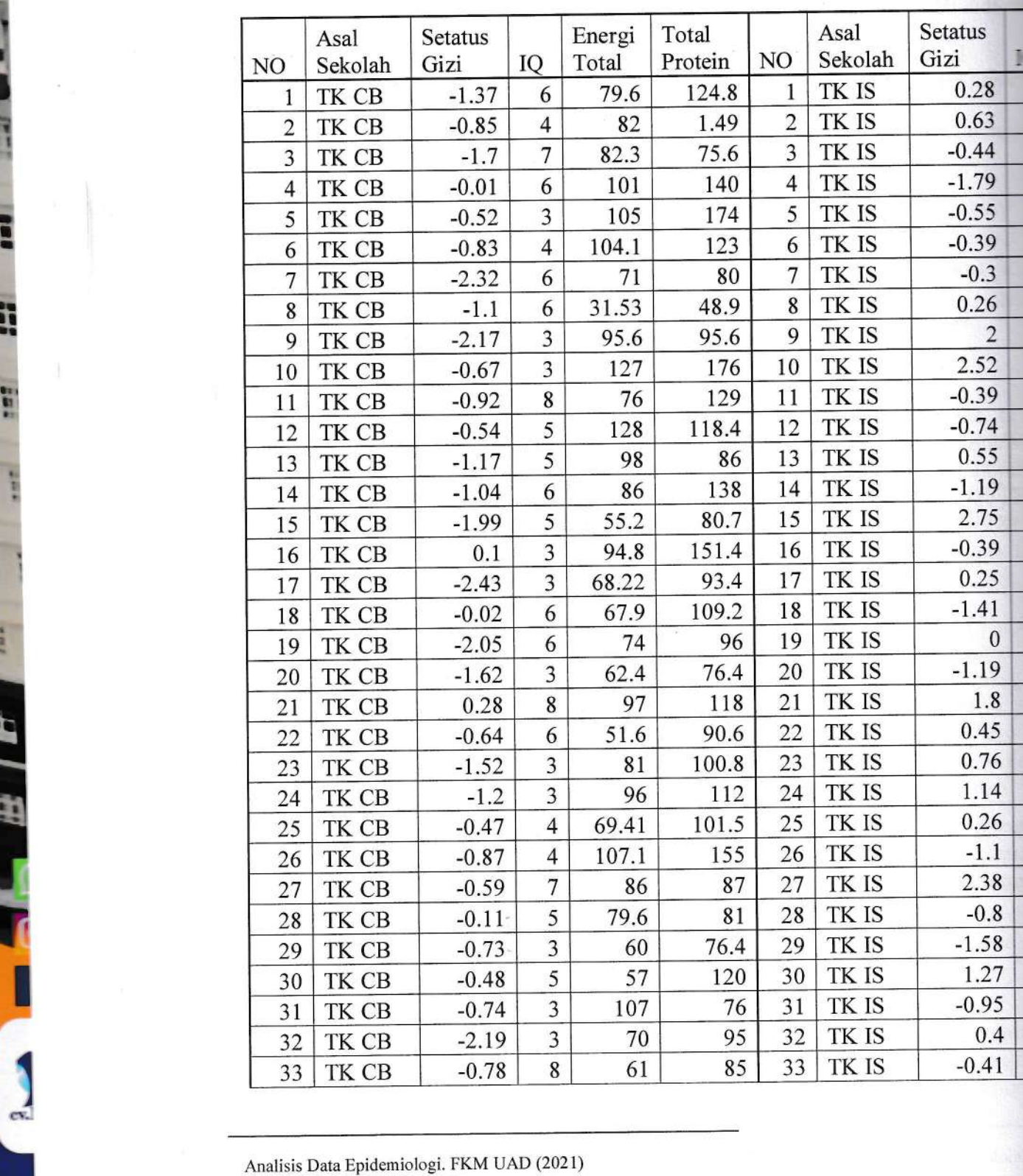

J

;

ha

tr

!l r

a

H<sub>B</sub>

{

 $\overline{ }$ 

l.]}i Irt f,

t-, at aa

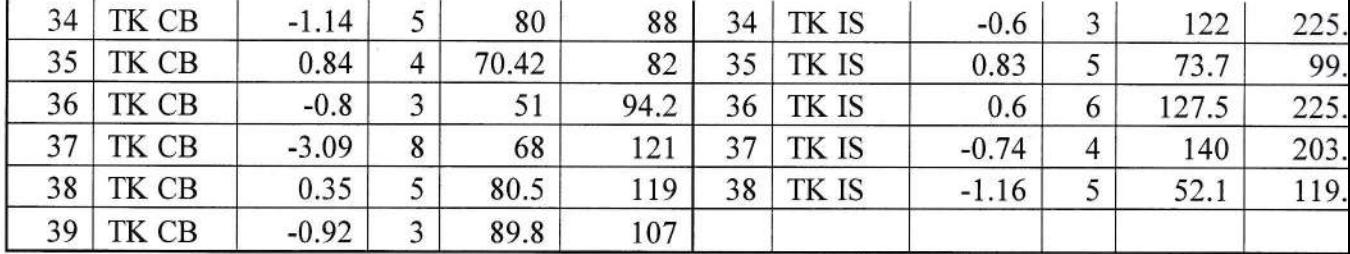

## Uji Experimen pada lebih dari dua kelompok, data berpasagan dan Hubugan

- 1. Berikut ini adaiah hasil penelitian pemberian Ekstara Energi terhadap kadar Ureum Kreatinin pada Mencit.
- 2. Input data hasil tersebut untuk mengetahui apakah ada perbedaan rata rata kadar ureum kreatinin tiap perlakuan dan kontrol pada hasil sebelum
- 3. Input data hasil tersebut untuk mengetahui apakah ada perbedaan rata rata kadar ureum kreatinin tiap perlakuan dan kontrol pada sesudah perlakuan.
- 4. Input data hasil tersebut untuk mengetahui apakah ada perbedaan kadar ureum kreatinin sebelum dan sesudah perlakuan dari masing masing perlakuan dan kontrol.
- 5. Input data hasil tersebut untuk mengetahui apakah ada hubungan pemberian Ekstra energi terhadap kadar Ureum dan kreatinin.
- 6. Ujilah menggunakan statistik yang sesuai!

Total

Protein<br> 18

 $15$ ld .! 1 ll 1 I

 $\frac{1}{6}$ <br> $\frac{1}{13}$ 

16

 $\mathbf{I}$ 

 $18$ 315.

**t2** 

85I 1

2251

159. 151.7 16 163.5  $81$ 94.6

 $\frac{1}{13}$ 13

 $\frac{145}{145}$ <br> $\frac{113.5}{125}$ 

117

 $\frac{130.5}{152.5}$   $\frac{131.7}{153}$ 

129.2

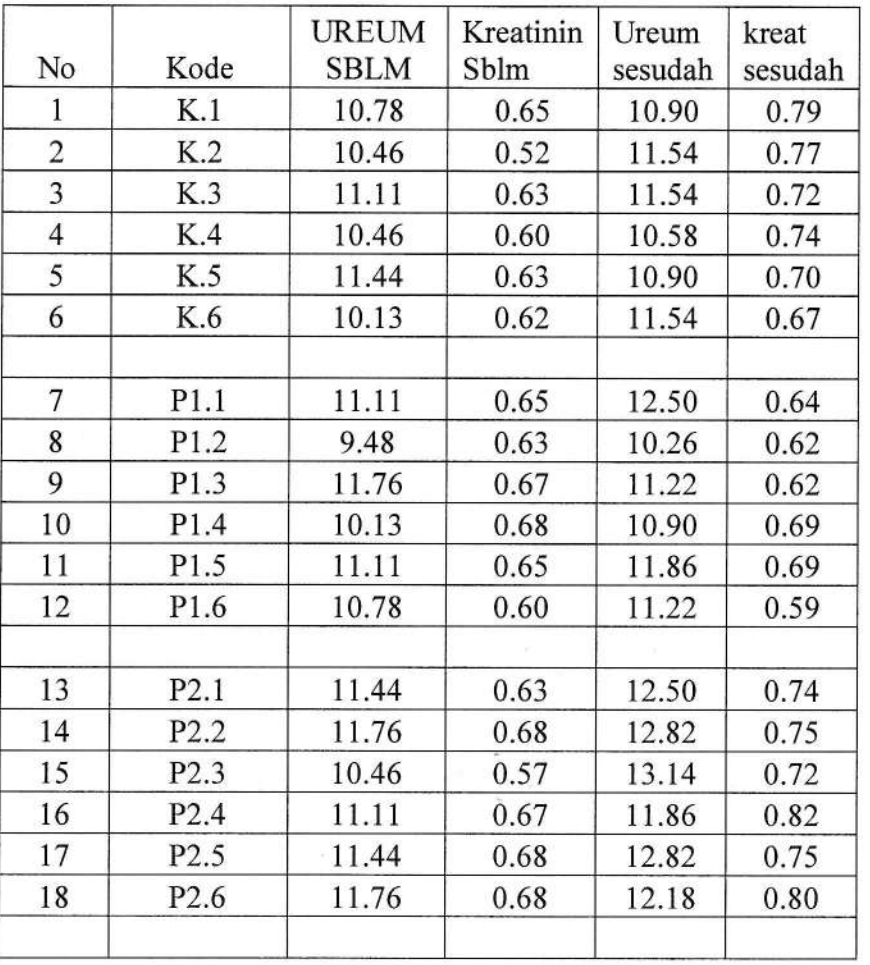
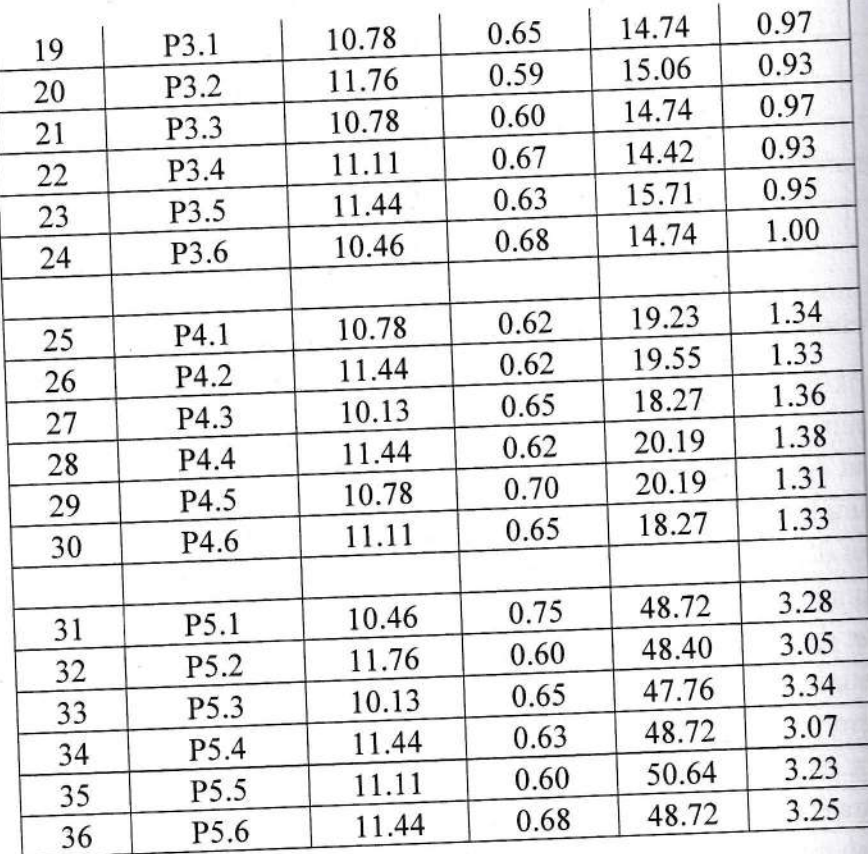

### E. Penugasan

- 1. Bagaimana Hipotesis penelitian dari data diatas'
- 2. Diskripsikan hasii penelitian tersebut!
- 3. Kesimpulan apa yang dapat diambil berdasarkan uji statistik ya:

#### F. Referensi

Referensi<br>Besral, 2010, Pengolahan dan analisis data 1 Menggunakar Universitas<br>https://rowlandpasaribu.files.wordpress.com/2012/09/modul-belaja Indonesia https://rowiandpasariod.html<br>Murti, 2011, *Disain Studi*, Matrikulasi Program Studi Do Kedokteran, UNS, Mei 2011 aviabel at: www.fk.uns.ac.id/index.p. Kurniawan Deny, 2008, Uji T Berpasangan, http://ineddeni.wordp

, c". \

l!

{E

t

Ftr tI

F'i E!

tre s

 $\mathbf E$ 

r!! t

t

tr b I

rI] E

t

EI tt r"!

ili

H

E

\*e

"g

 $\ddot{\phantom{a}}$ 

L

### A. Tujuan

Mahasiswa mengenal dan menggunakan software Epi Info untuk perancangan dan analisa data.

### B. Material

Software Epi Info<sup>TM</sup>7 (download program di http://wwwn.cdc.gov/epiinfo/). Software ini dapat di aplikasikan di Microsoft windows Xp atau seri diatasnya, Microsoft.NET, dengan spesifikasi prosessor lGHz dan RAM 256.

### C. Dasar teori

Software Epi Info adalah software open source yang di desain untuk bidang kesehatan khususnya untuk membantu dalam investigasi dan analisis kejadian luar biasa penyakit, menyiapkan data base untuk surveillance beserta cara menganalisa data surveillance penyakit. Software ini juga sangat bermanfaat bagi seorang epidemiolog dan orang yang menekuni bidang kesehatan untuk membuat template kuesioner, entri data dan analisa data bidang epidemiologi.

Menu utama yang ada di program Epi Info antara lain:

- 1) Create forms: menu untuk membuat template kuesioner elektronik
- 2) Enter data: menu untuk entri data atau menginput data
- 3) Analyze data (model classic dan visual dashboard): menu untuk menjalankan analisa data, membuat table, membuat grafik dan table.
- 4) Create map: menu untuk visualisasi data penyakit menggunakan map atau shape files
- 5) StatCalc: menu untuk analisa data statistik
- 6) NutStat: perhitungan antropometri
- 7) Ifelp: informasi
- 8) Options: general, language, analysis, plug-ins, dan web survey.

#### D. Penugasan

Instal Epi info di computer atau laptop Anda.

### E. Referensi

Centers for Disease Control and Prevention, (2016), Epi Info  $TM$  7 User Guide version 3, https://www.cdc.gov/epiinfo/support/userguide.html

### 1. Pembuatan template kuesioner elektronik

#### A. Tujuan

Mahasiswa dapat membuat template kuesioner elektronik, koding, dan entri data menggunakan software Epi Info.

### B. Material

Epi Info dan kuesioner

### C. Dasar teori

En

Data yang berkualitas adalah data yang terbabas dari bias atau data dapat dipertanggungjawabkan validitas dan reliabilitasnya. Untuk me data yang berkualitas harus di rancang sedemikian rupa agar terhi duplikasi saat entri data. Epi info menyediakan menu khusus untuk t kuesioner elektronik yang dilengkapi dengan checking dan koding. Ch berfungsi untuk menyematkan pembatasan pelompatan (skip patterns) Dengan demikian meminimalisir dari human errors (salah tulis, sala salah penempatan koding dll).

# D. Cara kerja membuat template kuesioner dengan Epi Info

1) Pada menu Epi info, pilih create forms atau pilih langkah-langka template kuesioner dengan Epi Info, sebagai berikut:

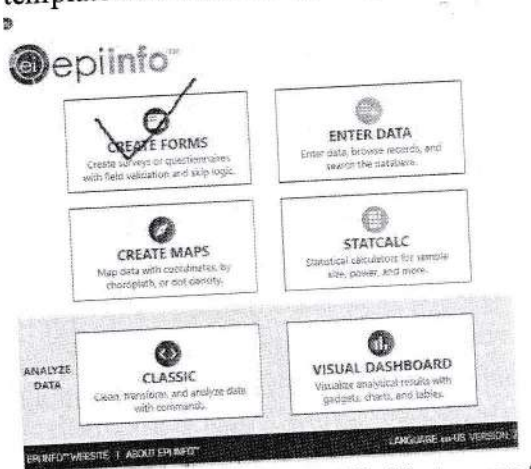

2) Klik new project atau pilih file > new file

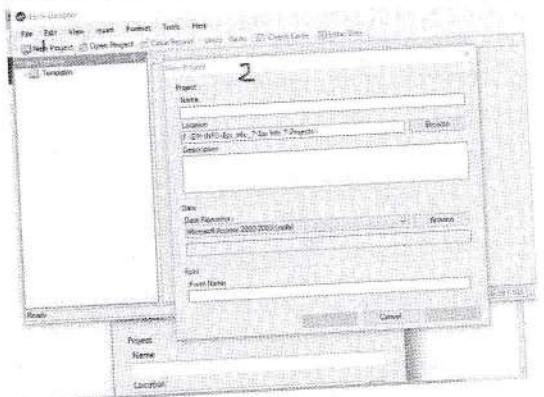

3) Ketik nama file di project name.

CATATAN: nama file tidak boleh ada spasi atau bebas da symbol numeric.

Pada project name: Ecoli (tidak boleh ada spasi, angka numeric).

Pada location, pilih folder tempat menyimpan data anda (biki nama anda, missal solikhah).

Pada data repository: pilih Microsoft access, dengan memilih menu di Browse.

Pada form name: KETIK Ecoli (tidak boleh ada tanda spasi, numeric, dan symbol numeric).

### Klik oK

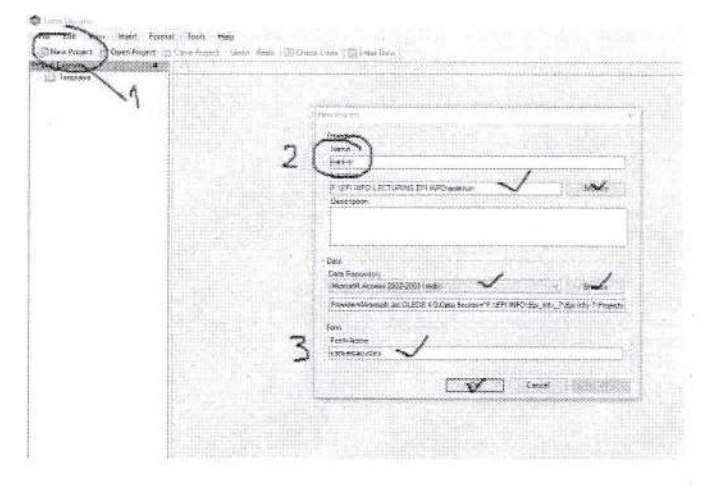

4) Sebelum dimulai dalam pembuatan template data, kita setting dahulu format kuesionernya, langkah-langkahnya sebagai berikut :

Klik format>set default prompt font (pilih times new romans, regular dan font 12, ok)

Klik format>set default input font (pilh times new romans, regular dan font 12, ok)

Klik format>grid settings Klik format>page setup

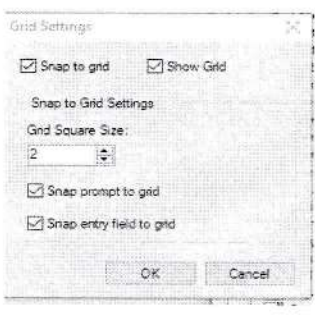

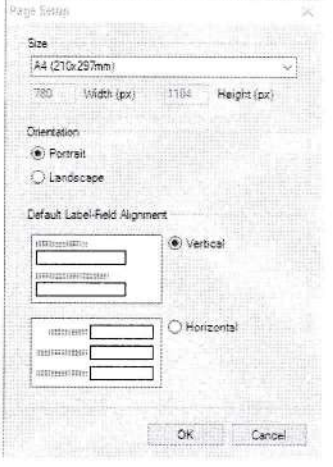

- 5) Klik label/title: ketik E coli Outbreak Form pada question form, drag form tersebut ke tempat yang diinginkan
- 6) Klik text untuk menuliskan: case ID, date of interview.
- 7) Klik group kemudian isikan dalam group dengan cara mengklik text untuk variable sebagai berikut: frst name, last name, sex, date of birth (DOB), age,

ethnicity group, address, get coordinate (latitude, longitu occupation, email address, phone home

8) Klik group kemudian isikan dalam group dengan cara mengkl variable sebagai berikut: was the patient ill?(isian data: yes no) poor feeding, fever, chills, vomiting, irritable, bloody diarrhea. bloody diarrhea, abdominal cramps), symptom onset data, onset of symptom

nulir kejadian luar biasa E coli

Ī,

Ē

**Frank** 

E

H

 $\alpha$ 

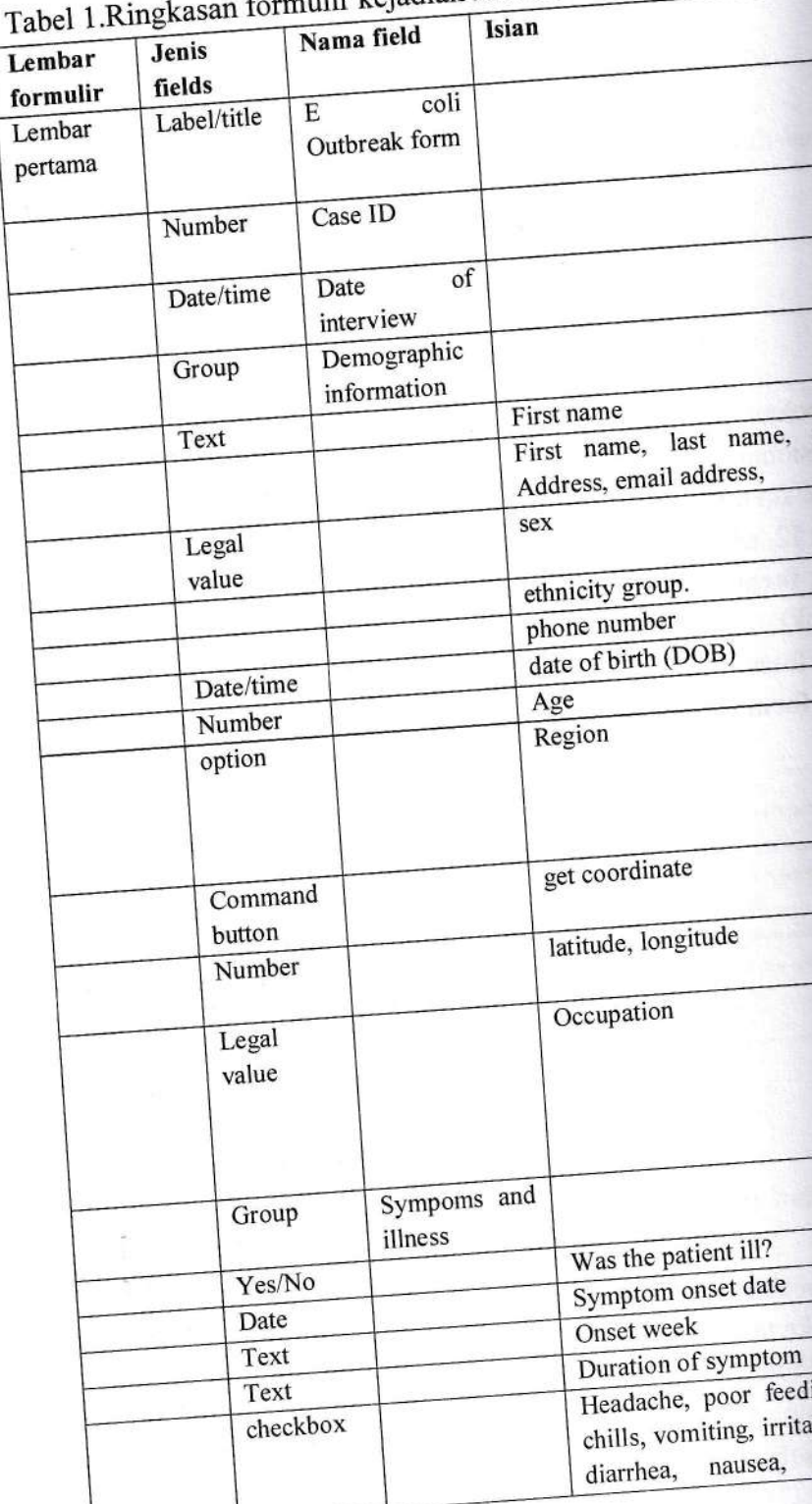

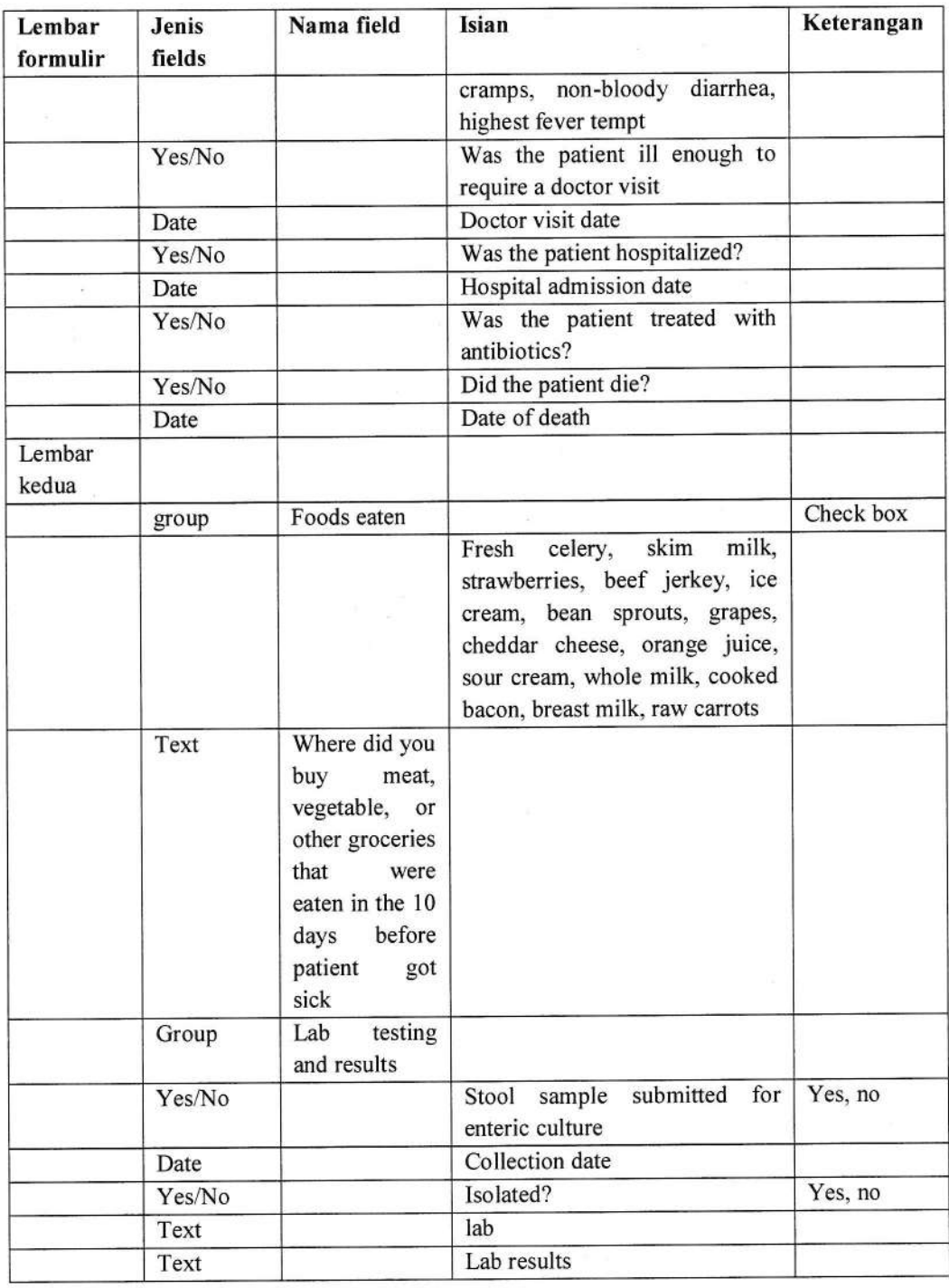

9) Buat kaitan arrtara kuesioner halaman I dan ke dua. Misalnya dengan menghubungkan Identitas (Case ID) dengan cara: Klik fields mirror, kemudian isikan data filed name Case ID dengan attributs GlobalrecordslD, artinya saat kita mengentri data Case ID no 1 dengan nama Smith, maka di halaman kedua secara otomatis akan terhubung ke identitas Smith.

Noted: field yang sudah anda buat dapat dilakukan editing, dengan cara klik field yang ada di layar epidata, kemudian klik mouse sisi kanan, klik change to

(untuk merubah format field), delete (untuk menghapus ya dan lain-lain).

File Edit View Insert Format Tools Help The Project of Open Project of Close Project Under Reds **Exchange Code Exchange Code**<br>The Close Code Code Project of Close Project Under Reds Explorers<br>
Food Code Code Project Code Project Section Project Code Project Proj E coli Outbreak For E 医假 Data of Inter Case ID Demographic information Last Name First Name Ethni Age DOB Batal П **Comment Legal**<br>
The Comment Legal<br>
The Comment Legal<br>
The Codes<br>
Comment Legal<br>
Codes<br>
Comment Comment Legal<br>
Comment Legal Region Address O Yogyakarta  $\bigcirc$ Sieman Occupation O Banrul Bussiness O Gunungkidul Templates<br>E-Sp Fields<br>E-Sp Pages O Kulonprogo Phone number 224.288.2990 O Form Designer -{PSER BURGLECTURNG BPI WEON to REach Sterling/Econ Page 1 File Edit View Insert Format Tools Help Shew Project Sopen Project School Project Under Sede School Code Street Date Project Explorer Eccil Page 1  $\begin{tabular}{|c|c|} \hline \textbf{E} & \textbf{E} & \textbf{E} & \textbf{E} & \textbf{E} & \textbf{E} \\ \hline \hline \textbf{E} & \textbf{E} & \textbf{E} & \textbf{E} & \textbf{E} \\ \hline \textbf{E} & \textbf{E} & \textbf{E} & \textbf{E} & \textbf{E} & \textbf{E} \\ \hline \textbf{E} & \textbf{E} & \textbf{E} & \textbf{E} & \textbf{E} & \textbf{E} \\ \hline \textbf{E} & \textbf{E} & \textbf{E} & \textbf{E} & \$ Symptom and illness Symptom enset date Was the patient ill  $\overline{\mathbf{v}}$ 

**Indiana** 

Hospital adm

Date of dea

 $\Box$ Chills

 $\begin{tabular}{|c|c|c|c|} \hline \multicolumn{3}{|c|}{\textbf{Por feeding}} & $\multicolumn{3}{|c|}{\textbf{I} von-block} \\\hline \multicolumn{3}{|c|}{\textbf{Por feeding}} & $\multicolumn{3}{|c|}{\textbf{I} von-block} \\\hline \end{tabular}$ 

Was the patient ill enough to require a doctor Was the p

 $\Box$  Headache

Dector visit date

Did the patient die?

Was the patient hospitalized?

Was the patient treated with antibiotics?

Ĺ

 $\overline{\mathbf{u}}$ 

E

m

m

m

it e-

ğη

取数

10) Tampilan dari kuesioner yang telah anda buat, akan terlihat s

Analisis Data Epidemiologi. FKM UAD (2021)

**Example 1998**<br> **Example 1998**<br> **Example 1998**<br> **Example 1998**<br> **Example 1998**<br> **Example 1998**<br> **Example 1998**<br> **Example 1998** 

Group<br>Beldt<br>Beldt<br>Beldt Fages

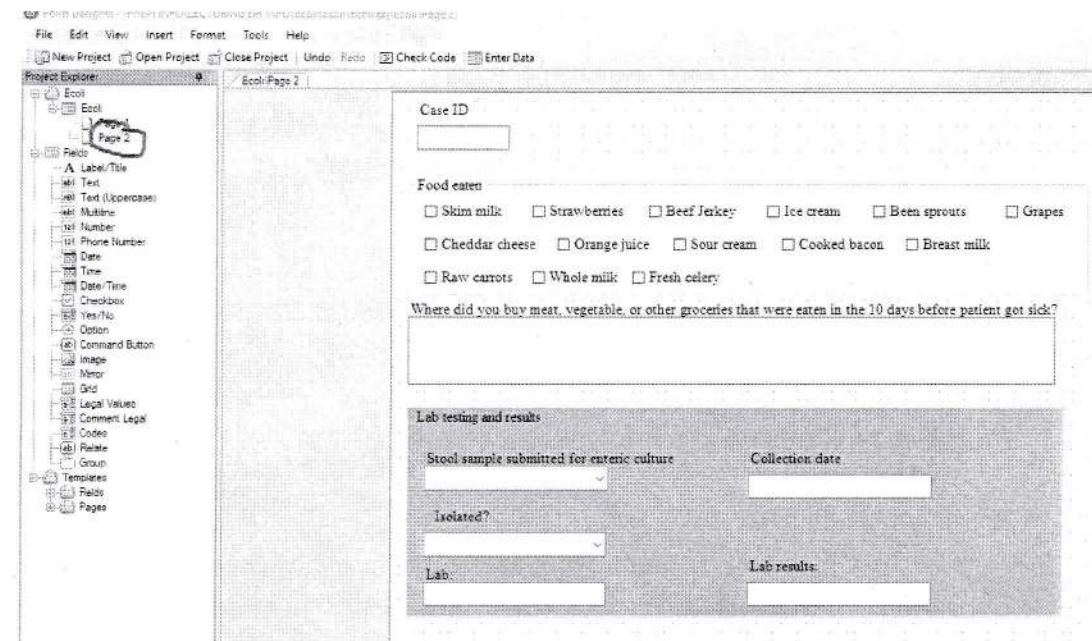

I 1) Kemudian klik tools> upgrade project> Epi Info 3.5x (.MDB).

#### E. Penugasan

Buatlah template kuesioner untuk surveillance kejadian luar biasa penyakit gondok. Daftar pertanyaan yang harus anda buat berisi pertanyaan berikut ini: Judul: Surveilance KLB penyakit gondok

Pertanyaan:

r-.

- 1) Identitas responden
- 2) Tanggal interview
- 3) Identitas responden, yang terdiri dari: nama depan, nama belakang, tanggal lahir, umur , jenis kelamin, suku bangsa, alamat, coordinate pasien (latitude dan longitude)
- 4) Symptom penyakit gondok: sakit kepala, demam, sakit tenggorokan, batuk (check box)
- 5) Tempat lokasi yang dikunjungi sebelumnya: perpustakaan, kolam renang, gedung teather, kos-kosan, tempat rekreasi, kebun, danau (check box).
- 6) Catatan pasien

#### F. Referensi

Centers for Disease Control and Prevention, (2016), Epi Info  $TM$  7 User Guide version 3, https://www.cdc.gov/epiinfo/support/userguide.html.

# PRAKTIKUM VIII PENGAKTIFAN KODING DAN CHECK EPI INFO

### A. TUJUAN

Mahasiswa dapat melakukan koding dan checking dengan menggunak:

### **B. MATERIAL**

Data dan program Epi Info.

# C. DASAR TEORI

Epi Info mempunyai menu yang special yaitu menu check dan code. adalah menghindarkan kita dari kesalahan. Kesalahan yang diantaranya, adalah: perhitungan matematis (missal: umur), ent kompleks, inkonsistensi. Dengan fungsi menu check pada epi Info pengentrian otomatis ataupun pengentrian bersyarat yang mana den data yang lain tidak dapat dilakukan.

# D. LANGKAH KERJA

- 1) Klik tombol check code pada menu program editor atau klik code editor. Ada empat menu utama dalam check code editor,
	- Choose field block for action
	- Add command to field block
	- Program editor
	- Message

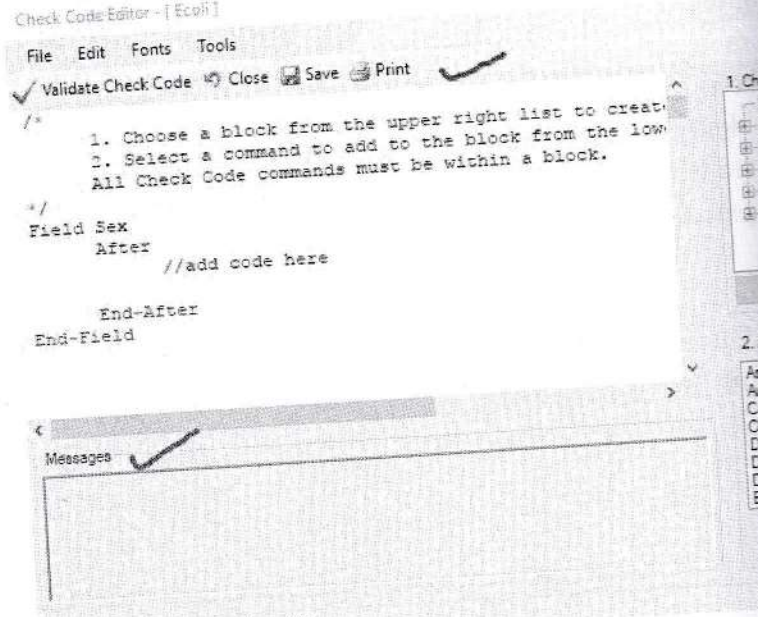

Line: 10 Column: 16 Position: 257

2) Melakukan perhitungan otomatis umur

```
Field DOB
  After
         //add code here
        ASSIGN Age = YEARS (DOB, SYSTEMDATE )
   End-After
End-Field
```
3) Melakukan lompatan dari Hospitalized (jawaban tidak) maka lompat ke antibiotic

```
Field Wasthepatienthospitalized
  After
         //add code here
         IF Wasthepatienthospitalized = (-) THEN
               GOTO Wasthepatienttreatedwithantibiotics
         END-IFEnd-After
```

```
End-Field
```
4) Melakukan perintah agar lembar formulir halaman kedua dilengkapi

```
Page [Page 2]
  Before
        //add code here
                   DIALOG "All fields on page two must be
        completed." TITLETEXT="Alert"
```

```
End-Before
End-Page
```
#### 5) Melakukan pencarian otomatis record yang sudah di entri

```
Field CaseID
  After
         //add code here
        AUTOSEARCH CaseID DISPLAYLIST CaseID
```
End-After End-Field

### 6) Penentuan koordinat wilayah

```
Field GetCoordinate
  Click
         //add code here
         GEOCODE Address, Latitude, Longitude
  End-Click
  End-Field
```
### E. PENUGASAN

Berdasarkan tugas dalam pembuatan template kuesioner KLB pe buatlah koding berikut ini:

1) Koding penentuan koordinat

2) Pencarian otomatis record yang sudah di entri

3) Melakukan perintah agar lembar formulir halaman kedua dilengka;

4) Melakukan perhitungan otomatis umur

### F. REFERENSI

Centers for Disease Control and Prevention, (2016), Epi Info  $^{TM}$  7 Use 3, https://www.cdc.gov/epiinfo/support/userguide.html.

(

rrg

t

F

I L

'! .4.

Ert llt 'j

EI t-i

H

-l

I

t I I

trE

aa ar -t

> k I a

**E E** 

!!!!!

J

### PRAKTIKUM IX-A ENTRI DATA DATA PENELITIAN EPIDEMIOLOGI

### A. TUJUAN

Mahasiswa dapat melakukan entri data untuk identifikasi surveillance KLB penyakit

#### B. MATERIAL

Software Epi info dan raw data penyakit.

### C. DASAR TEORI

Epi info mempunyai menu untuk entri data. Selain itu di menu ini juga dapat melkukan modifikasi dan pencarian record data.

#### D. LANGKAH KERJA

Klik menu enter data > entri data anda sampai sebanyak 50 sampel. Simpan data anda dengan klik file>save atau ctrl +s.

#### E. PENUGASAN

Berdasarkan template kuesioner anda tentang surveillance penyakit gondok, silahkan entri data sebanyak 50 sampel.

#### F. REFERENSI

Centers for Disease Control and Prevention, (2016), Epi Info  $TM$  7 User Guide version 3, https://www.cdc.gov/epiinfo/support/userguide.html.

### PRAKTIKUM IX-B ANALISIS DATA MENGGUNAKAN

#### A. TUJUAN

Mahasiswa dapat melakukan analisa data deskriptif dan analiti software Epi Info.

#### **B. MATERIAL**

ī

σ

H

Software Epi Info dan data base Ecoli.mdb

#### **C. DASAR TEORI**

Dalam program Epi Info ada dua versi untuk analisa data yaitu meng dan versi classic. Dalam Statcalc dilengkapi analisa statistic yang seorang epidemiolog, seperti perhitungan risk ratios, risiko, odds rasi statistic untuk bidang epidemiologi, yang dilengkapi dengan cont Selain itu di Statcalc dapat menghitung sample size dan power peneliti

#### D. LANGKAH KERJA

1) Klik menu analysis data classic

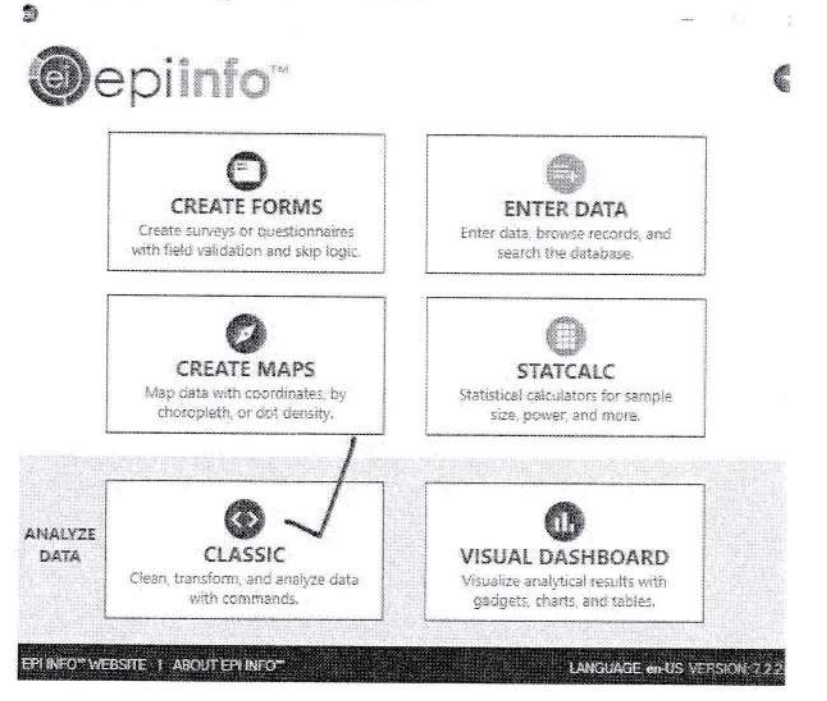

2) Klik read pada menu analysis seperti pada gambar berikut dibawah ini: Read>(browse: epiInfo>project>sample>>sample.prj>oswego

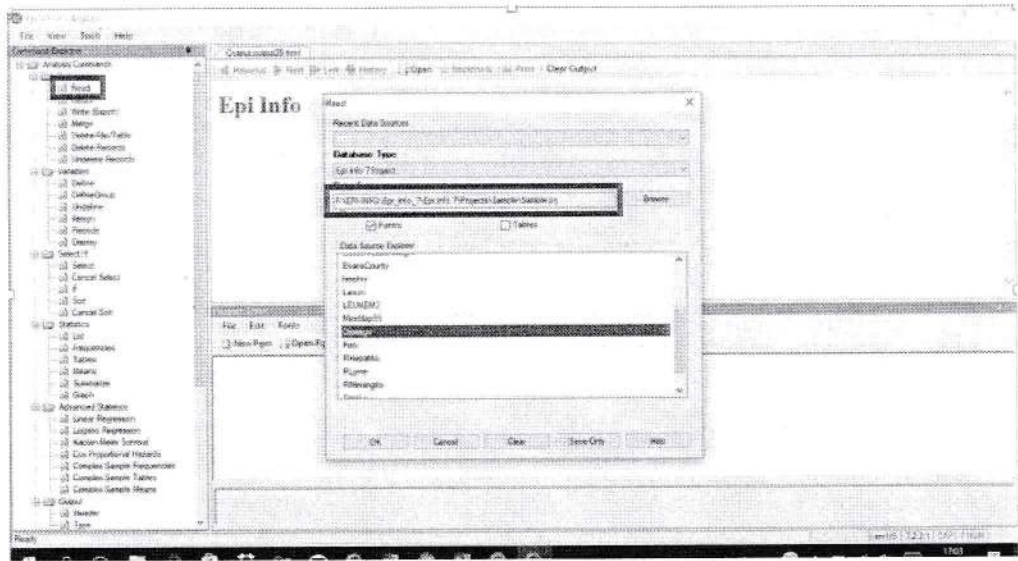

### 3) Klik list pada menu statistics

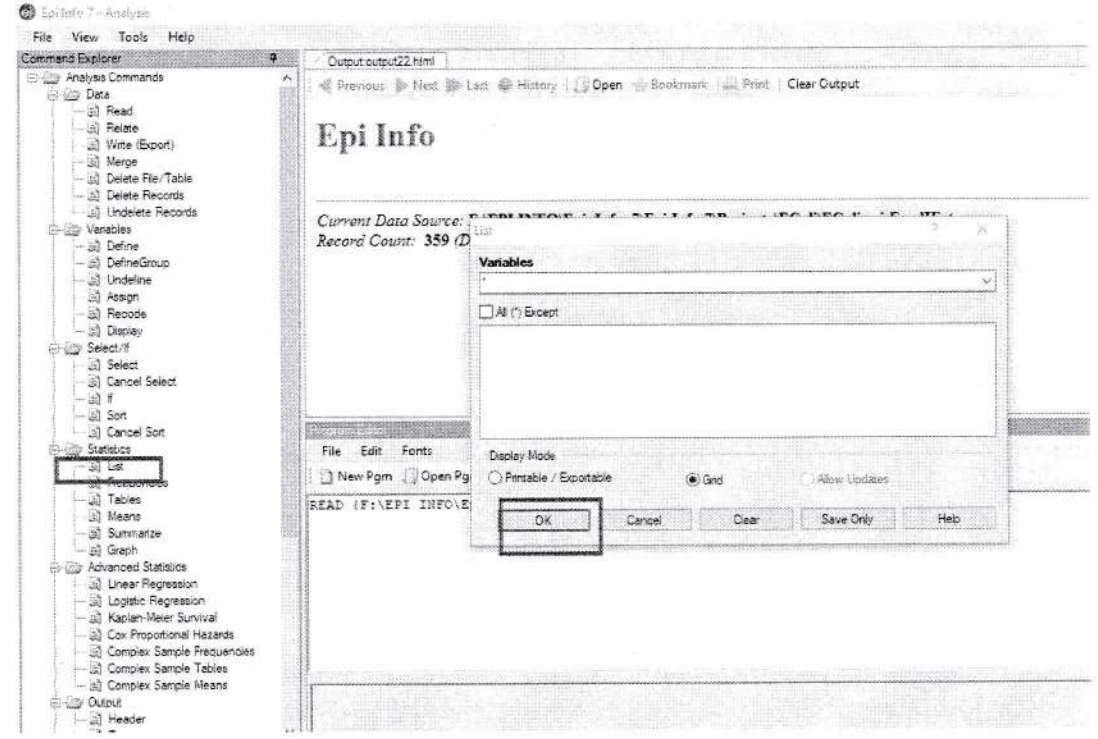

4) Klik frequency dari menu statistics, kemudian klik OK

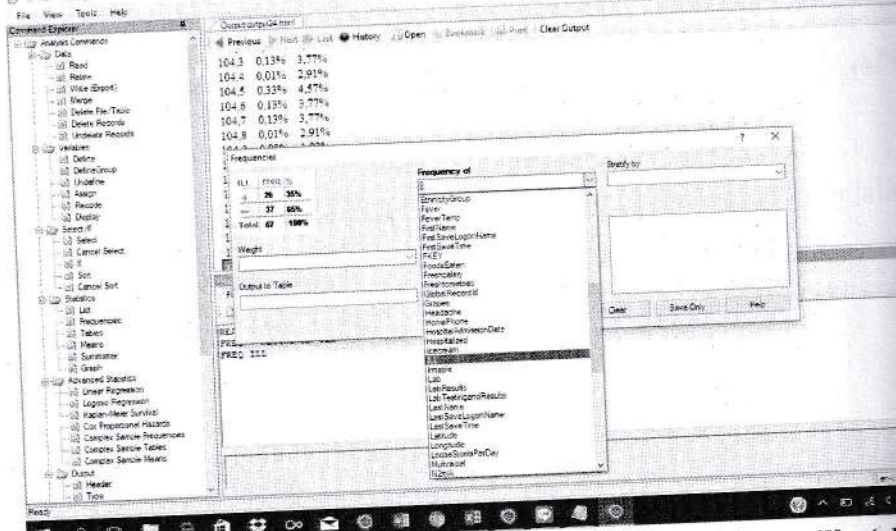

5) Klik table pada menu statistics, kemudian pilih variable vanilla (el dan ill (outcome variable)

### TABLES VANILLA ILL

m

E

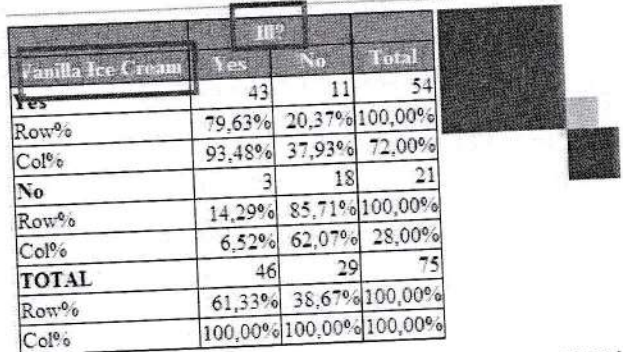

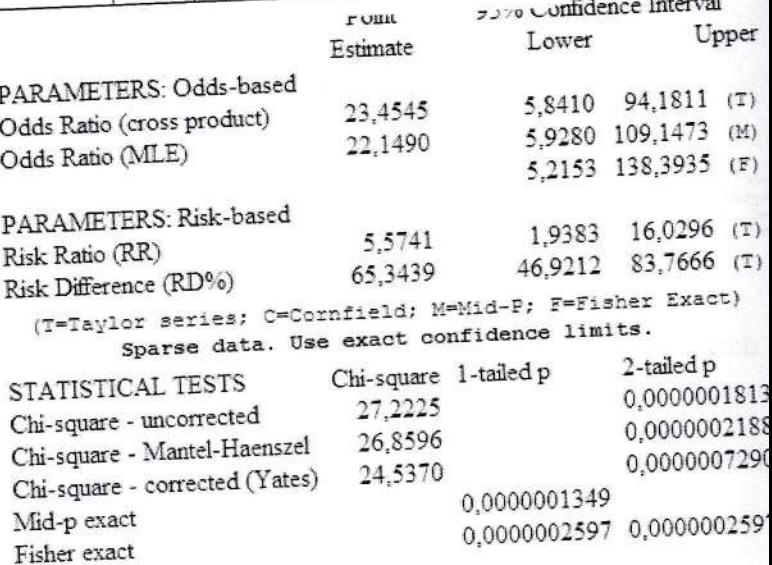

6) Mengalisa dengan nilai rata-rata (mean) Masih menggunakan data Read: sample>Oswego. Klik mean pada menu statstics, kemudian pilih variable age **MEANS AGE** 

> Obs Total Mean Variance StdDev 75,0000 2761,0000 36,8133 460,1809 21,4518 Minimum 25% Median 75% Maximum Mode 3,0000 16,0000 36,0000 58,0000 77,0000 11,0000

Noted: hanya variable numeric yang dapat di hitung nilai mean (rata-rata).

7) Menganalisa dengan menu summarize.

Read: sample.prj project (Folder di Epi Info>project>sample>ADDful1). Klik statistics > summarize.

Pilih Agregate (average), variable (GPA), Into variable (AverageAge)> aplly Summarize

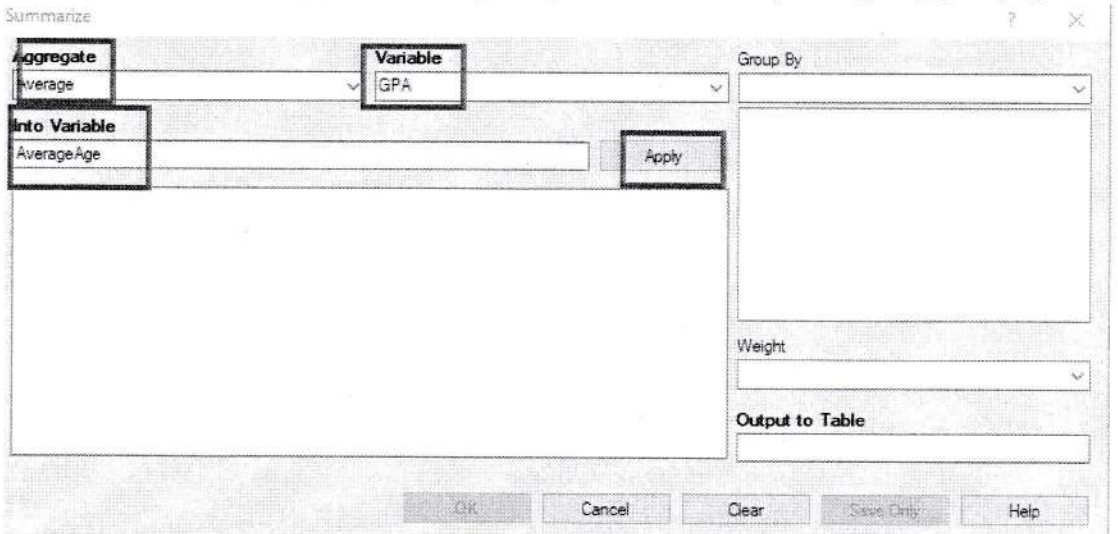

pada group pilih GENDER, OUTPUT TO TABLE ketik DATATABLEI

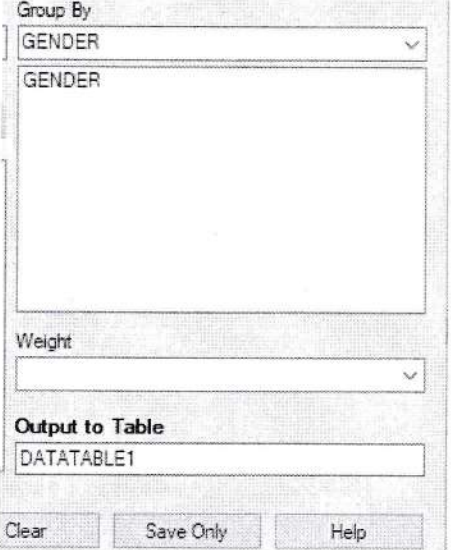

Klik READ>pilih TABLE > DATATABLET

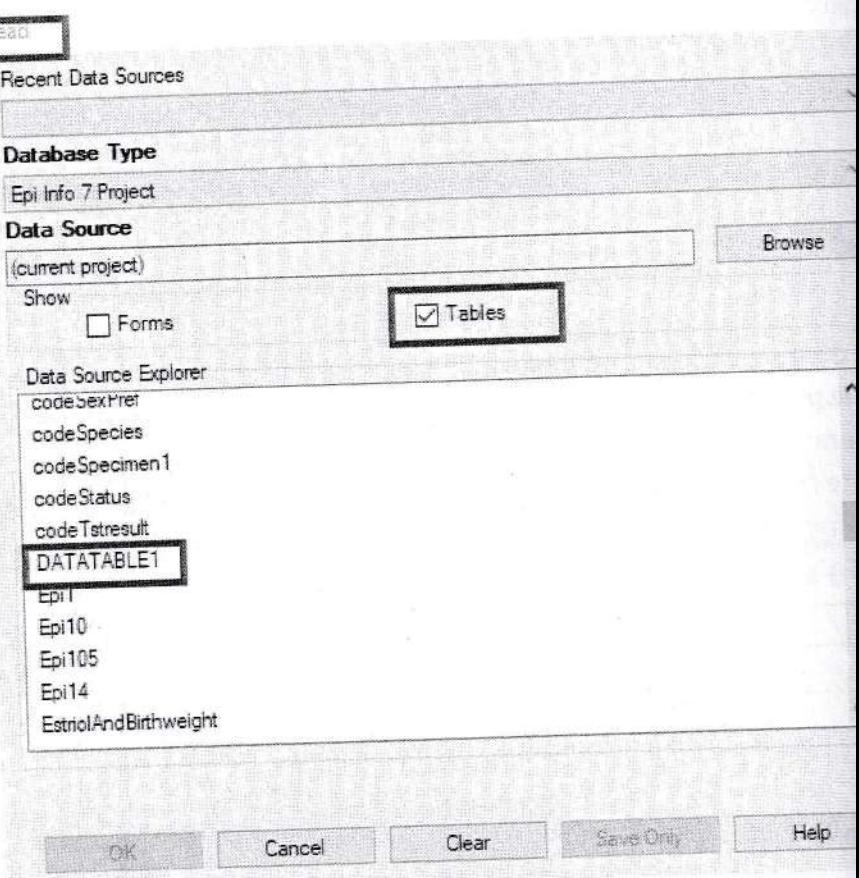

Klik LIST, OK

8) Menganalisa dengan menggunakan linear regresi Klik READ pada project sample.prj. Buka BbyBloodPresuure Klik linear regression. Pada outcome variable dipilih systolicBlo Pada Other variable dipilih AgeInDays Klik ok

**Linear Regression** 

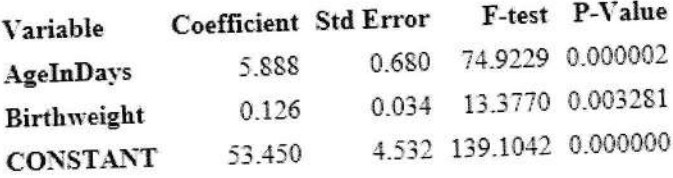

Correlation Coefficient: r^2= 0.88

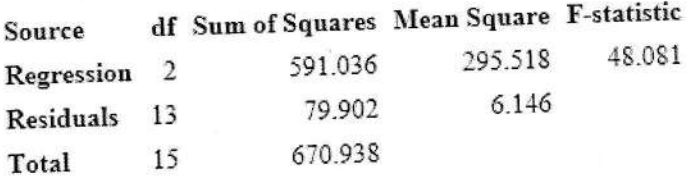

9) Menganalisa dengan menggunakan regresi logistic

Klik READ pada project sample.prj. Buka Oswego.

### Klik logistic regression

Pilih outcome variable, pilih ILL.

Pilih other variable: **BROWNBREAD,** CABAGESEL, WATERMILK, CHOCOLATE, VANILA.

**Unconditional Logistic Regression** 

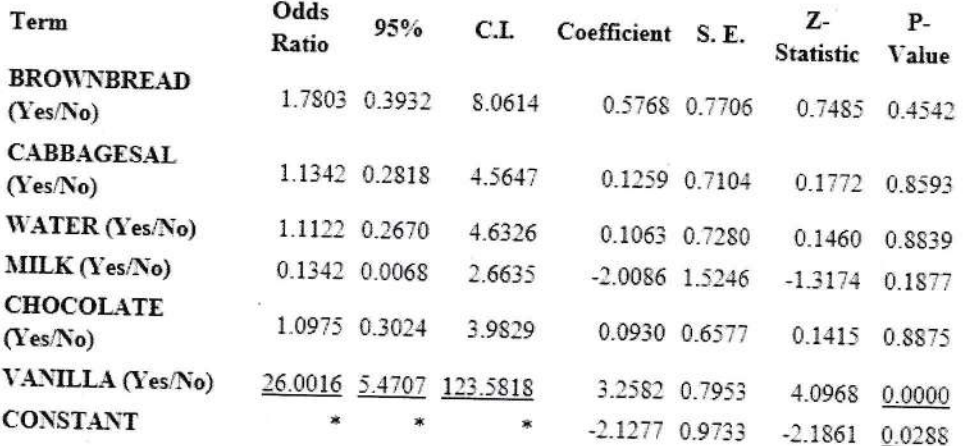

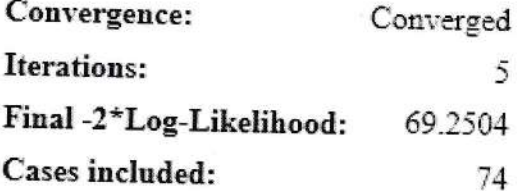

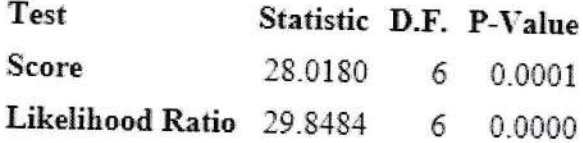

### E. PENUGASAN

- 1) Buat analisis tabulasi silang antara konsumsi cake dengan angka kesakitan
- 2) Interpretasikan data Anda Noted: data yang digunakan adalah Epi Info>read: sample> buka Oswego.

### F. REFERENSI

Centers for Disease Control and Prevention, (2016), Epi Info<sup>TM</sup> 7 User Guide version 3, https://www.cdc.gov/epiinfo/support/userguide.html.

### PRAKTIKUM X-A VISUALISASI DATA PENELIT  $MENGGUNAKAN EPI MAP$

### A. TUJUAN

Mahasiswa dapat melakukan interpretasi data secara interaktif mens: Epi Map dengan software EpiInfo.

### B. MATERIAL

ffi

t t a t I

> a I I

E

ir. <sup>I</sup>

t

**121** 

I<br>I

L

the f

t e

7

L

I

: I a

### C. DASAR TEORI

Epi map merupakan salah satu menu yang dimiliki oleh Epi Info. Fur ii adalah untuk melakukan visualisasi data penyakit. Untuk mengan' Map dibutuhkan data dalam bentuk layer. Di dalam Epi map terdap; layer, yaitu:

- 1) Cloropeth- adalah layer area atau wilayah dari data yang akan kic
- 2) Dot density- dots menunjukkan lokasi tetapi tidak spesifik tempat
- 3) Case cluster- korrdinat suatu kasus yang berkelompok.
- 4) Spot map- menunjukkan koordinat secara spesifik.

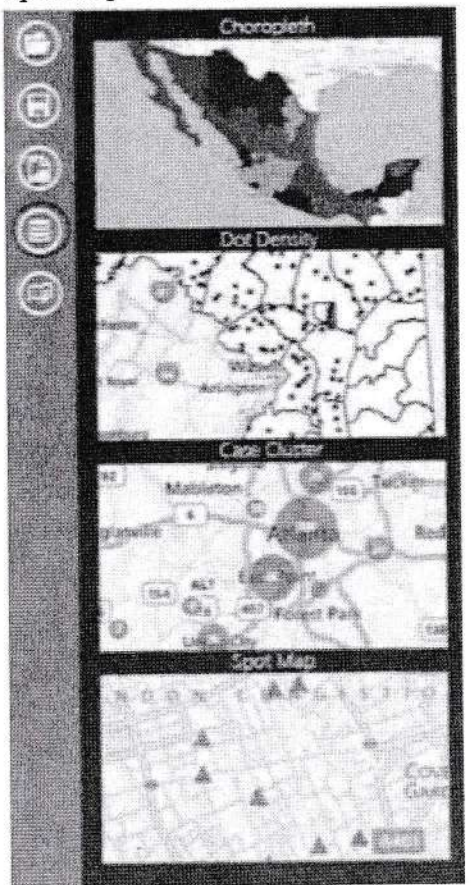

Source: Buku modul Epilnfo (WHO), 2015

Analisis Data Epidemiologi. FKM UAD (2021)

### **D. LANGKAH KERJA**

1) Klik create map pada menu Epi Info.

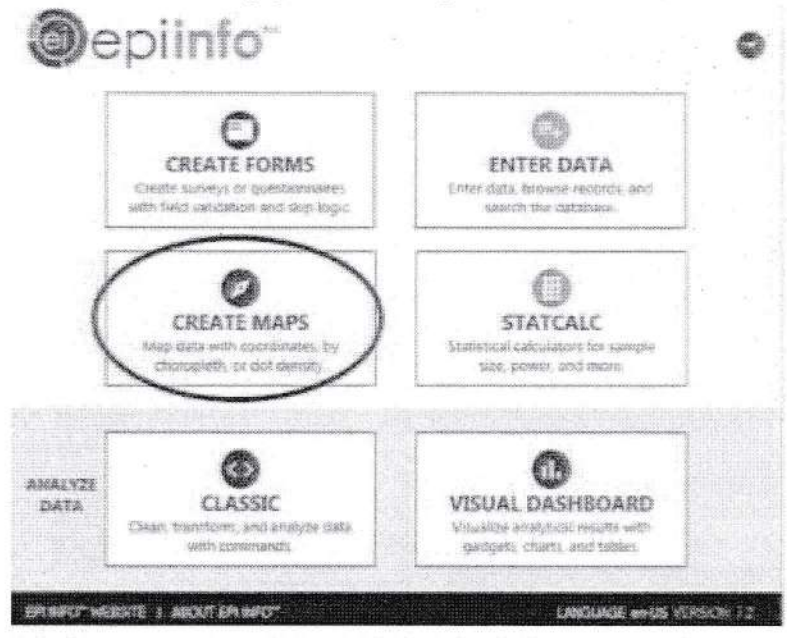

2) Pilih add data layer > case cluster. Pada case cluster terlihat seperti dibawah ini:

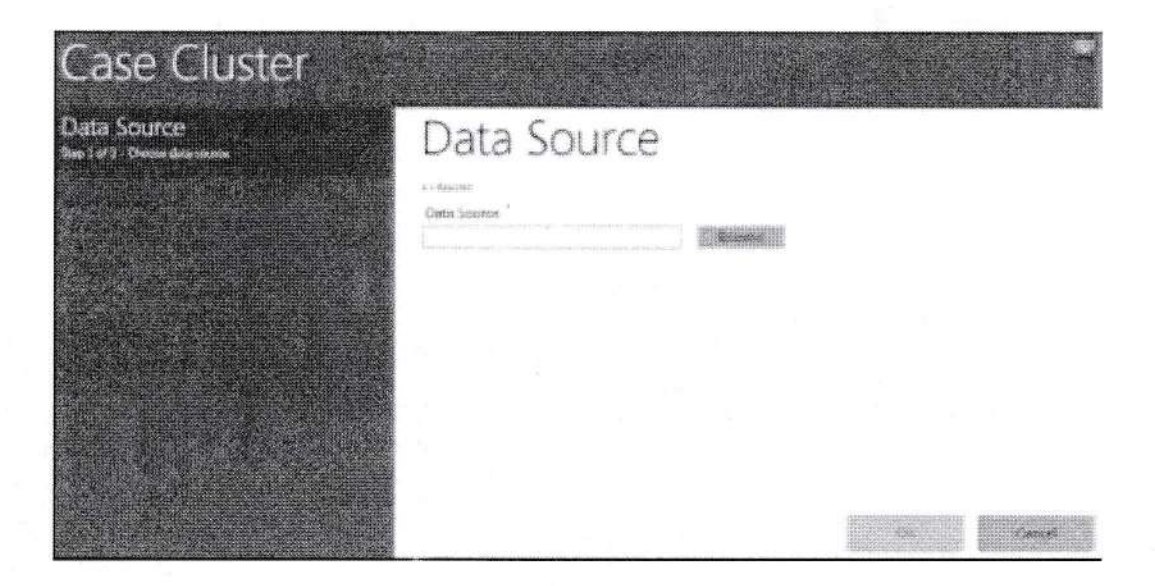

Pilih Data base type: epi info project> e coli.prj> foodHistory

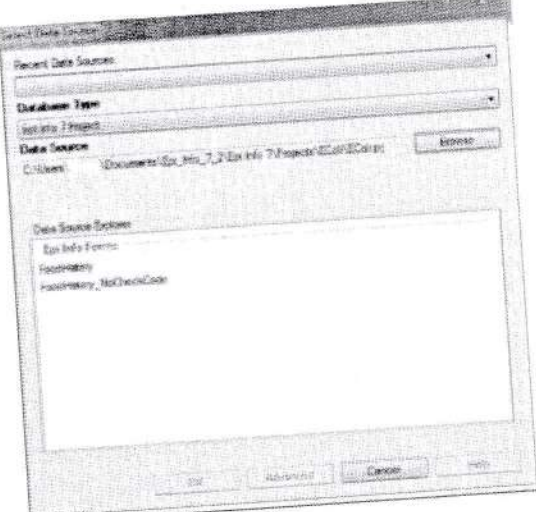

# Selanjutnya pilih latitude, longitude, OK

Ħ

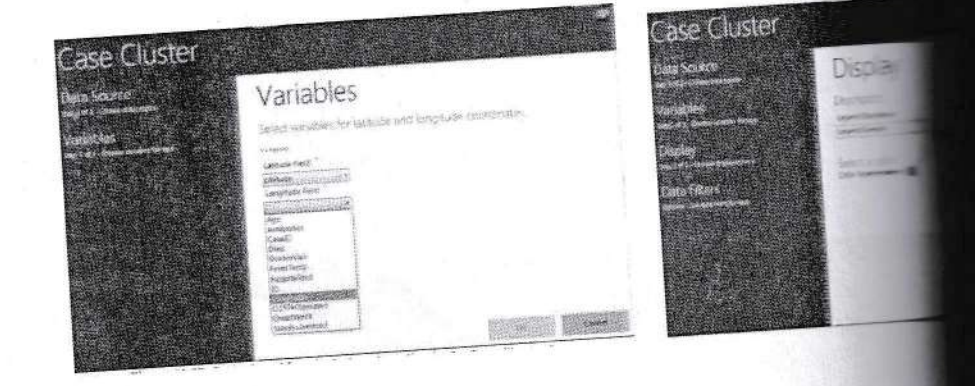

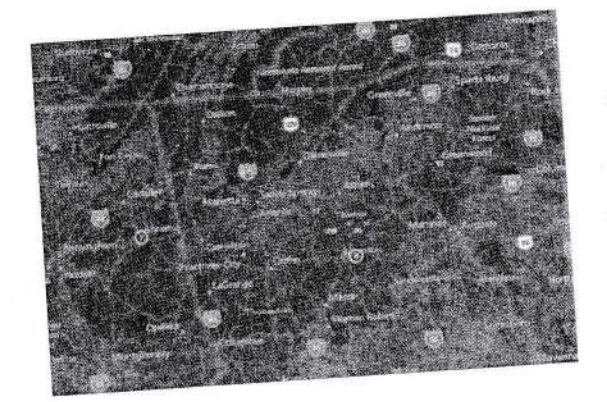

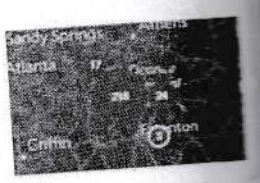

3) Melakukan filter pada Epi map (memfilter pada kondisi tertentu)  $_{cr}$  > edit data layer.

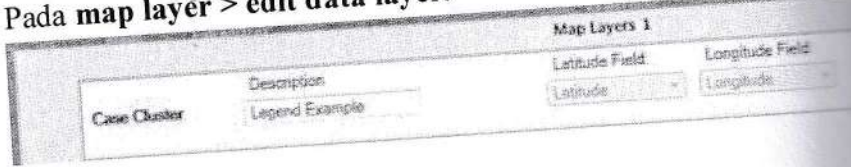

Pada case cluster>data filter, sehingga muncul data berikut dan isikan sesuai dengan gambar berikut ini:

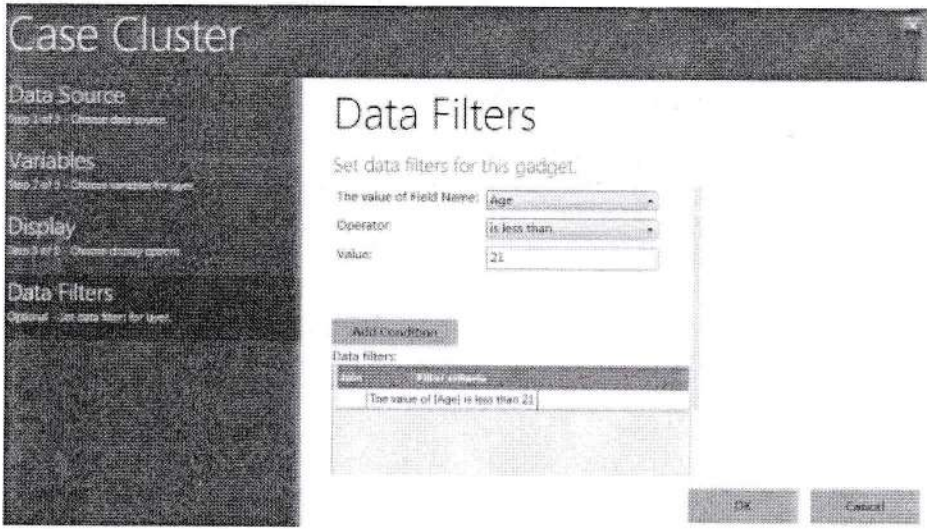

4) Visualisasi data later multiple (additional data layer) Pilih Add data layer> case cluster>data source: ecoli.prj> data source explorer: food history Pilih latitude Pilih longitude Pilih Data filter> the value of filed name is: age> operator: greater than or equal to Ketik 21 Klik add condition **OK** 

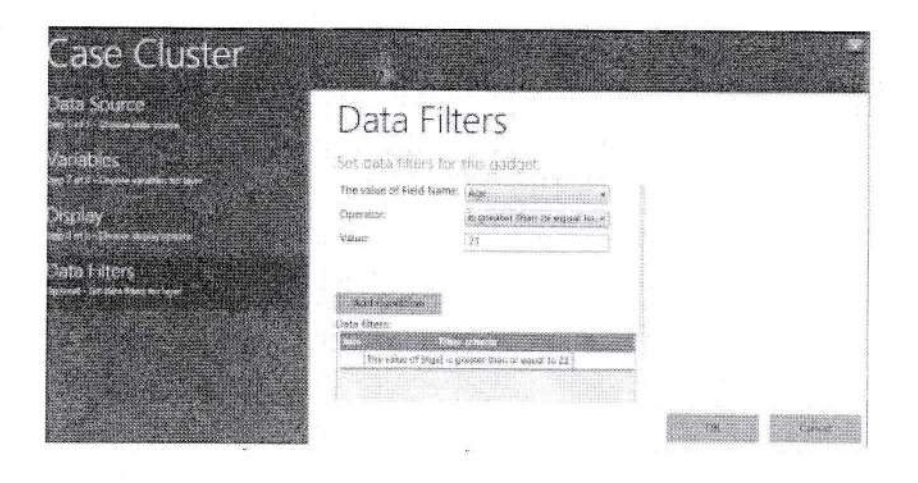

Gainesville Athens Sandy Springs Atlanta Martinez Gitter **Anceli** Moves respective lay or down with Opera Case Cleater gadge<br>to show layer properties Map Layers 2 Latrisce Field Longitude Fa Cescripti Longside Case City Legend Example2 Latitude Latitude Field Longitude Field Description 黸 E  $\sim$  1 Longslade Lustuse 洋学 Lesend Exercit Case O

5) Membuat cloropeth dan dot density dengan pembatasan wilayah Epi map dapat membuat sebuat area atau dot dot density menge gambar yaitu: shapefile (data vector untuk lokasi wilayah beserta server dan KML (keyhole Markup language) yaitu sebuah nam visualisai.

Klik add data layer> cloropeth>Browse: lyme.[rj> data source report, OK.

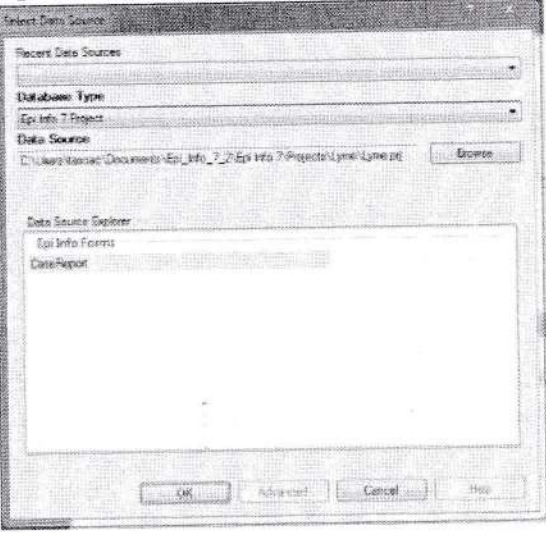

Pilih KML/KMZ > data source> browse. KML-Example>Maryland\_countries.kml,

图 塔 圖 路

### Data key> county Value field > record count. Feature key> county\_name.

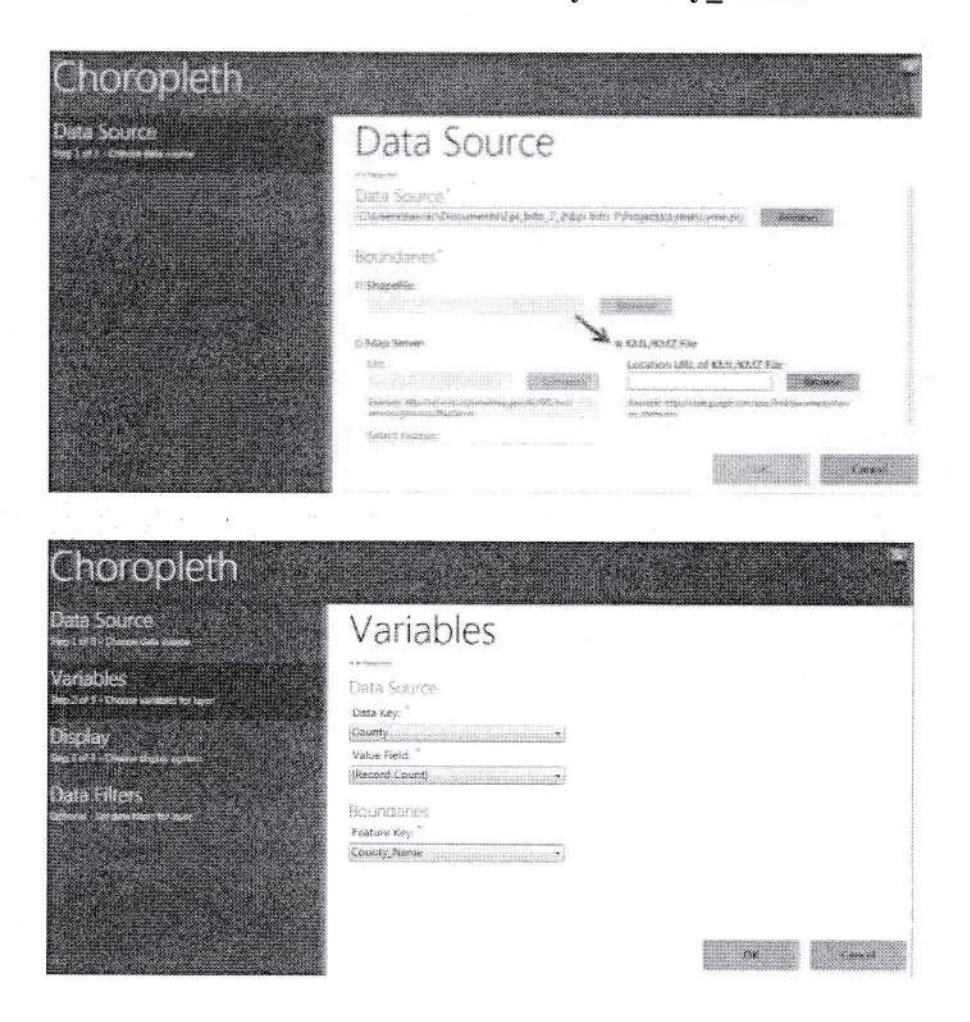

Pada kotak display > Ok

6) Membuat dot density menggunakan file shapefile. Pilih add data layer> dot density>data source: sample.prj file Pilih data source explorer: Mexmap95 , Ok Pilih MexMap95, Ok Pada shapefile pilih MxState.shp pada sample.prj Data key: State, Value Field: perrTeenBirth95, feature key: name. Ok

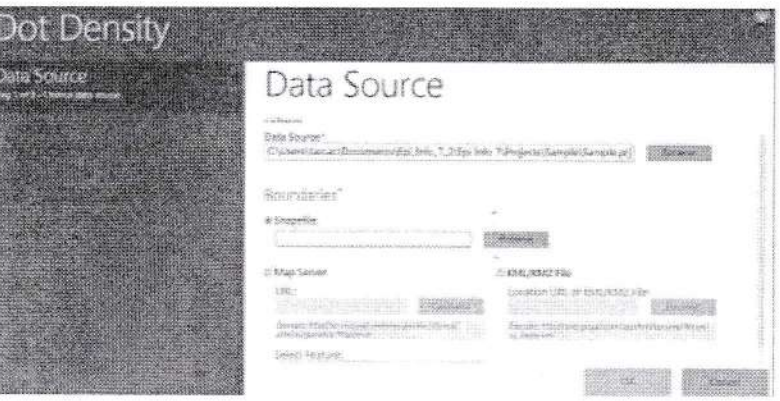

J .

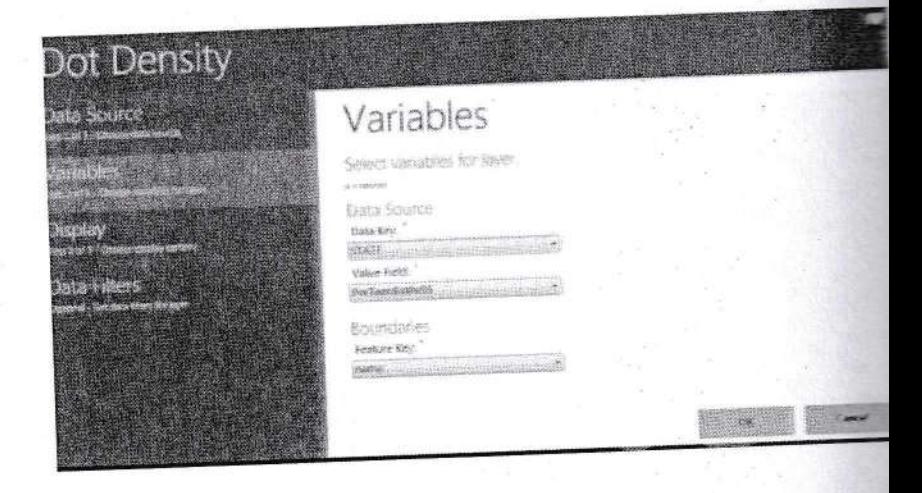

# DisplaY (ganti warna ), Ot<

### E. PENUGASAN

<u>et</u> F

E <sup>I</sup> I I

I a a

r<br>Fri

t

I t

 $\frac{1}{2}$ 

r

出

E

**t** :

I

J

7

Interpretasikan data yang sudah dibuat.

### F. REFERENSI

Centers for Disease Control and Prevention, (2016), Epi Inf version 3, https://www.cdc.gov/epiinfo/support/userguide.html.

# PRAKTIKUM X-B PERHITUNGAN SAMPLE SIZE MENGGUNAKAN **STATCALC**

### A. TUJUAN

Mahasiswa dapat menghitung sample size untuk survey atau studi deskriptif

**B. MATERIAL** 

### Software statcalc

### **C. DASAR TEORI**

Populasi dan sampel diperlukan dalam melakukan penelitian. Sebuah sampel yang baik adalah sampel yang dapat mereprentasikan karakteriktik dari populasi. Sehingga parameter dalam sampel mencerminkan parameter populasinya. Perhitungan sampel ditentukan oleh jenis analisa data yang dibutuhkan serta disesuikan dengan metodologi dari penelitian yang digunakan dalam penelitian tersebut. Dalam program Statcalc ini hanya dibatasi pada perhitungan sample size untuk survey saja.

Kasus:

Berdasarkan penyelidikan epidemiolog diketahui bahwa prevalensi penderita HIV adalah 10%. Pengambilan sampel akan dilakukan secara acak untuk membuktikan hasil survey epidemiolog tersebut. Berapa jumlah sampel yang dibutuhkan, jikalau kita menggunakan confidence interval 95%?

### **D. LANGKAH KERJA**

Klik menu Statcalc pada program EpiInfo. **@** StatCalc

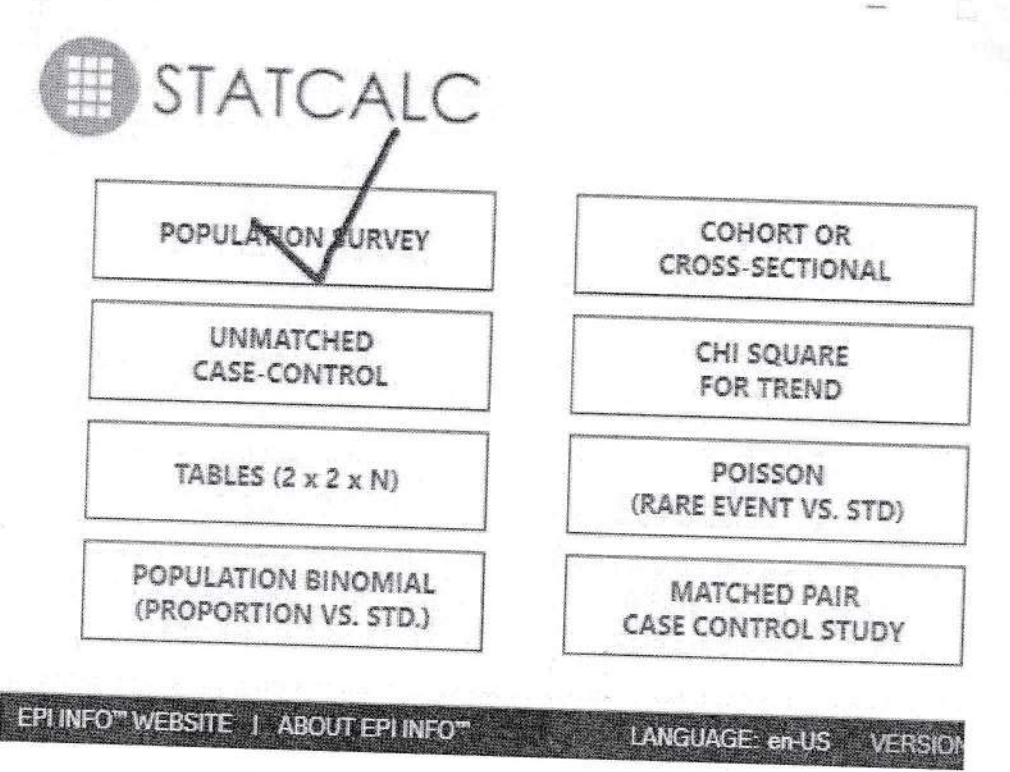

### Isilah data sberikut ini:

Population size: 5000, expected frequency: 10% dan confidence limit 5%

6

# StatCalc - Sample Size and Power

Population survey or descriptive study<br>For simple random sampling, leave design effect and clusters equal to 1

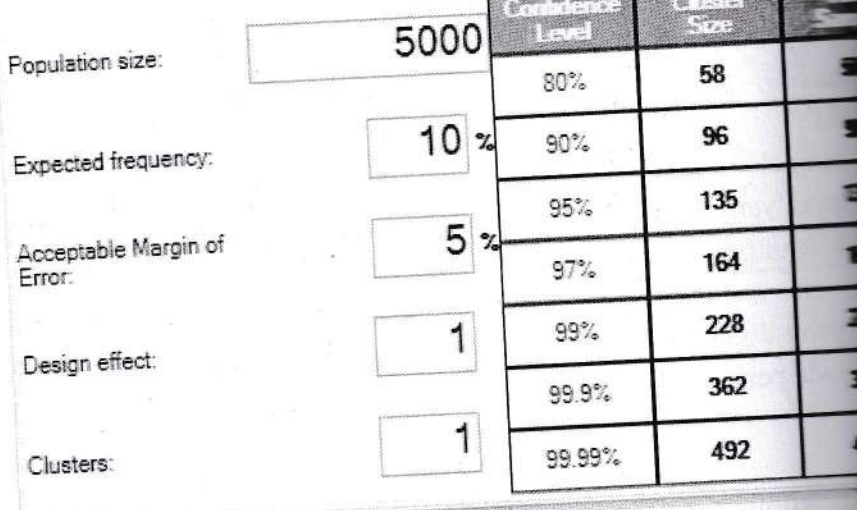

### E. PENUGASAN

Seorang petugas kesehatan ingin melakukan imunisasi campak i Data anak di wilayah kerja puskesmas tersebut adalah 10000 sampel yang dapat diambil, apabila prevalensi penderita camp adalah 4% dengan confide interval 95%?

## F. REFERENSI

ini ini jal

Centers for Disease Control and Prevention, (2016), Epi I version 3, https://www.cdc.gov/epiinfo/support/userguide.html

### PRAKTIKUM XI PEMETAAN DENGAN GPS ESSENTIALS DAN **QUANTUM GIS**

### A. TUJUAN

- 1. Mahasiswa mampu mengkoleksi data spasial dengan menggunakan device androp dengan menggunakan GPS essensials
- 2. Mahasiswa mampu mentransfer hasil data koleksi ke dalam computer

### **B. ALAT DAN BAHAN**

- 1. Handphone android
- 2. GPS essensials
- 3. Komputer
- 4. QGIS

### C. CARA KERJA

### MENGAMBIL DATA DENGAN GPS ESSENTIALS

l. Di FIP android anda, download GPS essentials dari Google play!

Ketikkan GPS Essential, setelah keluar gambar maka installah di device anda !

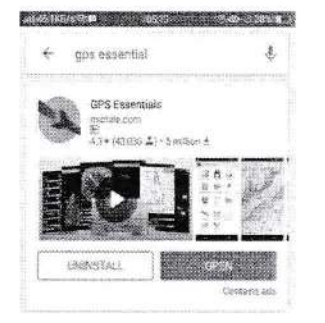

2. Setelah selesai terinstal, di HP anda, masuk ke menu GPS essentials

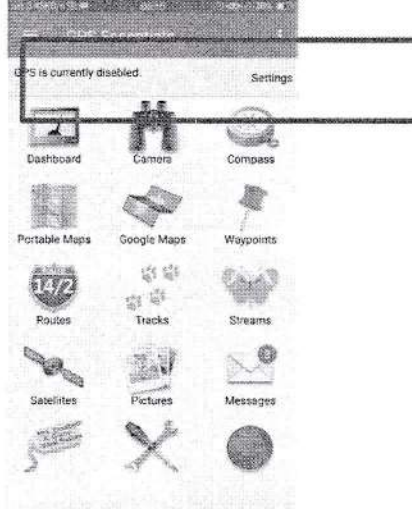

3. Pastikan menu GPS anda aktif, jika masih disabled maka klik setting untuk mengaktifkan

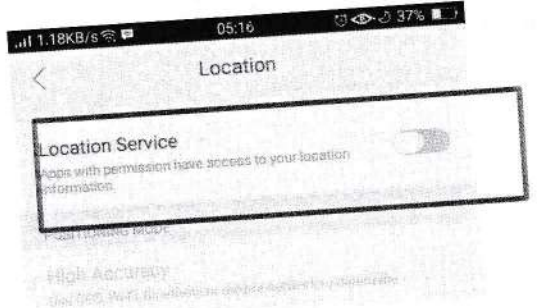

I I

> I I I

 $\bf \Pi$ 

-1j

,a, lr,a

t

il

BI

F

i<br>I

Menu yang biasanya dibutuhkan dalam pemetaan adalah dashboard dan wayp memetakan suatu obyek.

4. Sebelum menggunakan GPS essentials untuk pemetaan, anda harus melal

pengaturan beberapa menu terlebih dahulu

Masuk ke Dashboard $\Rightarrow$  Tekan tanda (+) di pokok kanan atas atau di layar

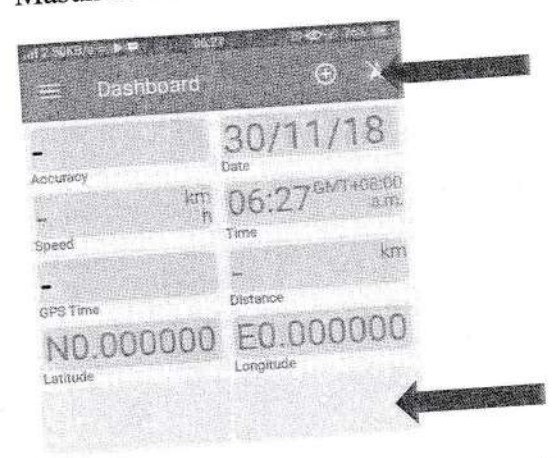

5. Maka anda bisa mengcustom menu yang ada di sana tampilan apa saja yang anda inginkan der

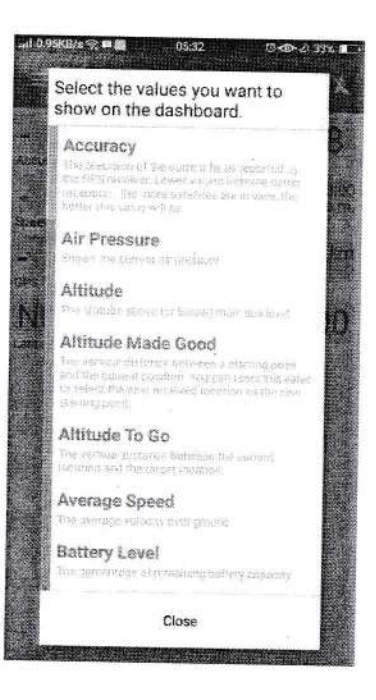

6. Silahkan anda pilih:

Accuracy

Speed

**GPT** Time

Date

Time

Distrance

Latitude and Longitude

Pastikan tampilan anda sama dengan langkah 6.

7. Masuk ke setting/pengaturan, untuk mengatur hal-hal sebagai berikut

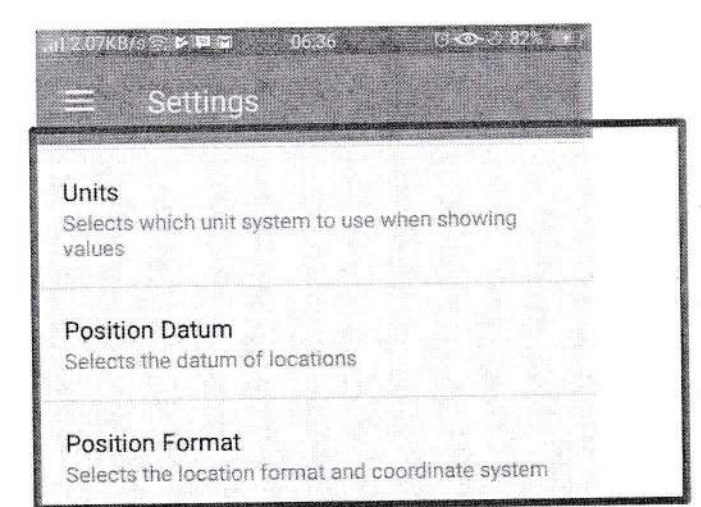

- 8. Atur unit, position datum dan position format
- 9. Atur Unit dengan memilih kilometer, meter

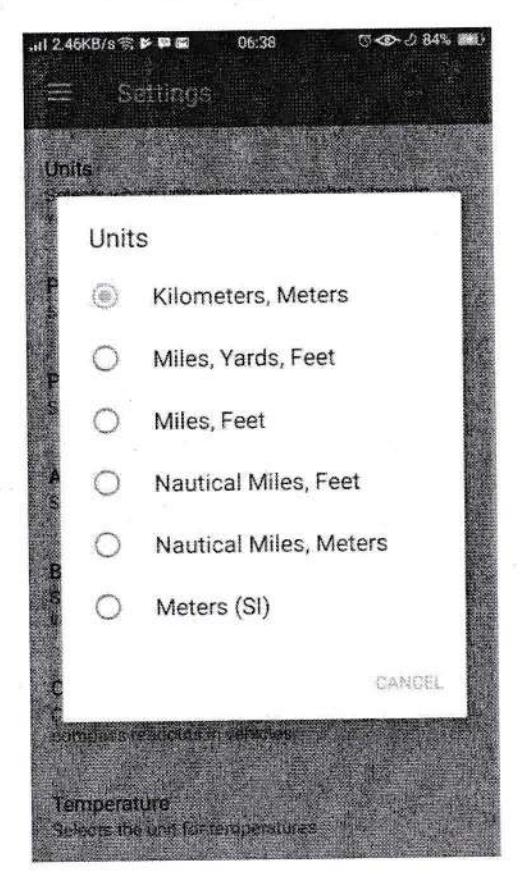

E

10. Atur position datum > World Geodetic System 1984

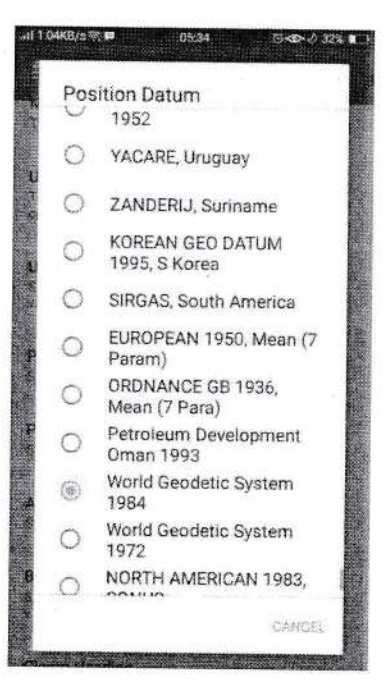

### 11. Atur position format > Decimal

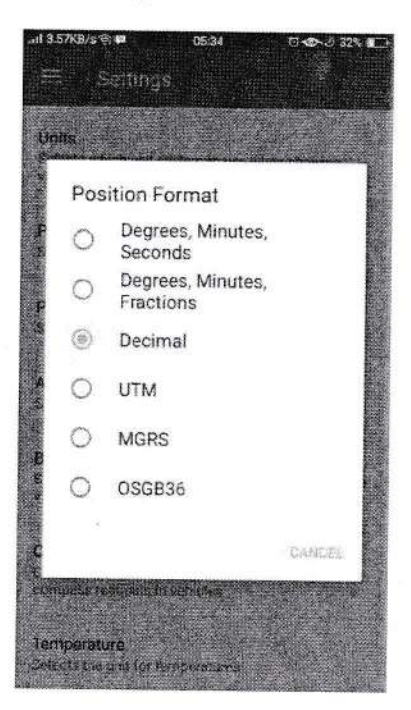

GPS pengaturan selesai

12. Untuk memastikan bahwa GPS mendapat Satellit yang cukup maka, mas Satellites

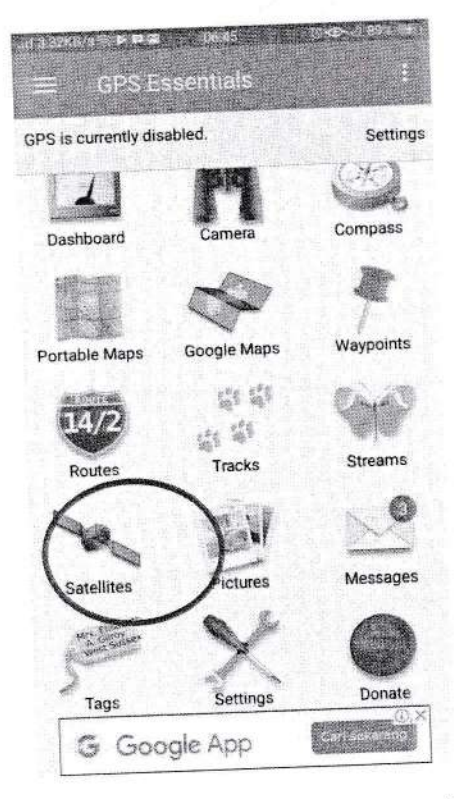

13. Lihat berapa satellites yang bisa ditangkap, tunggulah hingga GPS man mengidentifikasi lokasi di menu tersebut

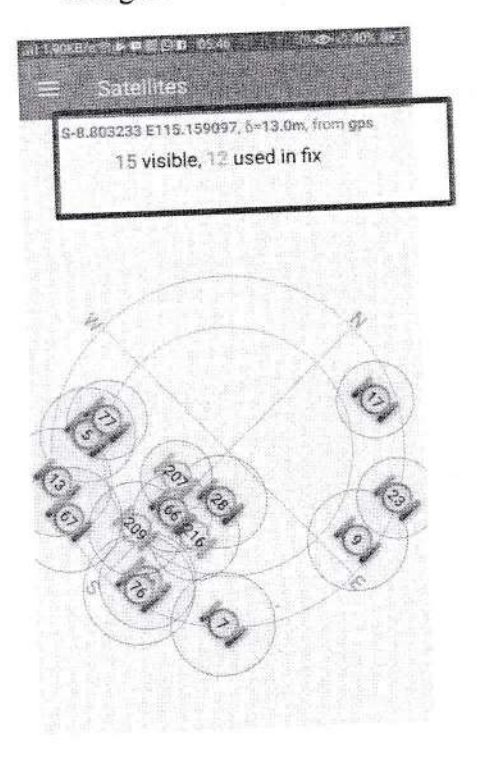

**THE LIB** 

te Enidemiologi FKM UAD (2021)

14. Masuk ke menu dashboard untuk memastikan akurasi GPS

**TANK HIS** 

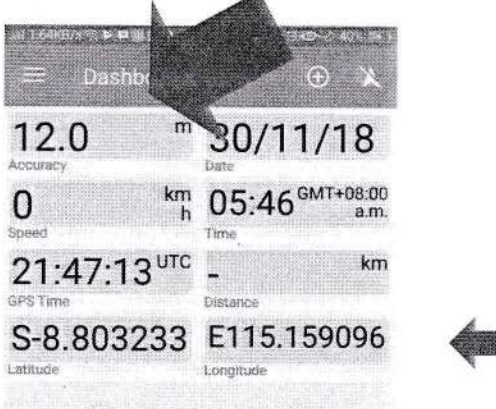

GPS siap digunakan untuk data koleksi

Masuk ke Menu Waypoint

Klik tanda (+) untuk menambahkan titik/ koordinat

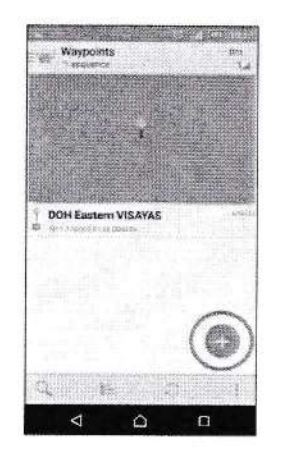

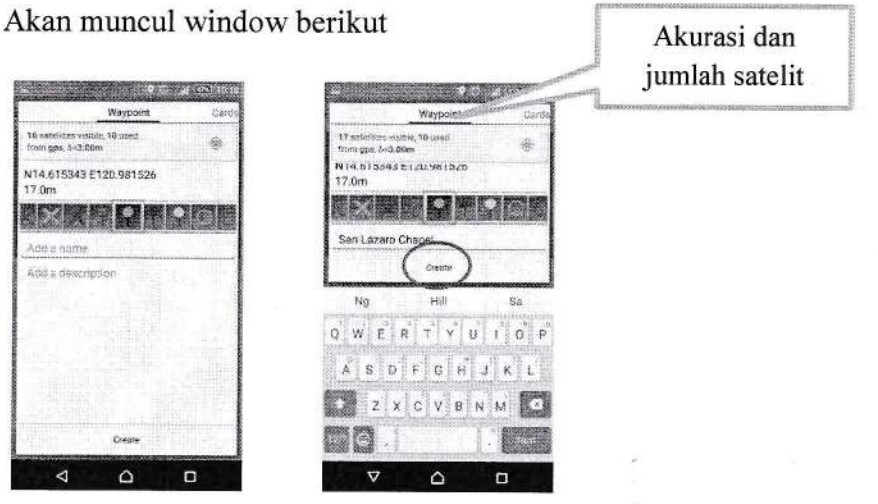

Akan muncul di list titik yang kita buat

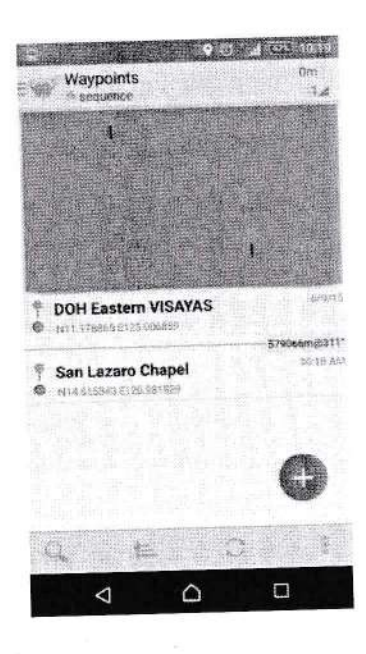

15. Jika sudah selesai maka kita perlu meng export titik yang kita buat u 16. Tekan titik 3 di pojok kanan atas→ Export

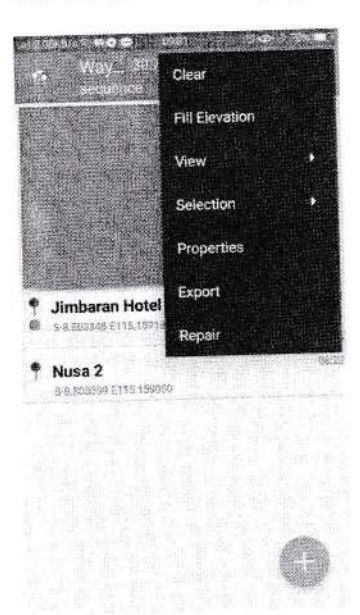

Akan diarahkan ke lokasi penyimpanan, silahkan di rename (jika diper tempat penyimpanan-> Saran ke email.

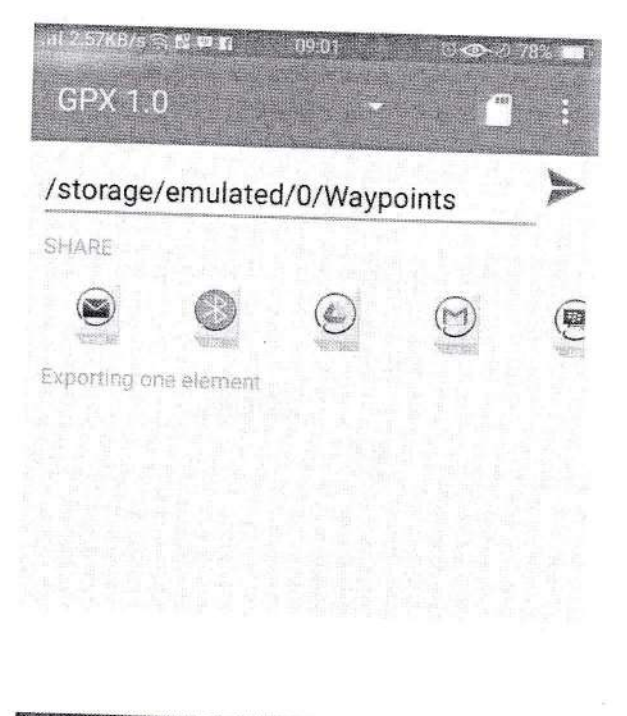

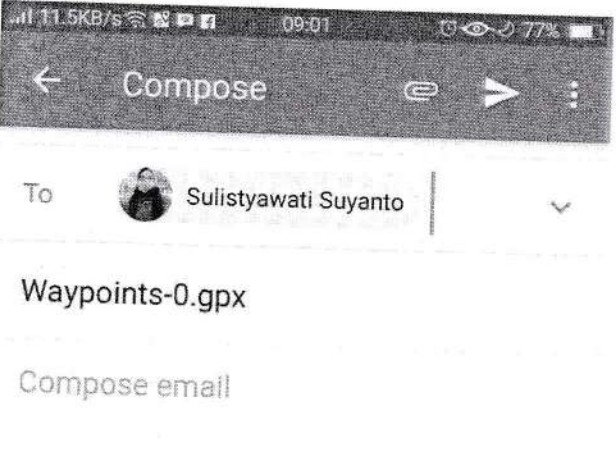

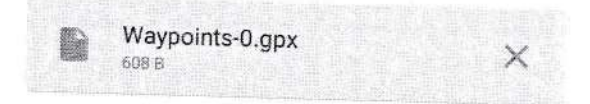
### MENGOLAH DATA QUANTUM GIS **CARA KERJA**

- 1. Masuk ke QGIS dengan menekan tombol QGIS deskstop
- 2. Masuk QGIS > Add vector layers

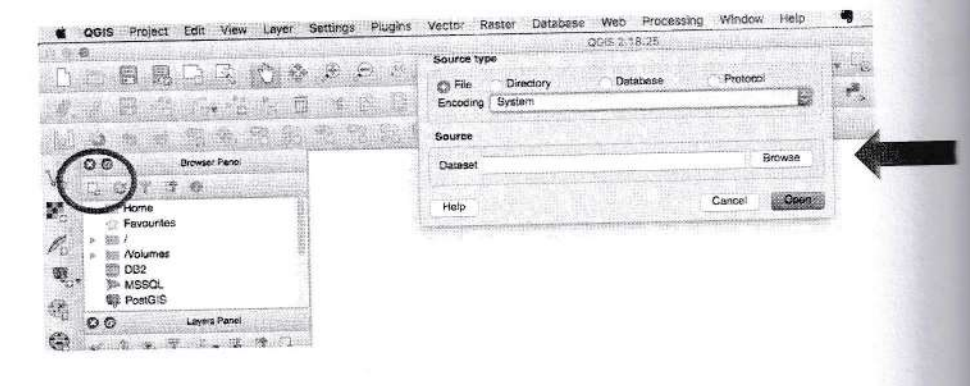

# 3. Arahkan ke folder penyimpanan $\rightarrow$  File of type $\rightarrow$  Pilih jenis file  $\rightarrow$

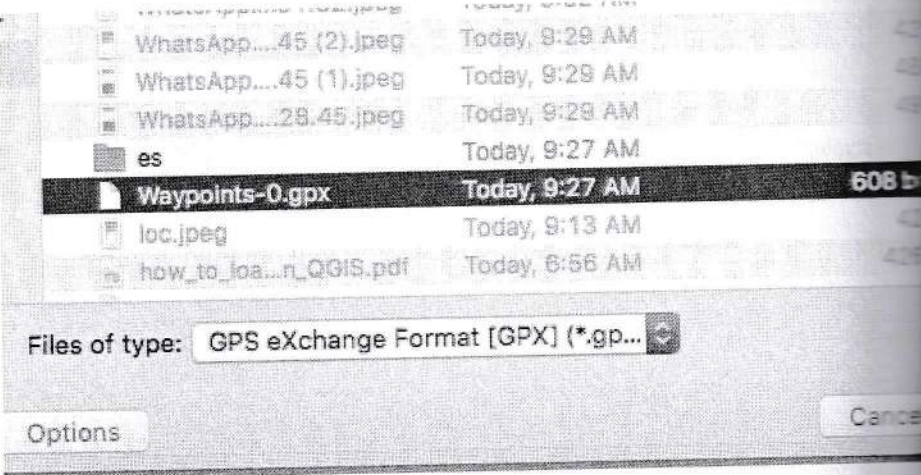

4. Akan muncul di pilihan data yang akan di export. Kita mengkoleksi Sehingga hanya itu yang dimunculkan→ OK

「国 国 国 国

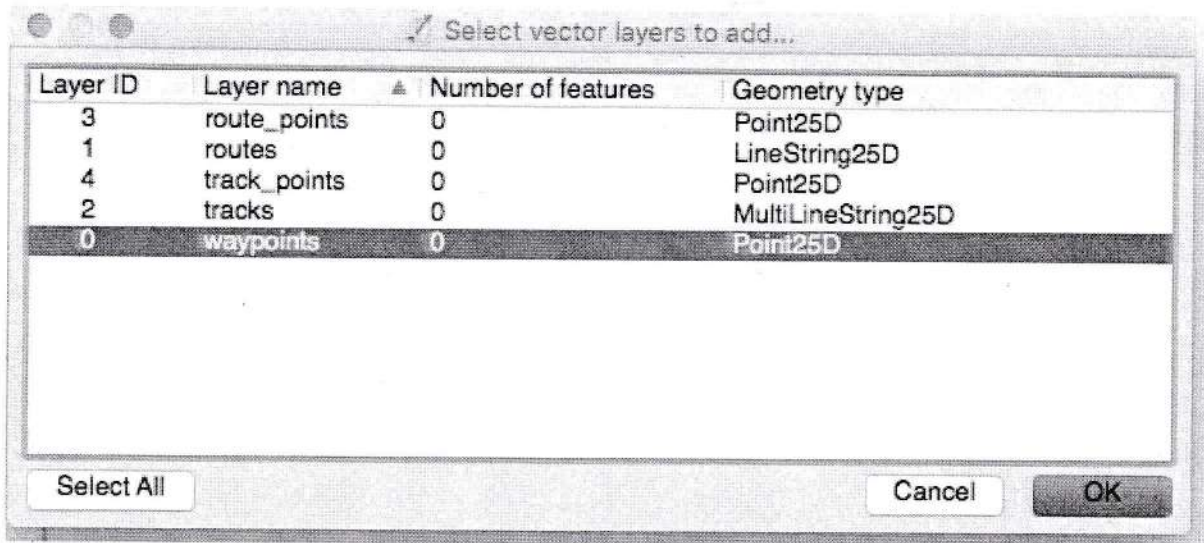

à.

 $\sim$ 

Akan muncul titik yang tadi diambil di layer Quantum GIS.

67

# PRAKTIKUM XII MEMBUAT LAYOUT PI

### A. TUJUAN

Memberikan keterampilan kepada mahasiswa untuk menyajikan tema

## **B. ALAT DAN BAHAN**

- 1. GPS essensials
- 2. Komputer
- 3. QGIS

### C. CARA KERJA

1. Pilih New Print Composer

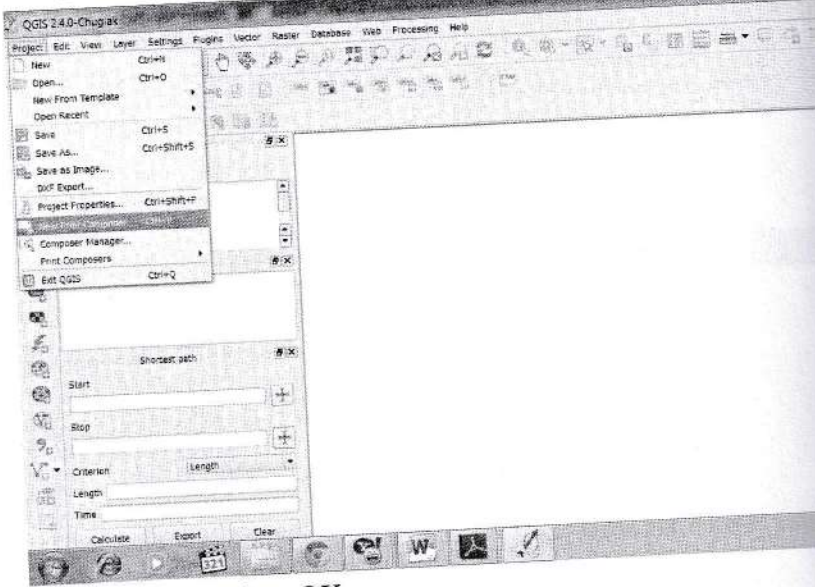

2. Namai tekan OK

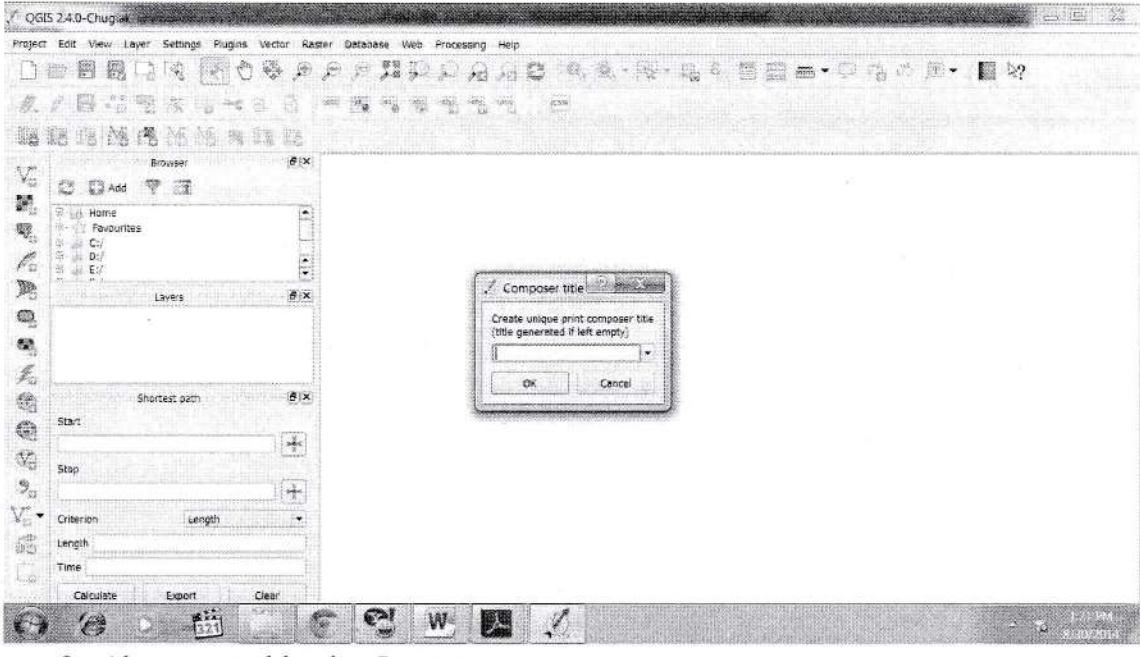

3. Akan muncul lembar Layout

| / Layout1                                |                                                                          |   |
|------------------------------------------|--------------------------------------------------------------------------|---|
| Composer Edit View Layout Atlas Settings |                                                                          |   |
| 翲<br>题<br>( K)<br>∺n.                    | 2 2 2 4 2 2 2<br>$\mathbb{R}^n$<br>$\overline{\mathcal{L}}$<br>麻         | 驜 |
|                                          | Commend history<br>$\left\langle \frac{1}{2} \right\rangle$              |   |
|                                          |                                                                          |   |
|                                          |                                                                          |   |
|                                          |                                                                          |   |
|                                          | Composition<br>Atlas generation<br>item properties<br>Composition        | × |
| ël                                       | <b>v</b> Paper and quality                                               |   |
|                                          | A4 (210x297 mm)<br>Presets<br>۰                                          |   |
| ÷e                                       | Width<br>1292.09                                                         |   |
| ε                                        | Height<br>210.00                                                         |   |
| $\frac{m}{\rho}$                         | Units<br><b>ATION</b>                                                    |   |
|                                          | $\overline{\phantom{a}}$<br>Number of pages 1<br>$\overline{\mathbf{r}}$ |   |
|                                          | Orientation.<br>Landscape                                                |   |
|                                          | Page background<br>Change                                                |   |
| ∵e                                       | ¢<br>Export resolution 300 dpl                                           |   |
|                                          | Print as raster<br>World file on                                         |   |
| $8 -$                                    |                                                                          |   |
|                                          | $\triangleright$ Grid $\cdots$                                           |   |
|                                          | <b>F</b> Snap to alignments                                              |   |

4. Gunakan Fasilitas yang ada di Layout untuk mempercantik layout

5. Atur Ukuran Kertas dengan menekan composition

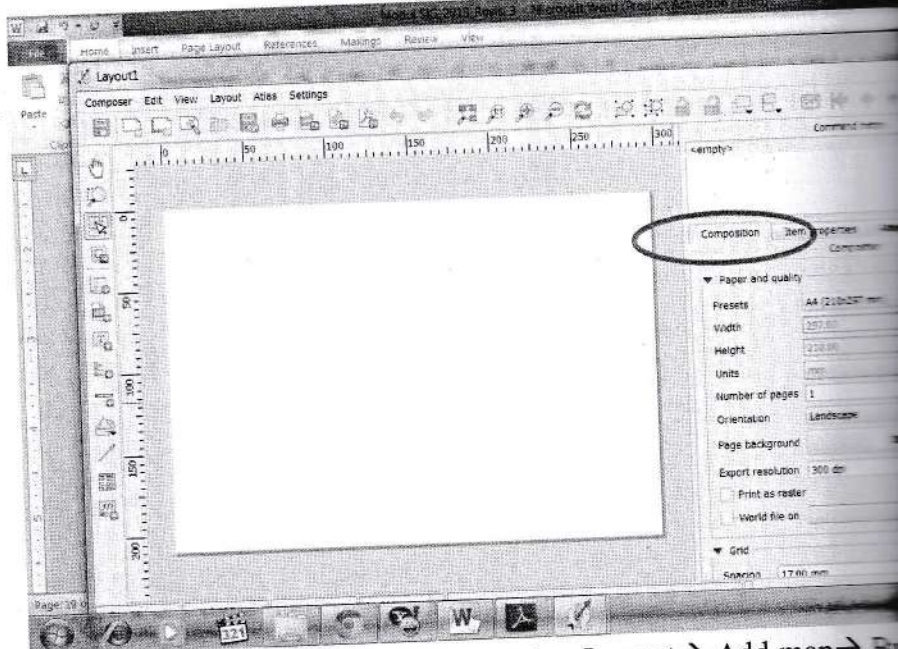

6. Untuk menambahkan isi peta tekan Layout $\rightarrow$  Add map $\rightarrow$  B menarik kursor dari kiri hingga membentuk kotak→ Akan k yang diview.

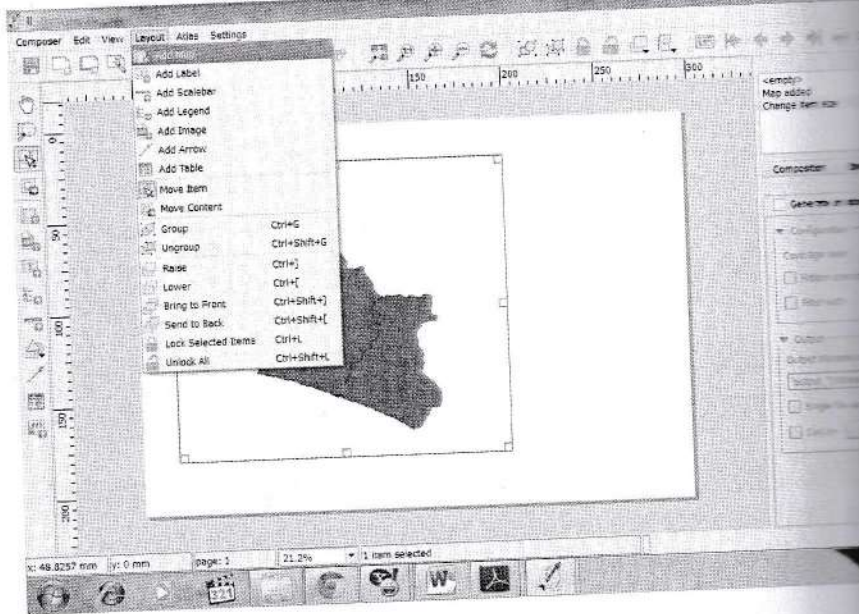

7. Tambahkan kotak untuk tempat keterangan peta dengan diinginkan.

Analisis Data Epidemiologi. FKM UAD (2021)

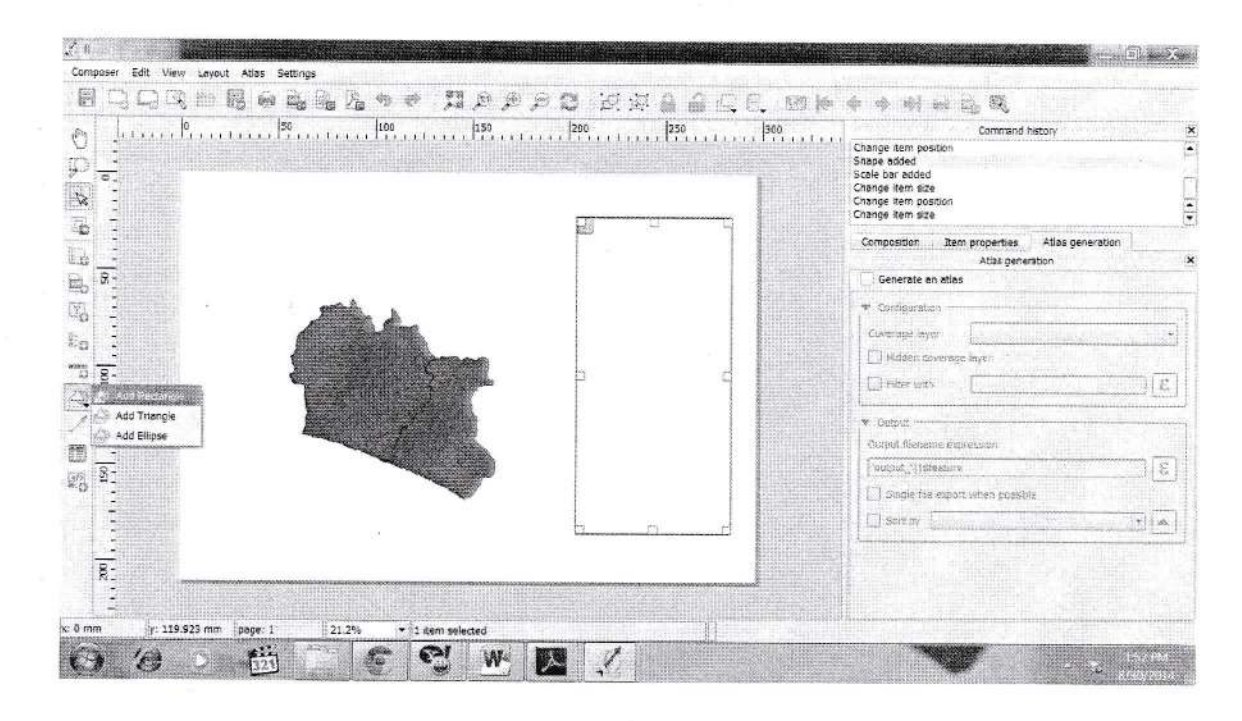

8. Tambahkan legenda dengan menekan Layout-> Add Legend

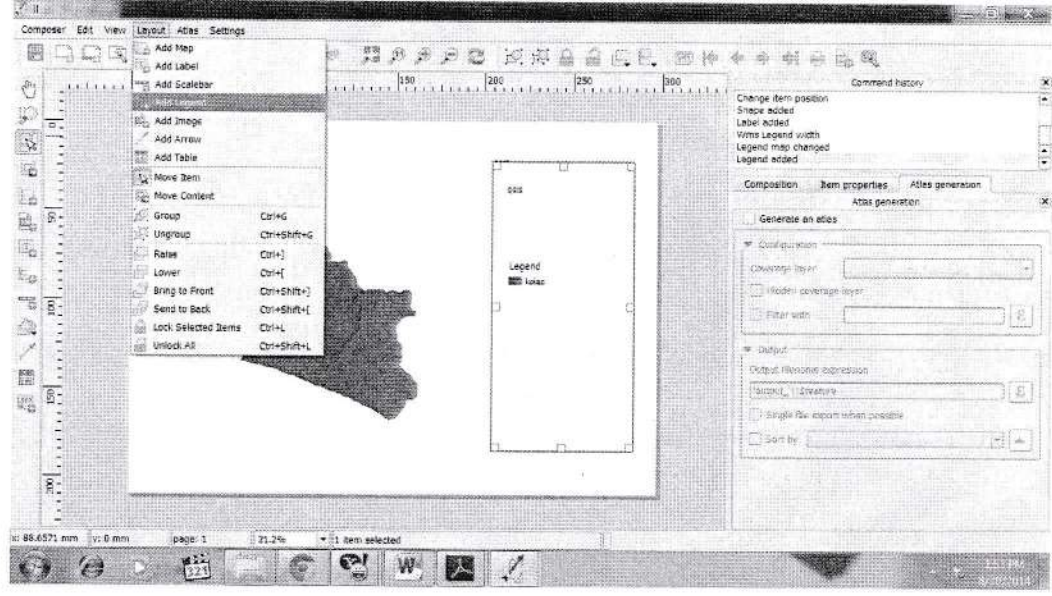

9. Tambahkan judul dengan Layout > Add Label

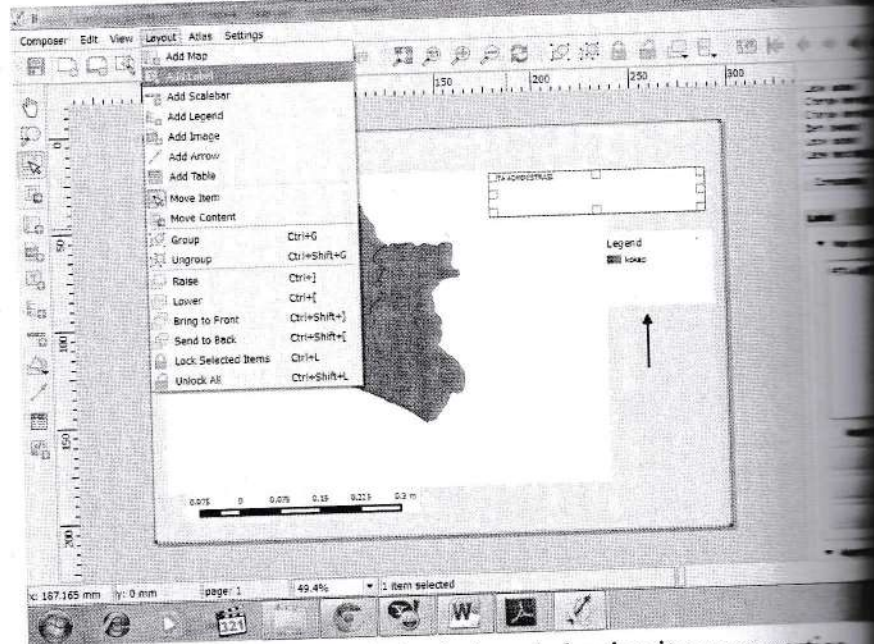

10. Anda dapat mengubah-ubah pada bagian item properties

11.Buatlah layout anda seindah mungkin

12.Simpan Project dengan Save Project

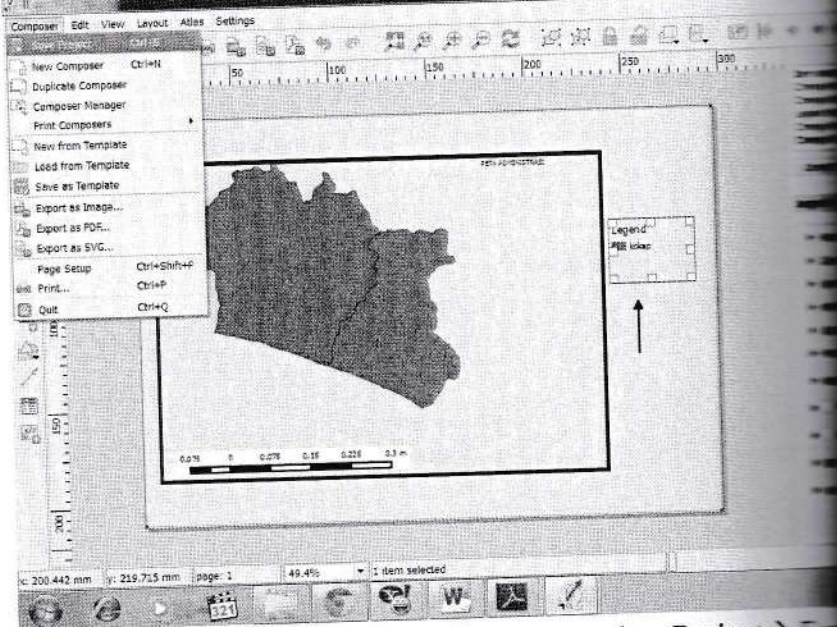

13. Simpan hasil layout anda dengan menekan Project> lainnya

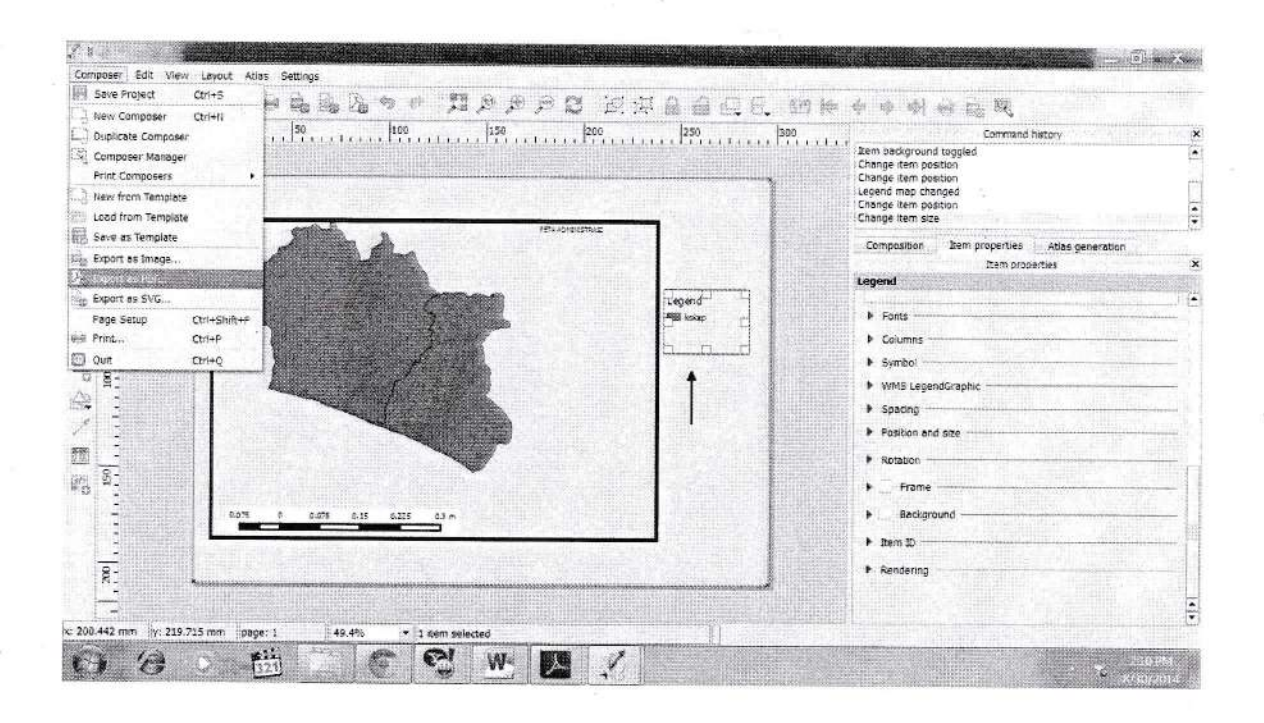

### PRAKTIKUM XIII MENAMBAHKAN ATRIBUT TABEL

#### A. TUJUAN

Memberikan keterampilan kepada mahasiswa agar mampu menambahkan data dengan berbagai sumber sehingga dapat bermanfaat

#### **B. ALAT DAN BAHAN**

- $1.$ GPS essensials
- 2. Komputer
- 3. QGIS

#### C. LANGKAH KERJA

1. Buka Peta yang akan ditambahkan atributnya